4-262-748-**11**(1) (TR)

# **SONY**

# DVD Ev Sineması Sistemi

Kullanım Talimatları

# **UYARI**

# **Dikkat – Bu ürünle birlikte optik cihazların kullanılması, gözlerinizin maruz kalacağı tehlikeyi artırır.**

Cihazı kitaplık ya da gömme dolap gibi kapalı bir bölmeye kurmayın. Yangın riskini azaltmak için, cihazın havalandırma boşluklarını gazete, masa örtüsü, perde vb. ile kapatmayın. Cihazın üzerine yanan mum gibi açık alev kaynakları yerleştirmeyin.

Yangın veya elektrik çarpması riskini azaltmak için, bu cihazın üzerine herhangi bir sıvı damlamasını veya sıçramasını engelleyin ve vazo gibi sıvı içeren nesneleri cihazın üzerine yerleştirmeyin.

Pilleri veya pillerin takılı olduğu cihazları güneş ışığı, ateş veya benzeri ısı kaynaklarına maruz bırakmayın.

Yaralanmaları önlemek için, kurulum talimatlarına uygun olarak cihazın zemine/duvara güvenli bir şekilde monte edilmesi gerekir.

Yalnızca iç mekanlarda kullanılmalıdır.

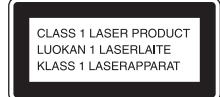

Bu cihaz SINIF 1 LAZER ürünü olarak sınıflandırılmıştır. Bu etiket arka yüzde bulunmaktadır.

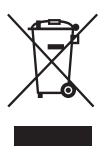

**Eski Elektrikli ve Elektronik Cihazların Atılması (Avrupa Birliği'nde ve** 

**ayrı toplama sistemleri olan diğer Avrupa ülkelerinde uygulanabilir)** 

Ürünün veya ürün ambalajının üzerinde bulunan bu işaret, bu ürünün evsel atık olarak işlem görmemesi gerektiğini belirtir. Onun yerine, elektrikli ve elektronik cihazların geri dönüşümü amacıyla oluşturulmuş uygun bir toplama noktasına bırakılmalıdır. Bu ürünün uygun bir şekilde atılmasını sağlayarak, yanlış atık işlemine tabi tutulması sonucunda çevre ve insan sağlığı üzerinde oluşabilecek olası kötü sonuçları önlemeye yardımcı olursunuz. Malzemelerin geri dönüşüme tabi tutulması, doğal kaynakların korunmasına yardımcı olacaktır. Bu ürünün geri dönüşüme tabi tutulması ile ilgili daha ayrıntılı bilgi için yerel yönetiminize, çöp toplama merkezine veya ürünü satın almış olduğunuz mağazaya başvurabilirsiniz.

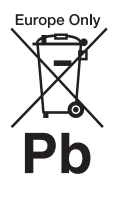

**Boş pillerin atılması (Avrupa Birliği'nde ve ayrı toplama sistemleri olan diğer Avrupa ülkelerinde uygulanabilir)**

Pilin veya ambalajının üzerinde bulunan bu işaret, bu ürünle birlikte verilen pilin evsel atık olarak işlem görmemesi gerektiğini belirtir. Bazı pillerde bu işaret bir kimyasal sembol ile bir arada kullanılabilir. Pil %0,0005'in üzerinde cıva veya %0,004'ün üzerinde kurşun içeriyorsa cıva (Hg) veya kurşunun (Pb) kimyasal sembolleri eklenir. Bu pillerin uygun bir şekilde atılmasını sağlayarak, yanlış atık işlemine tabi tutulması sonucunda çevre ve insan sağlığı üzerinde oluşabilecek olası kötü sonuçları önlemeye yardımcı olursunuz. Malzemelerin geri dönüşüme tabi tutulması, doğal kaynakların korunmasına yardımcı olacaktır. Güvenlik, performans veya veri bütünlüğü nedenleriyle

entegre bir pil ile kalıcı bağlantı gerektiren ürünlerde piller yalnızca yetkili servis personeli tarafından değiştirilmelidir. Pillerin doğru işlemlere tabi tutulmasını sağlamak için, ürün ömrü dolduğunda ürünü elektrikli ve elektronik cihazların geri dönüşümü için kullanılan ilgili toplama noktasına teslim edin. Diğer tüm piller için, pilin bu üründen güvenli bir şekilde nasıl çıkarılacağı açıklanan bölüme bakın. Boş pilleri geri dönüşüm için ilgili toplama noktasına teslim edin. Bu ürünün veya pilin geri dönüşüme tabi tutulması ile ilgili daha ayrıntılı bilgi için yerel yönetiminize, çöp toplama merkezine veya ürünü satın almış olduğunuz mağazaya başvurabilirsiniz.

Müşteriler için uyarı: Aşağıdaki bilgiler yalnızca AB direktiflerinin geçerli olduğu ülkelerde satılan ürünler için geçerlidir.

Bu ürünün imalatçısı, 1-7-1 Konan Minato-ku Tokyo, 108-0075 Japonya adresinde bulunan Sony Corporation şirketidir. EMC ve ürün güvenliği konusunda Yetkili Temsilci, Hedelfinger Strasse 61, 70327 Stuttgart, Almanya adresinde bulunan Sony Deutschland GmbH şirketidir. Servis veya garanti ile ilgili konular için lütfen ayrı olarak verilen servis veya garanti belgelerindeki adreslere başvurun.

# <span id="page-2-0"></span>**Önlemler**

# **Güç kaynakları ile ilgili**

- Cihaz AC prize takılı olduğu sürece, cihazın kendisi kapalı olsa dahi şehir şebekesi ile bağlantısı kesilmez.
- Cihazın şehir şebekesiyle bağlantısını kesmek için ana priz kullanıldığından, cihazı kolay erişilebilen bir AC prize takın. Cihazda bir anormallik görürseniz ana fişi AC prizden hemen çekin.

# **Telif Hakları**

Bu sistem Dolby\* Digital ve Dolby Pro Logic uyarlamalı matris surround kod çözücü ve DTS\*\* Digital Surround System içermektedir.

- \* Dolby Laboratories lisansıyla üretilmiştir. Dolby, Pro Logic ve çift D sembolü, Dolby Laboratories'in ticari markalarıdır.
- \*\* Şu ABD Patent numaraları: 5,451,942; 5,956,674; 5,974,380; 5,978,762; 6,487,535 ve ABD'de ve dünya genelinde yayımlanmış ve bekleyen patent lisanslarıyla üretilmiştir. DTS ve Symbol, kayıtlı ticari markalardır; DTS Digital Surround ve DTS logoları DTS, Inc. ticari markalarıdır. Bu ürün, yazılım içermektedir. © DTS, Inc. Tüm Hakları Saklıdır.

Bu sistem High-Definition Multimedia Interface (HDMITM) teknolojisini içermektedir. HDMI, HDMI logosu ve High-Definition Multimedia Interface, ABD ve diğer ülkelerde HDMI Licensing LLC'nin ticari markaları veya tescilli ticari markalarıdır.

"DVD-RW", "DVD-R", "DVD+RW", "DVD+R", "DVD VIDEO" ve "CD" logoları ticari markalardır.

"BRAVIA", Sony Corporation'ın ticari markasıdır.

"PLAYSTATION", Sony Computer Entertainment Inc.'in ticari markasıdır

MPEG Katman 3 ses kodlama teknolojisi ve patentleri Fraunhofer IIS ve Thomson lisanslıdır.

Windows Media, ABD ve/veya diğer ülkelerde Microsoft Corporation'ın tescilli ticari markası veya ticari markasıdır. Bu ürün, Microsoft'un sahip olduğu belirli fikri mülkiyet haklarına tabi teknoloji içermektedir. Bu teknolojinin Microsoft'tan uygun lisans temin edilmeden bu ürünün dışında kullanılması ya da dağıtılması yasaktır.

# **MPEG-4 Visual Hakkında**

BU ÜRÜN, TİCARİ OLMAYAN KİŞİSEL BİR KULLANIM AMACIYLA BİR TÜKETİCİ TARAFINDAN MPEG-4 GÖRSEL ÖĞE STANDARDINA ("MPEG-4") UYGUN ŞEKİLDE KODLANAN VE/VEYA MPEG-4 VİDEO OLUŞTURMAK AMACIYLA MPEG LA TARAFINDAN LİSANS SAĞLANAN BİR VİDEO SAĞLAYICIDAN EDİNİLEN BİR VİDEONUN KODUNU ÇÖZMEK İÇİN BAŞKA BİR TÜKETİCİ TARAFINDAN TİCARİ OLMAYAN KİŞİSEL

KULLANIM AMACIYLA MPEG-4 GÖRSEL ÖĞE PATENT PORTFÖYÜ LİSANSI KAPSAMINDA LİSANSLANMIŞTIR. BAŞKA BİR AMAÇLA KULLANIM İÇİN LİSANS SAĞLANMAMIŞTIR YA DA BU ŞEKİLDE ANLAŞILMAMALIDIR. TANITIM, ŞİRKET İÇİ VE TİCARİ KULLANIM VE LİSANSLAMA İLE İLGİLİ EK BİLGİLER MPEG LA, LLC ŞİRKETİNDEN EDİNİLEBİLİR. BKZ. HTTP:// WWW.MPEGLA.COM

Tüm diğer ticari markalar, ilgili sahiplerinin ticari markalarıdır.

# <span id="page-2-1"></span>**Bu Kullanım Talimatları Hakkında**

- Bu Kullanım Talimatları'nda, uzaktan kumanda üzerindeki kontroller açıklanır. Uzaktan kumandadakilerle aynı adlara veya benzer adlara sahiplerse, cihazın üzerindeki kontrolleri de kullanabilirsiniz.
- Control Menu öğeleri bölgeye bağlı olarak değişebilir.
- DVD VIDEO, DVD+RW/ DVD+R ve DVD-RW/ DVD-R için genel bir terim olarak "DVD" kullanılabilir.
- Menülerin varsayılan ayarının altı çizilidir.

# **İçindekiler**

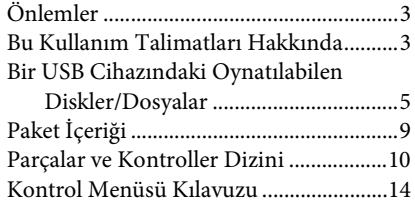

# **[Başlarken](#page-16-0)**

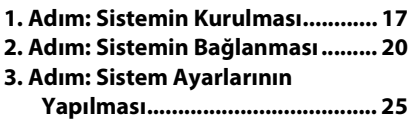

# **[Oynatma](#page-27-0)**

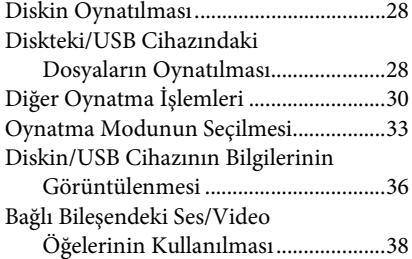

# **[Radyo](#page-38-0)**

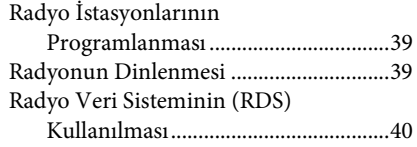

# **[Ses Efekti](#page-40-0)**

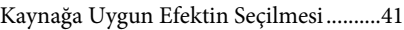

# **[Kullanışlı İşlevler](#page-41-0)**

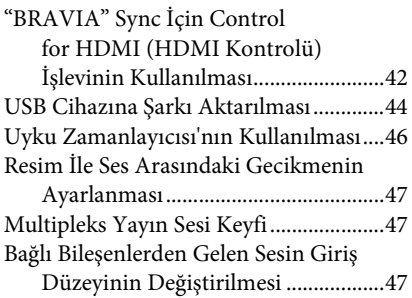

# **[Ayarlar](#page-47-0)**

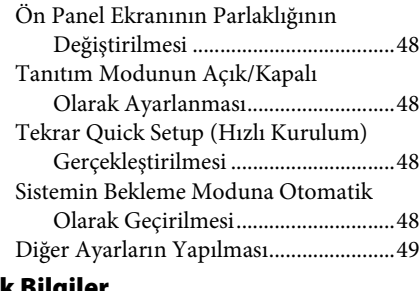

# **[Ek Bilgiler](#page-54-0)**

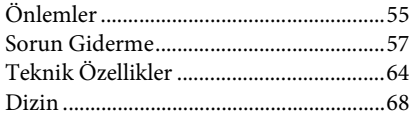

# <span id="page-4-0"></span>**Bir USB Cihazındaki Oynatılabilen Diskler/Dosyalar**

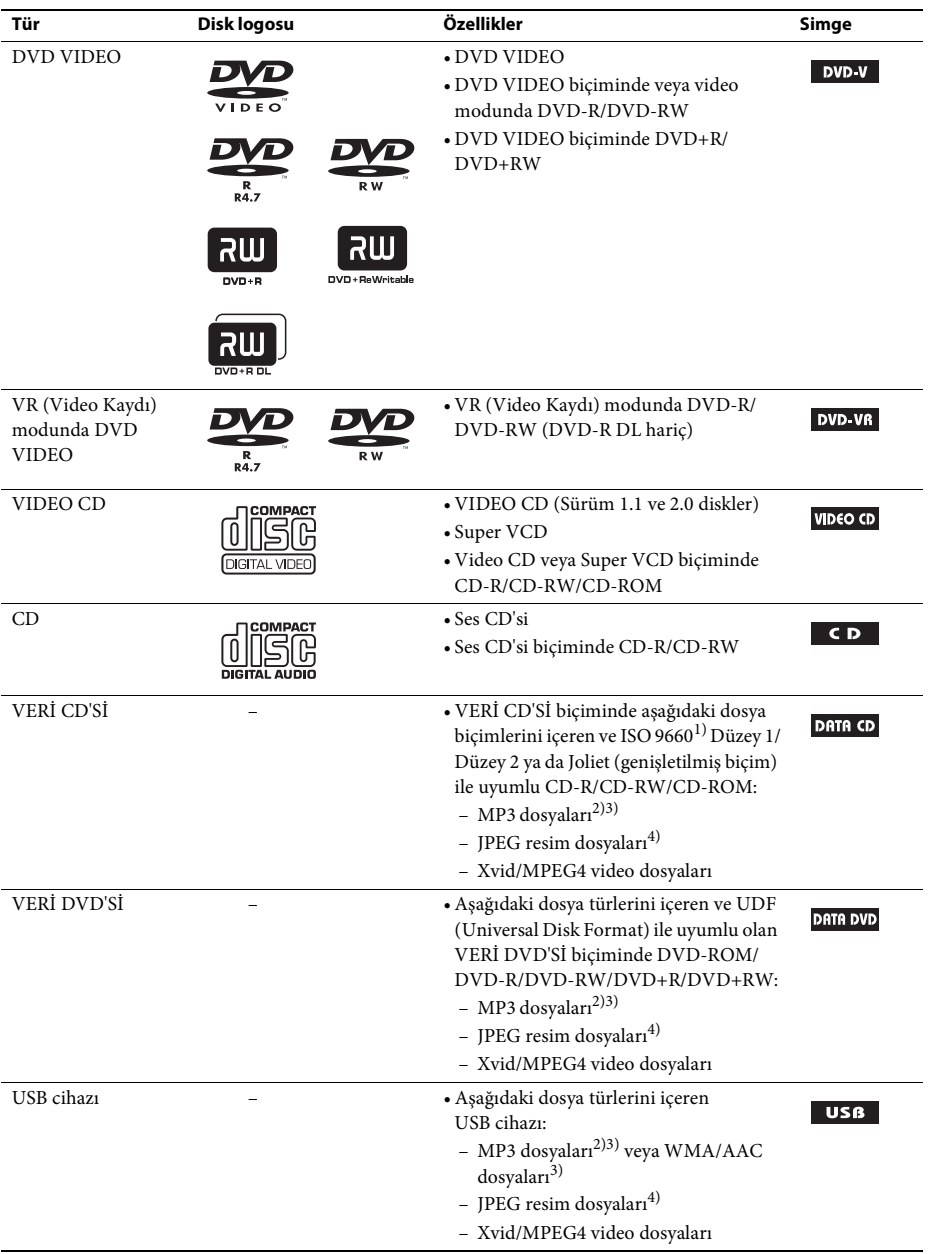

- 1)CD-ROM'lardaki dosya ve klasörlerin ISO (International Organization for Standardization) ile tanımlanmış mantıksal bir biçimidir.
- 2)MP3 (MPEG1 Ses Katmanı 3), sıkıştırılmış ses verileri için ISO/MPEG tarafından tanımlanmış standart biçimdir. MP3 dosyaları MPEG1 Ses Katmanı 3 biçiminde olmalıdır.
- 3)Telif hakkıyla korunan dosyalar (Dijital Haklar Yönetimi) bu sistemde yürütülemez.
- 4)JPEG resim dosyaları DCF resim dosyası biçimiyle uyumlu olmalıdır. (DCF "Camera File sistemi tasarım kuralı": Dijital kameralar için Japan Electronics and Information Technology Industries Association (JEITA) tarafından belirlenmiş görüntü standartlarıdır.)

# **Disklerle ilgili notlar**

Bu ürün, Compact Disc (CD) standardıyla uyumlu diskleri oynatmak üzere tasarlanmıştır. DualDisc'ler ve telif hakkı koruması teknolojileriyle kodlanmış bazı müzik diskleri Compact Disc (CD) standardıyla uyumlu değildir. Dolayısıyla, bu diskler bu ürünle uyumlu olmayabilir.

# **Sistemin oynatamadığı disklere örnekler**

Sistem aşağıdaki diskleri oynatamaz:

- • [5](#page-4-0). sayfada listelenen biçimlerde kaydedilenler dışındaki CD-ROM/CD-R/CD-RW diskler
- PHOTO CD biçiminde kaydedilen CD-ROM
- CD-Extra'nın veri bölümü
- CD Graphics diski
- DVD Ses
- Süper Ses CD'si
- MP3 dosyaları, JPEG resim dosyaları, Xvid video dosyaları veya MPEG4 video dosyaları içermeyen VERİ CD'Sİ/VERİ DVD'Sİ
- Packet Write biçiminde oluşturulmuş VERİ CD'Sİ/VERİ DVD'Sİ
- DVD-RAM
- Blu-ray Disk

Sistem ayrıca aşağıdaki diskleri de oynatamaz:

- Farklı bir bölge koduna sahip DVD VIDEO [\(sayfa 7\)](#page-6-0)
- Şekli standart olmayan (ör. kart, kalp) diskler
- Üzerinde kağıt ya da çıkartma bulunan diskler
- Üzerine seloteyp ya da çıkartma yapıştırılmış diskler

# **CD-R/CD-RW/DVD-R/DVD-RW/DVD+R/DVD+RW ile ilgili notlar**

Bazı durumlarda kayıt kalitesi, diskin fiziksel durumu veya kayıt cihazının ve diske yazma yazılımının özellikleri nedeniyle sistemde CD-R/CD-RW/DVD-R/DVD-RW/DVD+R/DVD+RW oynatılamayabilir.

Disk, yazma işlemi sırasında doğru şekilde sonlandırılmamışsa oynatılmaz. Daha fazla bilgi için, kayıt cihazının kullanım talimatlarına başvurun.

Bazı oynatma işlevleri, doğru sonlandırılmış olsalar da bazı DVD+RW/DVD+R disklerde kullanılamayabilir. Bu durumda, diski normal oynatma yoluyla görüntüleyin. Bunun yanı sıra, Packet Write biçiminde oluşturulan bazı VERİ CD'LERİ/VERİ DVD'LERİ de oynatılamaz.

# **Birden Çok Kayıt Yapılan CD'lerle ilgili notlar**

- Bu sistem, ilk kayıtta bir MP3 dosyası varsa Birden Çok Kayıt Yapılan CD'leri oynatabilir. Sonraki kayıtlarda yer alan MP3 dosyaları da oynatılabilir.
- Bu sistem, ilk kayıtta bir JPEG resim dosyası varsa Birden Çok Kayıt Yapılan CD'leri oynatabilir. Sonraki kayıtlarda yer alan JPEG resim dosyaları da oynatılabilir.
- İlk kayıtta müzik CD'si biçiminde veya video CD'si biçiminde MP3 dosyaları ve JPEG resim dosyaları varsa yalnızca ilk kayıt oynatılır.

# <span id="page-6-0"></span>**Bölge kodu**

Sisteminiz, cihazın arkasında basılı olan bir bölge koduna sahiptir ve yalnızca aynı bölge koduyla etiketlenmiş bir DVD'yi oynatabilir.

etiketli bir DVD VIDEO da bu sistemde oynatılabilir. **ALL**

Başka bir DVD VIDEO oynatmaya çalışırsanız, TV ekranında [Playback prohibited by area limitations.] mesajı görüntülenir. DVD VIDEO'ya bağlı olarak, bölge kısıtlamaları nedeniyle DVD VIDEO'nun oynatılması yasaklanmış olsa dahi bölge kodu uyarısı alınmayabilir.

# **DVD veya VIDEO CD oynatma işlemleriyle ilgili notlar**

Bir DVD'de veya VIDEO CD'de bazı oynatma işlemleri, yazılım üreticileri tarafından özellikle ayarlanmış olabilir. Bu sistem bir DVD'yi veya VIDEO CD'yi yazılım üreticilerinin tasarladığı disk içeriğine uygun şekilde oynattığı için, bazı oynatma özellikleri kullanılamayabilir. DVD'nin veya VIDEO CD'nin çalıştırma talimatlarını mutlaka okuyun.

# **Oynatılabilen dosyalar ile ilgili notlar**

- Ses dosyaları, JPEG resim dosyaları veya video dosyaları içermeyen albümler (klasörler) de dahil, sistem tarafından en fazla 200 klasör tanınabilir. VERİ CD'Sİ/VERİ DVD'Sİ/USB cihazında 200'den fazla klasör ve bir klasörde 150'den fazla dosya varsa, sistem tarafından tanınan klasörler/dosyalar, klasör yapılandırmasına bağlı olarak değişir.
- Sistem aşağıdaki dosyaları oynatabilir:

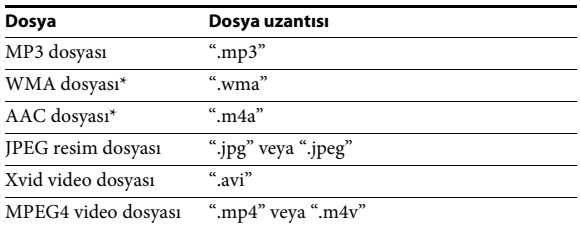

\* Yalnızca USB cihazı.

Sistem, yukarıdaki uzantılara sahip tüm verileri, MP3/WMA/AAC/JPEG/Xvid/MPEG4 biçiminde olmasalar da oynatmaya çalışır. Bu veriler oynatıldığında üretilen gürültü, hoparlör sisteminize zarar verebilir.

- Aşağıdaki durumlarda, oynatma işleminin başlatılması daha fazla zaman alabilir:
	- bir VERİ CD'Sİ/VERİ DVD'Sİ/USB cihazı karmaşık bir ağaç yapısıyla kaydedilmişse.
	- hemen öncesinde başka bir klasördeki ses dosyaları, JPEG resim dosyaları veya video dosyaları oynatılmışsa.
- Dosya biçimine bağlı olarak, VERİ CD'Sİ/VERİ DVD'Sİ/USB cihazlarındaki bazı dosyalar sistem tarafından oynatılamayabilir.
- Sistem en fazla 8 klasör derinliğindeki dosyaları oynatabilir.
- Dosya türüne bağlı olarak, sistem bir ses dosyasını, JPEG resim dosyasını veya video dosyasını oynatamayabilir.
- Bilgisayar gibi cihazlarda kaydedilen dosyalar, kaydedildikleri sırayla oynatılmayabilir.
- Hiçbir ses dosyası, JPEG resim dosyası veya video dosyası içermeyen klasörler atlanır.
- Sistemin tüm MP3/WMA/AAC kodlama/diske yazma yazılımlarıyla, kayıt cihazlarıyla ve kayıt medyasıyla uyumlu olduğu garanti edilemez.
- Sistemin tüm MPEG4 video kodlama/diske yazma yazılımlarıyla, kayıt cihazlarıyla ve kayıt medyasıyla uyumlu olduğu garanti edilemez.
- Ses dosyasını, JPEG resim dosyasını veya video dosyasını oluşturmak için kullanılan yazılıma bağlı olarak veya 200'den fazla klasör ve her bir klasörde 150'den fazla dosya bulunması halinde oynatma sırası değişebilir.

# **USB cihazları ile ilgili notlar**

- Bu sistem Yığın Depolama Sınıfı (MSC) cihazlarını destekler.
- Bu sistemin tüm USB cihazlarıyla veya bellekleriyle çalışacağı garanti edilmez.
- USB cihazları için çeşitli karmaşık işlevler bulunmakla birlikte, sisteme bağlanan USB cihazlarındaki yalnızca müzik, fotoğraf ve video içeriği oynatılabilir. Ayrıntılar için, USB cihazının kullanım talimatlarına başvurun.
- Bir USB cihazı takıldığında, sistem USB cihazındaki tüm dosyaları okur. USB cihazında çok sayıda klasör veya dosya varsa, USB cihazının okunması uzun zaman alabilir.
- Sistemi ve bir USB cihazını USB hub aracılığıyla birbirine bağlamayın.
- Bağlanan bazı USB cihazlarında, bu sistem tarafından bir işlem gerçekleştirilmeden önce gecikme yaşanabilir.
- Sistemin oynatma sırası, bağlı USB cihazının oynatma sırasından farklı olabilir.
- USB cihazını çıkarmadan önce daima sistemi kapatın. Sistem açık durumdayken USB cihazı çıkarılırsa, USB cihazındaki veriler bozulabilir.
- Bir USB cihazını kullanmadan önce, USB cihazında virüs bulaşmış dosya bulunmadığından emin olun.

# <span id="page-8-0"></span>**Paket İçeriği**

# **Ana ünite**

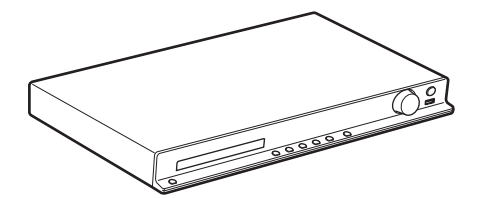

# **Hoparlör paketleri**

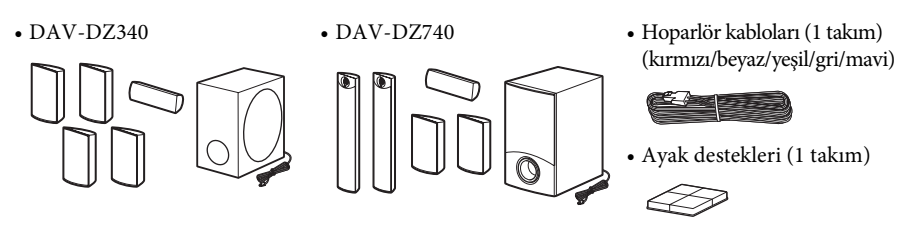

• Uzun hoparlörler için montaj parçaları DAV-DZ740 için

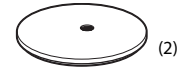

 $(2)$  (2)  $(3)$   $(2)$   $(3)$   $(4)$ 

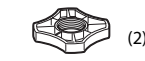

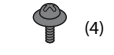

# **Aksesuarlar**

• Uzaktan kumanda (1) • R6 (AA boyutunda) pil • Kullanım Talimatları

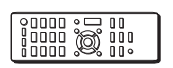

• FM anten kablosu (1)

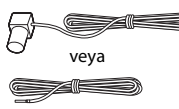

- -
- 
- Hızlı Kurulum Kılavuzu
- Hoparlör Kurulum Kılavuzu (yalnızca DAV-DZ740 için)

# <span id="page-9-0"></span>**Parçalar ve Kontroller Dizini**

Daha fazla bilgi için, parantez içinde belirtilen sayfalara gidin.

# **Ön panel**

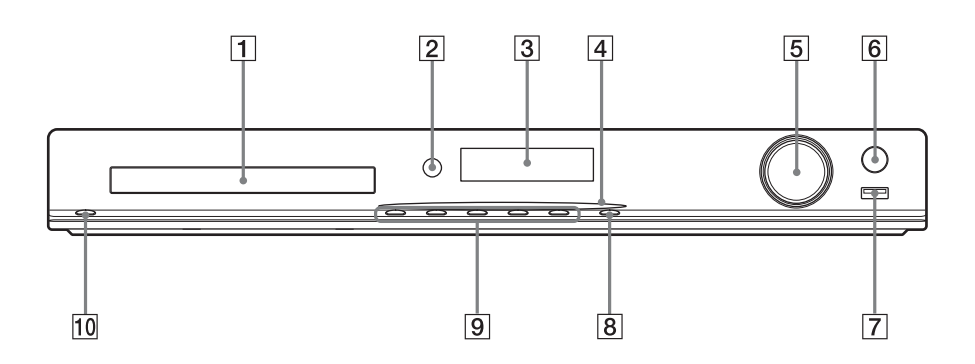

# A **Disk tepsisi**

# B **Uzaktan kumanda sensörü**

Uzaktan kumanda sinyallerini alır. Uzaktan kumandayı kullanırken buraya doğru tutun.

- C **Ön panel ekranı**
- D **Güç göstergesi (yalnızca DAV-DZ740 için)** Sistem açık durumdayken yanar.
- E **VOLUME kontrolü** Sistemin ses düzeyini ayarlar.

# **6** REC TO USB [\(sayfa 44\)](#page-43-1) Parçaları/MP3 dosyalarını/radyo programlarını USB cihazına aktarır. Parçalar/MP3 dosyaları/radyo programları aktarılırken yanar.

# G **(USB) portu [\(sayfa 28\)](#page-27-3)** USB cihazı bağlamak için kullanılır.

**B** FUNCTION Oynatma kaynağını seçer.

# I **Oynatma düğmeleri**

#### **≜** (aç/kapat)

Disk tepsisini açar veya kapatır.

#### N **(oynat)**

Oynatma işlemini başlatır veya yeniden başlatır.

# x **(durdur)**

Oynatma işlemini durdurur ve durdurulan noktayı anımsar (devam ettirme noktası).

# .**/**> **(geri/ileri)**

Önceki/sonraki bölüme, parçaya veya dosyaya geçer.

10  $\mathbf{I}/\mathbf{I}$  (açık/beklemede)

Cihazı açar veya bekleme moduna geçirir.

# **Arka panel**

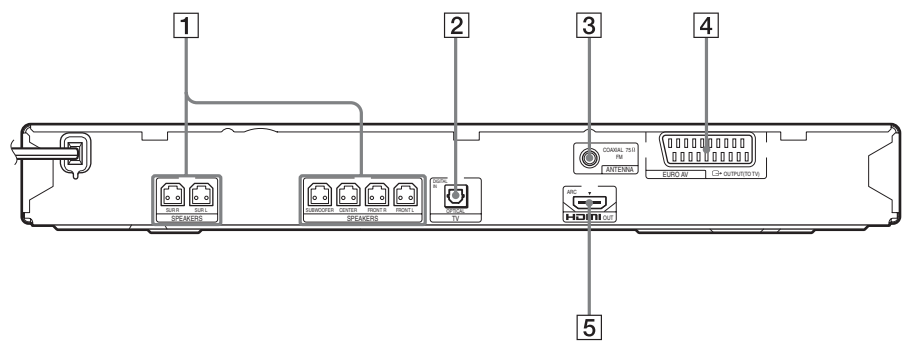

- A **SPEAKERS jakları [\(sayfa 20\)](#page-19-1)**
- B **TV (DIGITAL IN OPTICAL) jakı [\(sayfa 21\)](#page-20-0)**
- C **ANTENNA (COAXIAL 75**Ω **FM) jakı [\(sayfa 23\)](#page-22-0)**
- **EURO AV**  $\ominus$  **OUTPUT (TO TV) jakı [\(sayfa 21\)](#page-20-0)**
- E **HDMI OUT jakı [\(sayfa 21\)](#page-20-0)**

# **Uzaktan kumanda**

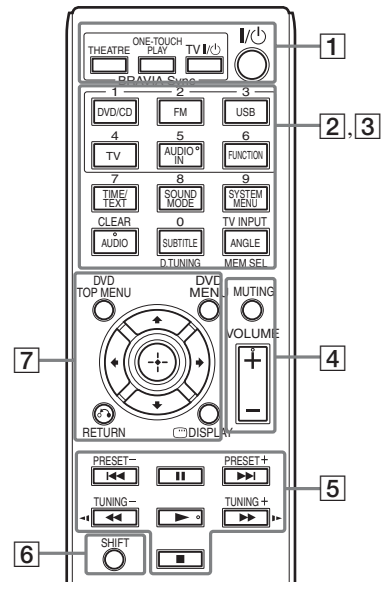

 $5/AUDIO IN. VOLUME + AUDIO ve \blacktriangleright$ düğmelerinde kabartma şeklinde bir nokta vardır. Uzaktan kumandaki bu kabartma noktaları referans olarak kullanın.

# A **THEATRE [\(sayfa 42\)](#page-41-2)**

Film izlemek için otomatik olarak en uygun video moduna geçer.

TV'nize bağlı olarak, bu işlev çalışmayabilir.

# **ONE-TOUCH PLAY [\(sayfa 42\)](#page-41-2)**

One-Touch Play özelliğini etkinleştirir.

#### **TV** "**/**1 **(açık/beklemede)\***

TV'nizi açar veya bekleme moduna geçirir.

#### "**/**1 **(açık/beklemede) [\(sayfa 25\)](#page-24-1)**

Sistemi açar veya bekleme moduna geçirir.

B Aşağıdaki düğmelerde siyah/beyaz metin etiketleri vardır:

# **İşlev seçme düğmeleri (sayfa [28](#page-27-4), [38,](#page-37-1) [39](#page-38-3))** Oynatma kaynağını seçin.

Sistem kapalı durumdayken işlev seçme düğmesine basarsanız otomatik olarak açılır.

**DVD/CD**

**FM**

**USB**

**TV**

# **FUNCTION**

İşlevleri sırayla seçer.

# **TIME/TEXT [\(sayfa 36\)](#page-35-1)**

Ön panel ekranındaki bilgileri değiştirir.

**SOUND MODE [\(sayfa 41\)](#page-40-2)**

Ses modunu seçer.

**SYSTEM MENU (sayfa [39,](#page-38-3) [46](#page-45-1), [48](#page-47-5))**

Sistem menüsünü açar.

**AUDIO [\(sayfa 32\)](#page-31-0)** Ses biçimini/bandını seçer.

# **SUBTITLE [\(sayfa 32\)](#page-31-1)**

DVD VIDEO'da kayıtlı birden çok dilde altyazı varsa altyazı dilini seçer.

# **ANGLE [\(sayfa 32\)](#page-31-2)**

DVD VIDEO birden çok açı kullanılarak kaydedilmişse, diğer görüntüleme açılarına geçer.

# **D.TUNING [\(sayfa 39\)](#page-38-4)**

Radyo frekanslarını seçer.

# **MEM SEL (sayfa [28](#page-27-3), [44](#page-43-1))**

Oynatma veya aktarım işlemi için USB cihazının bellek numarasını seçer.

C Aşağıdaki düğmelerde pembe metin etiketleri vardır ve bu düğmelerin işlevleri SHIFT  $(\overline{6})$ düğmesi basılı tutulurken çalışır:

# **Sayı düğmeleri (sayfa [31,](#page-30-0) [39](#page-38-4))**

Başlık/bölüm numaralarını, radyo frekanslarını, vb. girer.

# **CLEAR (sayfa [30](#page-29-1), [33,](#page-32-1) [46](#page-45-2))**

Giriş alanını temizler.

# **TV INPUT\***

TV'nizin giriş kaynağını değiştirir.

# **A** MUTING

Sesi geçici olarak kapatır.

# **VOLUME +/– (sayfa [28\)](#page-27-4)**

Ses düzeyini ayarlar.

# E **Oynatma düğmeleri**

Bkz. ["Diğer Oynatma İşlemleri" \(sayfa 30\)](#page-29-1).

.**/**> **(geri/ileri)**

m**/**M **(geri sar/ileri sar)**

- **/ (yavaş)**
- N **(oynat)**

# *<u>II*</u> (duraklat)

x **(durdur)**

# **Radyo düğmeleri**

Bkz. ["Radyonun Dinlenmesi" \(sayfa 39\)](#page-38-4).

# **PRESET +/–**

# **TUNING +/–**

# **F** SHIFT

Pembe metinle etiketlenmiş düğmeleri kullanmak için bu düğmeyi basılı tutun  $\left(\overline{\mathbf{3}}\right)$ .

# G **DVD TOP MENU [\(sayfa 32\)](#page-31-3)**

DVD'nin Top Menu ekranını açar veya kapatır.

# **DVD MENU [\(sayfa 32\)](#page-31-3)**

DVD menüsünü açar veya kapatır.

# $H$

Vurguyu görüntülenen bir öğeye getirir.

# **(ENTER)**

Seçili öğeyi girer.

# O **RETURN [\(sayfa 29\)](#page-28-0)**

Önceki ekrana döner.

 **DISPLAY (sayfa [14,](#page-13-0) [25](#page-24-2), [28,](#page-27-3) [30](#page-29-1), [33](#page-32-1), [42,](#page-41-2) [44,](#page-43-1) [49](#page-48-1))**

Oynatma bilgilerini TV ekranında görüntüler.

\* Yalnızca Sony televizyonlarla çalışır. TV'nize bağlı olarak, bu düğmelerin bazılarını kullanamayabilirsiniz.

# **Not**

• Bu modelde AUDIO IN düğmesi çalışmaz.

# **Pilleri takmak için**

İki adet R6 (AA boyutunda) pili (birlikte verilir),  $\oplus$  ve  $\ominus$  uçları pil bölmesinin içindeki işaretlere uygun şekilde takın.

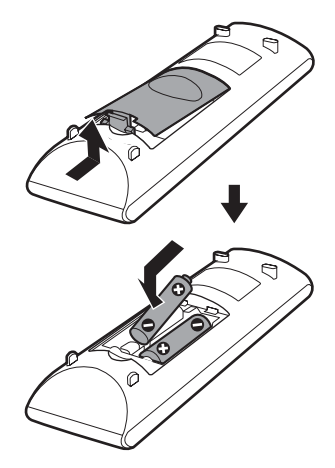

# **Not**

- Uzaktan kumandayı aşırı sıcak veya nemli bir yerde bırakmayın.
- Eski ve yeni pilleri bir arada kullanmayın.
- Özellikle de pilleri değiştirirken uzaktan kumandanın üzerine yabancı nesne dökmeyin.
- Uzaktan kumandayı uzun bir süre kullanmayacaksanız, pillerin akmasından veya paslanmasından doğabilecek hasarları önlemek için pilleri çıkarın.

# <span id="page-13-0"></span>**Kontrol Menüsü Kılavuzu**

Kontrol Menüsü ekranını, bir işlev seçmek ve ilgili bilgileri görüntülemek için kullanabilirsiniz.

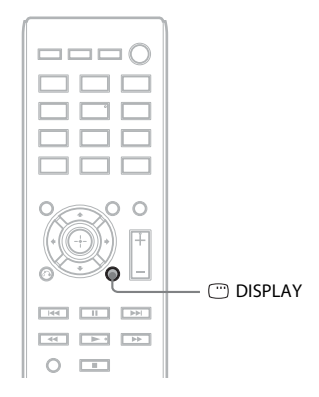

# **"DVD/CD" veya "USB" işlevini kullanırken DISPLAY düğmesine basın.**

- DISPLAY düğmesine her bastığınızda Kontrol Menüsü ekranı değişir:
- $\textcircled{1} \rightarrow \textcircled{2} \rightarrow \textcircled{3} \rightarrow \textcircled{1} \rightarrow \text{...}$
- 1 Kontrol Menüsü 1
- 2 Kontrol Menüsü 2 (kullanılabiliyorsa görüntülenir)
- 3 Kontrol Menüsü kapalı

# **Kontrol Menüsü**

Örnek: Bir DVD VIDEO oynatılırken Kontrol Menüsü 1.

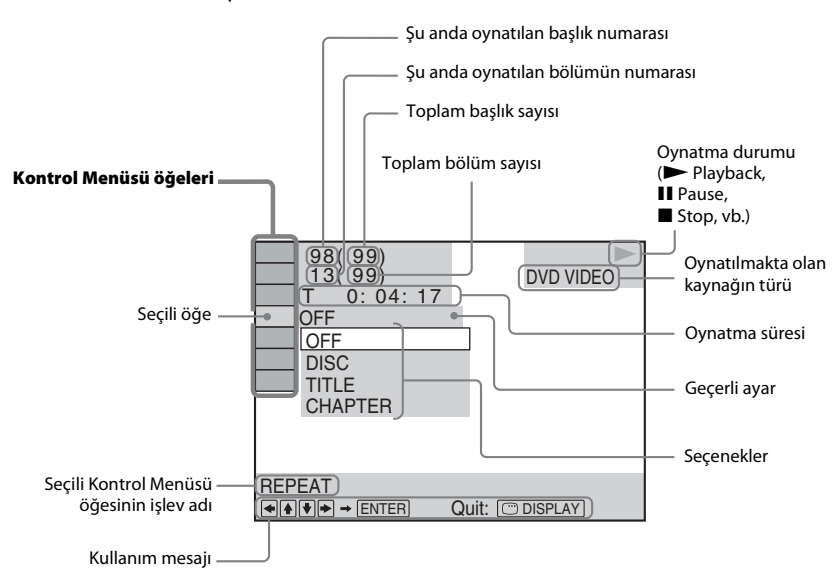

#### **Kontrol Menüsü öğelerinin listesi**

Kontrol Menüsü 1 ve 2, kaynağa bağlı olarak farklı öğeler görüntüler. Ayrıntılar için, aşağıdaki grafikte parantez içinde belirtilen sayfalara bakın.

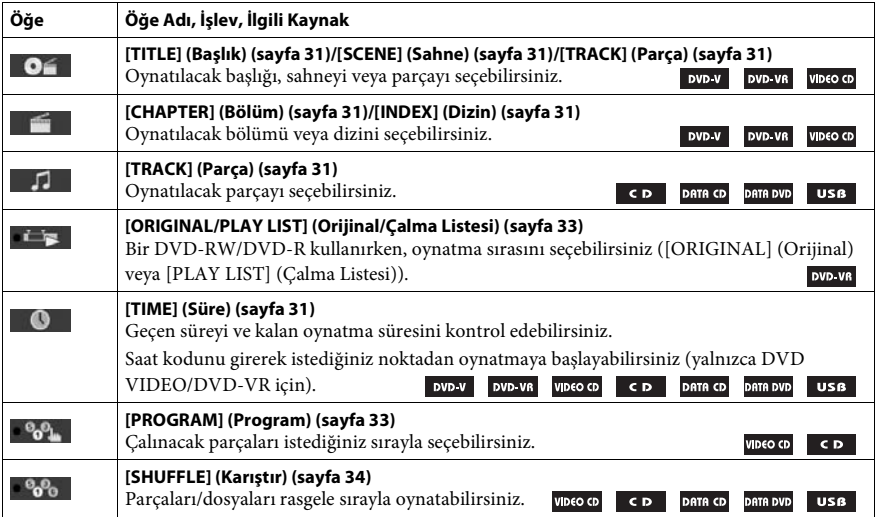

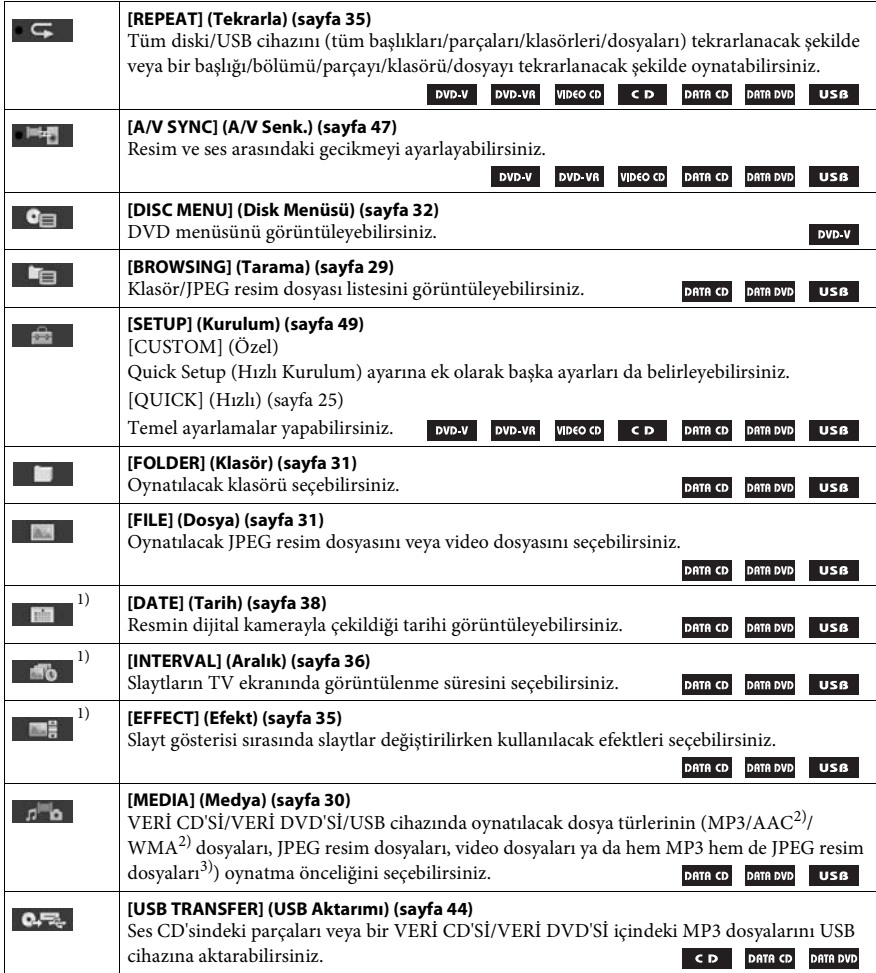

 $^{1)}$ Video dosyaları içeren bir VERİ CD'Sİ/VERİ DVD'Sİ/USB cihazı oynatılırken bu öğeler görüntülenmez.

2)Yalnızca USB cihazı.

3)Yalnızca VERİ CD'Sİ/VERİ DVD'Sİ.

**İpucu**

 $\bullet$  [OFF] (Kapalı) dışında bir öğe seçtiğinizde Kontrol Menüsü simgesinin göstergesi sarı renkte yanar  $\bullet$ (yalnızca [PROGRAM] (Program), [SHUFFLE] (Karıştır), [REPEAT] (Tekrarla) ve [A/V SYNC] (A/V Senk.) için geçerlidir). [PLAY LIST] (Çalma Listesi) seçeneğini belirlediğinizde [ORIGINAL/PLAY LIST] (Orijinal/Çalma Listesi) göstergesi sarı renkte yanar (varsayılan ayardır).

# <span id="page-16-1"></span><span id="page-16-0"></span>**1. Adım: Sistemin Kurulması**

# **Sistemin yerleştirilmesi**

Sistemi aşağıdaki çizimde gösterildiği şekilde yerleştirin.

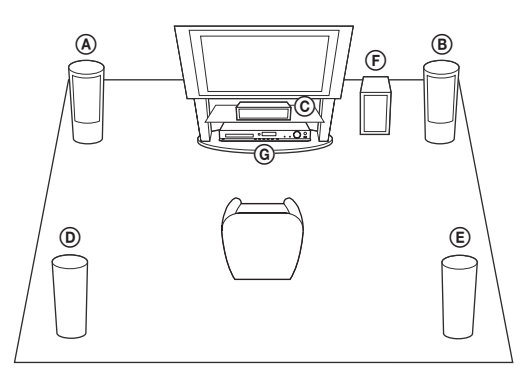

A Ön hoparlör (L (sol)) B Ön hoparlör (R (sağ)) C Orta hoparlör D Surround hoparlör (L (sol)) E Surround hoparlör (R (sağ)) F Subwoofer G Cihaz

# **Ayak desteklerini subwoofer'a takmak için**

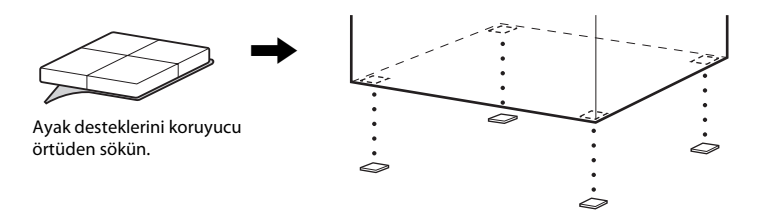

#### **Not**

• Hoparlörleri ve/veya hoparlörlere takılı olan hoparlör sehpalarını cilalı yüzeylere yerleştirirken lekelere ya da renk bozulmasına karşı dikkatli olun.

# **Hoparlörlerin monte edilmesi**

#### *(Yalnızca DAV-DZ740 için)*

Hoparlörlerin monte edilmesiyle ilgili olarak, cihazla birlikte verilen "Hoparlör Kurulum Kılavuzu"na başvurun.

# **Hoparlörleri duvara monte ederken**

# **Dikkat**

- Duvar malzemesi ya da kullanılacak vidalarla ilgili bilgi için bir montaj ekibi veya tesisatçı ile iletişim kurun.
- Duvar malzemesine ve dayanıklılığına uygun vidalar kullanın. Kartonpiyer duvarlar oldukça kırılgan olduğu için, vidaları güvenli bir şekilde kirişe monte edin. Hoparlörleri, takviye edilmiş dikey ve düz bir duvara monte edin.
- Sony, hatalı kurulum, duvarın yeterince güçlü olmaması, hatalı vidalama, doğal afet ve benzer nedenlerle oluşan kazalardan veya hasarlardan sorumlu tutulamaz.

# $\mathbf 1$  **Renkli hoparlör kablosunu**  $\oplus$  **jakına, diğerini de**  $\ominus$  **jakına takın.**

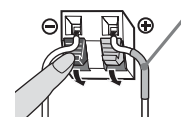

Renkli kablo Sol ön hoparlör (L): Beyaz Sağ ön hoparlör (R): Kırmızı Orta hoparlör: Yeşil Sol surround hoparlör (L): Mavi Sağ surround hoparlör (R): Gri

# **2 Hoparlörlerin arka tarafındaki deliklere uygun vidalar temin edin (birlikte verilmez). Aşağıdaki çizimlere bakın.**

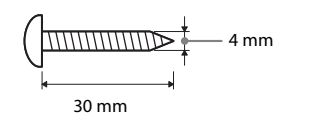

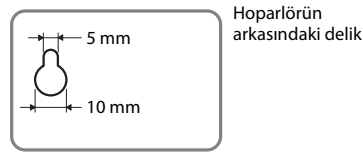

Hoparlörün

# **3 Vidaları duvara sabitleyin ve hoparlörü duvara asın.**

#### **Sabitlenmiş vidanın derinliği**

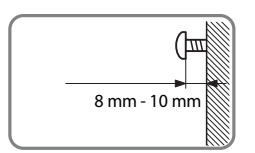

#### **Orta hoparlör için**

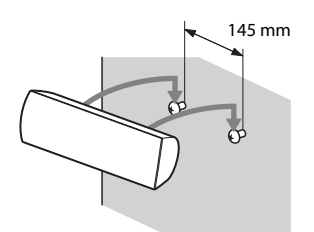

**Kısa hoparlörler için**

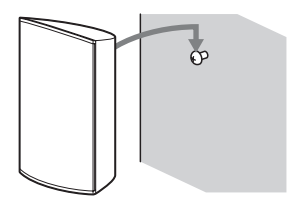

#### **Uzun hoparlörler için (yalnızca DAV-DZ740)**

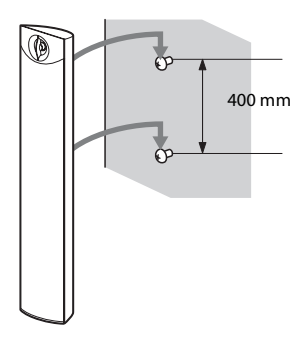

# <span id="page-19-0"></span>**2. Adım: Sistemin Bağlanması**

# <span id="page-19-1"></span>**Hoparlörlerin bağlanması**

# $\bm{1}$   $\,$  <code>Renkli</code> hoparlör kablosunu  $\oplus$  jakına, diğerini de  $\ominus$  jakına takın.

Subwoofer hoparlör kablosu subwoofer'a sabitlenmiş durumdadır.

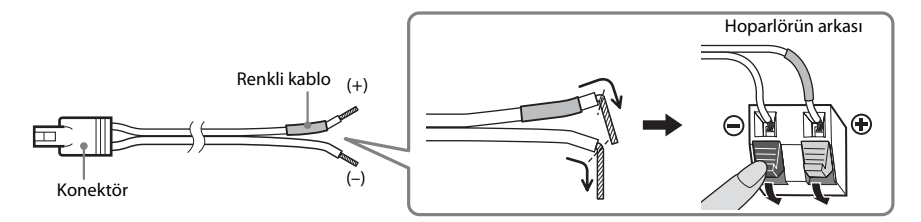

#### **Not**

• Hoparlör terminallerindeki hoparlör kablosu izolasyonunu (lastik kaplamayı) sıkıştırmayın.

**2 Hoparlör kablolarının konektörlerini, klik sesi gelinceye kadar cihazın SPEAKERS jaklarından uygun renkli olanına takın.**

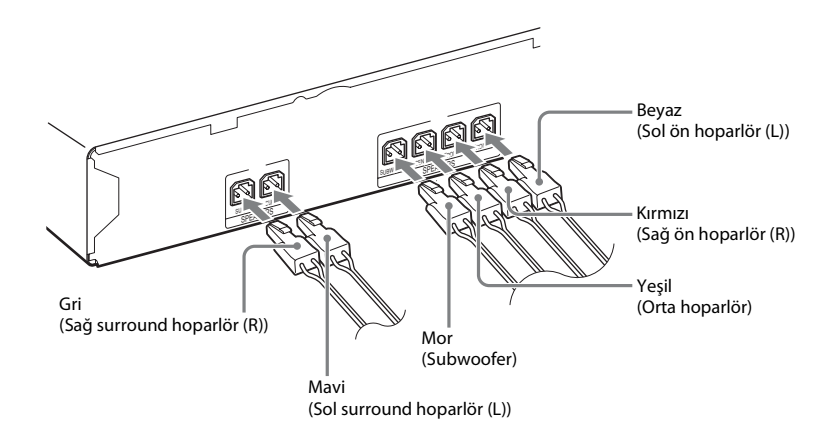

# <span id="page-20-1"></span><span id="page-20-0"></span>**TV/set üstü kutunuzun bağlanması**

#### **Yalnızca TV'ye bağlarken**

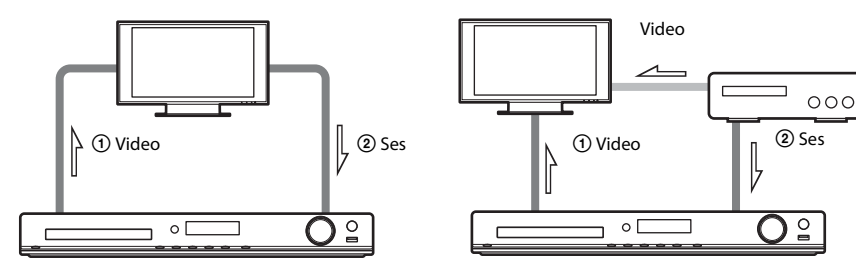

**TV'ye ve set üstü kutuya bağlarken**

# 1 **TV'nizin video bağlantısının yapılması**

TV'nizdeki jaklara bağlı olarak, bağlantı yöntemlerinden birini seçin.

# x **Yöntem 1: SCART (EURO AV) kablosuyla (birlikte verilmez) bağlantı oluşturma**

Bu, temel bağlantıdır; video ve ses sinyallerini bir arada gönderir (analog stereo).

#### x **Yöntem 2: HDMI kabloyla (birlikte verilmez) bağlantı oluşturma**

Yöntem 1 ile karşılaştırıldığında resim kalitesi artacaktır.

Televizyonunuz Audio Return Channel işleviyle uyumluysa, bu bağlantı aynı zamanda TV'den dijital ses sinyali gönderir. TV sesini dinlemek için ayrı bir ses bağlantısı oluşturmanız gerekmez. Audio Return Channel işleviyle ilgili ayrıntılar için bkz. ["TV'nizden dijital ses sinyali alınması" \(sayfa 43\).](#page-42-0)

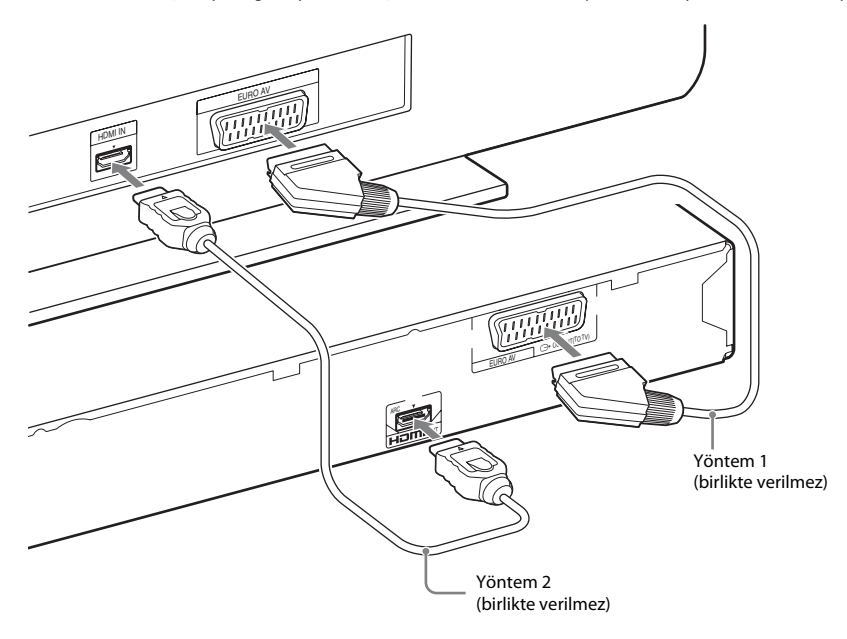

# 2 **TV/set üstü kutunuzdan ses bağlantısı yapılması**

TV veya set üstü kutunun sesini bu sistem aracılığıyla dinlemek için, bağlantı yöntemlerden birini seçin.

#### x **Yöntem 1: SCART (EURO AV) kablosuyla (birlikte verilmez) bağlantı oluşturma (yalnızca TV bağlantısı için)**

Bu bağlantı için, "① TV'nizin video bağlantısının yapılması" başlığındaki Yöntem 1'e bakın.

# x **Yöntem 2: Dijital optik kabloyla (birlikte verilmez) bağlantı oluşturma**

Bu bağlantı, TV/set üstü kutunuzdan bir dijital ses sinyali gönderir. Çok kanallı ses dinlemek için, Yöntem 1'e ek olarak bu bağlantıyı da yapın.

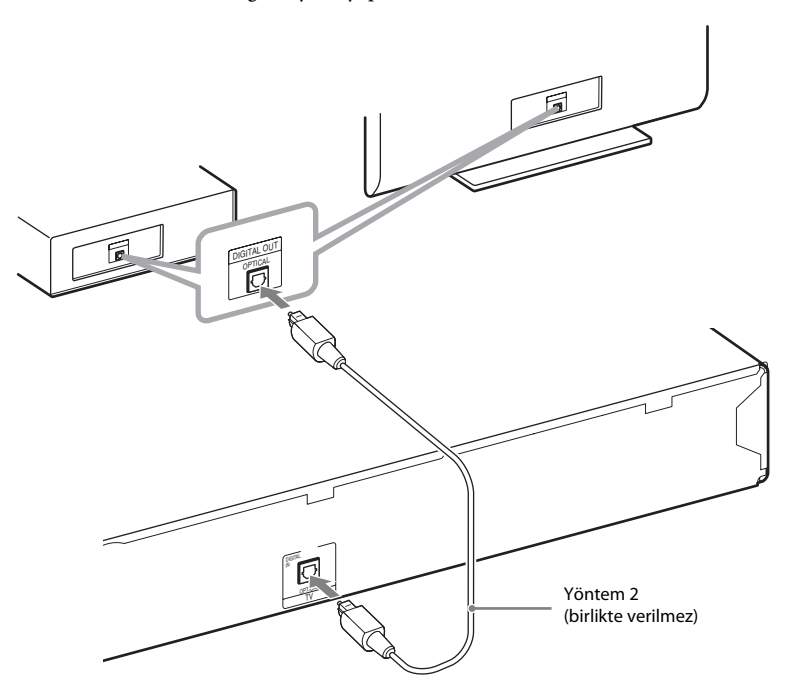

#### **Not**

• Sistem hem dijital hem de analog sinyalleri kabul edebilir. Dijital sinyaller, analog sinyallere göre daha önceliklidir. Dijital sinyal kesilirse, birkaç saniye içinde analog sinyal işlenmeye başlar.

#### **İpucu**

• TV jakına TV'niz yerine VCR gibi başka bir bileşen, dijital uydu alıcısı veya PlayStation bağlayabilirsiniz.

# **Başlarken**

# <span id="page-22-0"></span>**Antenin takılması**

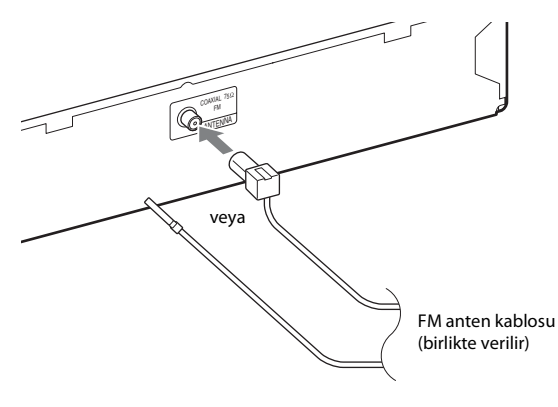

#### **Not**

• FM anten kablosunu taktıktan sonra uzatın ve olabildiğince yatay şekilde tutun.

# **AC güç kablosunun (şehir şebekesine bağlanan kablonun) takılması**

# **1 AC güç kablosunu (şehir şebekesine bağlanan kabloyu) takın.**

Ön panel ekranında tanıtım gösterilir.

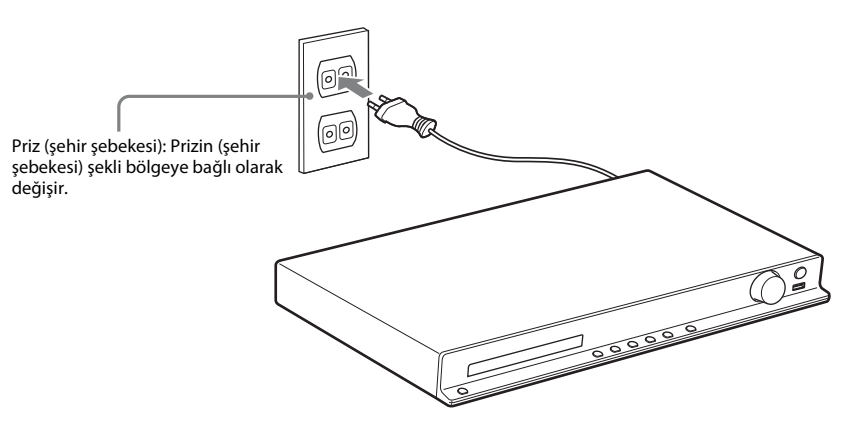

 $2$  Sistemi açmak için uzaktan kumandadaki **l**/ $\circ$  düğmesine basın ve sonra tanıtımı kapatmak **için tekrar** "**/**1 **düğmesine basın.**

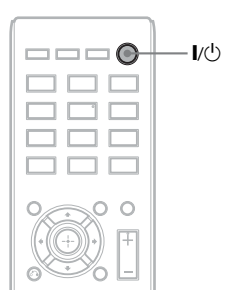

# <span id="page-24-1"></span><span id="page-24-0"></span>**3. Adım: Sistem Ayarlarının Yapılması**

# <span id="page-24-2"></span>**Quick Setup (Hızlı Kurulum) Gerçekleştirilmesi**

Görüntülenen öğeler, bölgeye ve modele bağlı olarak değişir.

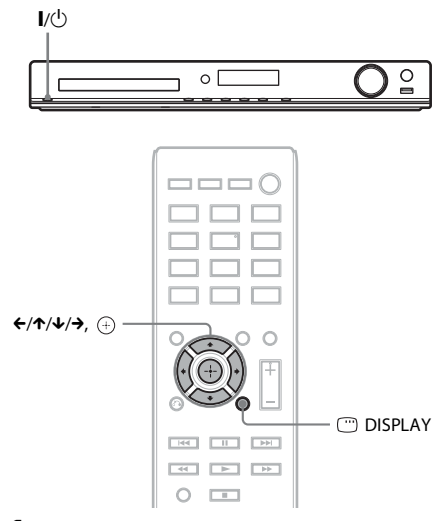

- **1 TV'nizi açın.**
- **2 TV'nizdeki giriş seçiciyi değiştirerek, sistemden gelen sinyalin TV ekranında görünmesini sağlayın.**
- **3** Sistemi açmak için  $\mathsf{I}/\mathsf{U}$  düğmesine basın.
- **4 Bir disk yerleştirmeden ya da USB cihazı bağlamadan düğmesine basın.**

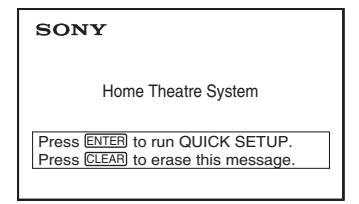

# **Not**

• Bu mesaj görünmezse DVD/CD düğmesine basın. Bu mesaj yine de görünmezse, Quick Setup (Hızlı Kurulum) ekranına dönün [\(sayfa 48\)](#page-47-6).

**5 Dili seçmek için** X**/**x **ve sonra düğmesine basın.**

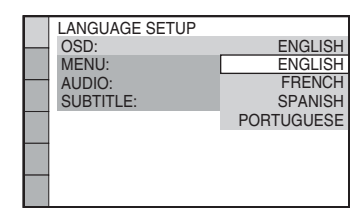

**6** TV türünüze uygun ayarı seçmek için  $\uparrow/\downarrow$ **düğmesine ve ardından düğmesine basın.**

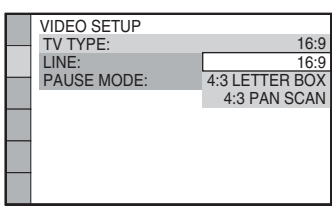

- [16:9]: Bu en/boy oranı geniş ekran TV veya geniş modu olan 4:3 standart TV içindir [\(sayfa 50\).](#page-49-0)
- [4:3 LETTER BOX] veya [4:3 PAN SCAN]: Bu en/boy oranı, 4:3 standart TV'ler içindir [\(sayfa 50\)](#page-49-0).
- **7 Video sinyalleri için çıkış yöntemini seçmek üzere** X**/**x **düğmesine ve sonra düğmesine basın.**

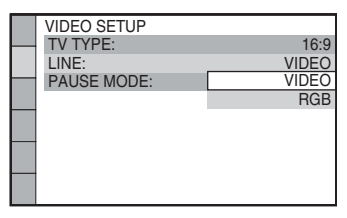

- [VIDEO]: Video sinyalleri gönderir.
- [RGB]: RGB sinyalleri gönderir.

# **8 Control for HDMI (HDMI Kontrolü) ayarını seçmek üzere** X**/**x **düğmesine ve sonra düğmesine basın.**

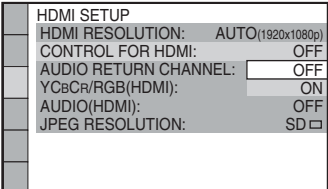

- [OFF] (Kapalı): Control for HDMI (HDMI Kontrolü) işlevi kapalı olarak ayarlanmıştır.
- [ON] (Açık): Control for HDMI (HDMI Kontrolü) işlevi açık olarak ayarlanmıştır.

# **Quick Setup'tan (Hızlı Kurulum) çıkmak için**

Herhangi bir adımda DISPLAY düğmesine basın.

# **Video çıkışı türünün TV'nize uygun olacak şekilde ayarlanması**

TV bağlantınıza bağlı olarak [\(sayfa 21\),](#page-20-1) sistemin video çıkışı türünü seçin.

# **HDMI OUT jakından çıkış sağlanan video sinyali türünü seçmek için**

Cihazı ve TV'yi bir HDMI kablo ile bağladığınızda, HDMI OUT jakından çıkış sağlanan video sinyali türünü seçin.

**1 DVD/CD düğmesine basın.**

#### 표문  $\overline{R}$  ,  $^{\prime}$  ,  $\overline{R}$

- **2 Sistem durdurma modundayken DISPLAY düğmesine basın.**
- **3** <sup>X</sup>**/**x **düğmesine basarak [SETUP] (Kurulum) seçeneğini belirleyin, sonra düğmesine basın.**

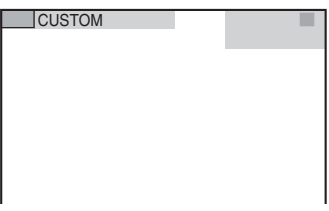

**4** <sup>X</sup>**/**x **düğmesine basarak [CUSTOM] (Özel) seçeneğini belirleyin, sonra düğmesine basın.**

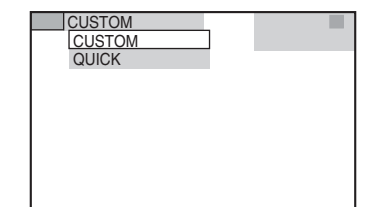

**5**  $\uparrow$  ∧⁄↓ düğmesine basarak [HDMI SETUP] **(HDMI Kurulumu) seçeneğini belirleyin, sonra düğmesine basın.**

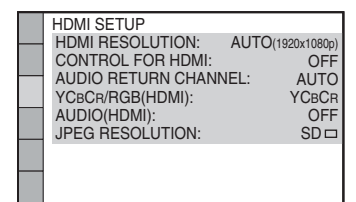

**6**  $\uparrow$  ↑/↓ düğmesine basarak [HDMI **RESOLUTION] (HDMI Çözünürlüğü) seçeneğini belirleyin, sonra düğmesine basın.**

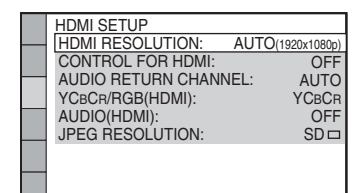

# **7 İstediğiniz ayarı seçmek üzere** X**/**x **ve ardından düğmesine basın.**

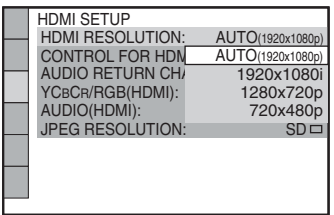

- [AUTO (1920 × 1080p)] (Otomatik): Sistem, bağlı TV için en uygun video sinyalini gönderir.
- [1920 × 1080i]: Sistem, 1920 × 1080i\* çözünürlüklü video sinyalleri gönderir.
- $[1280 \times 720p]$ : Sistem,  $1280 \times 720p^*$ çözünürlüklü video sinyalleri gönderir.
- $[720 \times 480p]^{**}$ : Sistem,  $720 \times 480p^*$ çözünürlüklü video sinyalleri gönderir.
- \* i: geçişli, p: aşamalı
- \*\* Bölgeye bağlı olarak, [720 × 480/576p] görünebilir ve sistem 720 × 576p çözünürlüklü video sinyalleri gönderebilir.

<span id="page-27-4"></span><span id="page-27-0"></span>**Oynatma**

# <span id="page-27-1"></span>**Diskin Oynatılması**

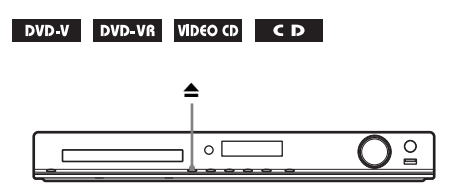

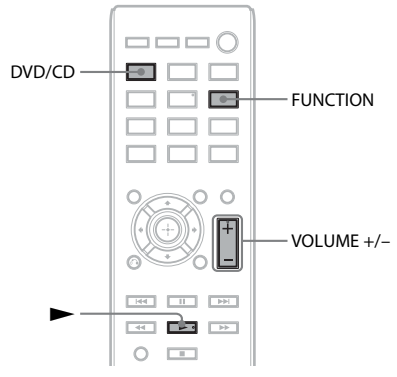

**1 DVD/CD düğmesine basın.**

Bu işlevi, FUNCTION düğmesine art arda basarak da seçebilirsiniz.

- **2** Disk tepsisini açmak için **≙** düğmesine **basın.**
- **3** Tepsiye bir disk yerleştirin ve  $\triangle$ **düğmesine basın.**

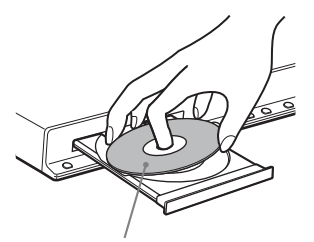

Etiketli yüz yukarı gelecek şekilde

- **4** Oynatma işlemini başlatmak için  $\blacktriangleright$ **düğmesine basın.**
- **5 Ses düzeyini ayarlamak için VOLUME +/– düğmesine basın.**

# <span id="page-27-3"></span><span id="page-27-2"></span>**Diskteki/USB Cihazındaki Dosyaların Oynatılması**

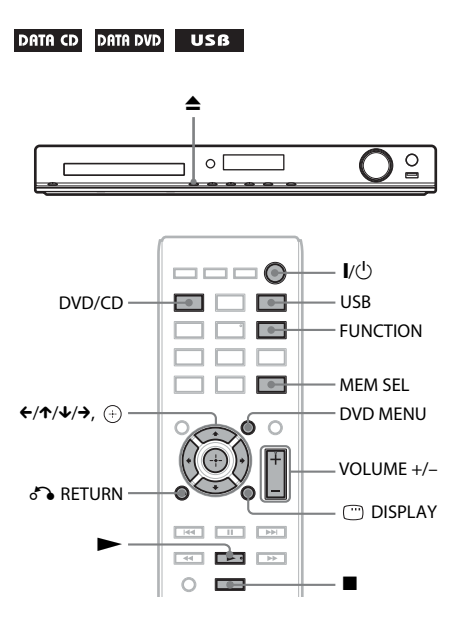

# **1 DVD/CD veya USB düğmesine basın.**

- DVD/CD: Disk için.
- USB: USB cihazı için.

Bu işlevi, FUNCTION düğmesine art arda basarak da seçebilirsiniz.

**2 Kaynağı yükleyin.**

# **Disk için**

Disk tepsisini açmak/kapatmak için  $\triangle$ düğmesine basarak tepsiye bir disk yerleştirin.

# x **USB cihazı için**

USB cihazını  $\iff$  (USB) portuna takın.

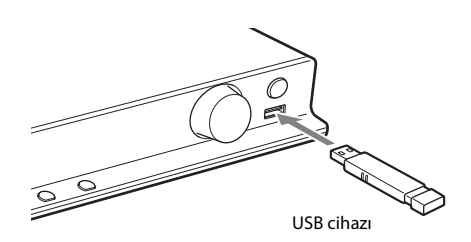

#### **Not**

• USB cihazının türüne bağlı olarak, ön panel ekranında "READING" mesajının görünmesi için 10 saniye beklemeniz gerekebilir.

TV ekranında [FOLDER LIST] (Klasör Listesi) görünür. [FOLDER LIST] (Klasör Listesi) görünmüyorsa DVD MENU düğmesine basın.

# **3** <sup>X</sup>**/**x **düğmesine basarak bir klasör seçin.**

FOLDER LIST

# 01 Let's Talk About Love (1985)

- 02 1st Album (1986) 03 In the Middle of Nowhere (1986)
- 04 Ready for Romance (1986) 05 In the Garden of Venus (1987)
- 06 Romantic Warriors (1987)
- 07 Back for Good (1988)
- 08 Alone (1999)
- **4** Oynatma işlemini başlatmak için **düğmesine basın.**

# x **Video veya ses dosyaları için**

Sistem, seçili klasördeki dosyaları oynatmaya başlar.

# x **JPEG resim dosyaları için**

Sistem, seçili klasördeki dosyaları slayt gösterisi şeklinde oynatmaya başlar.

# **5 Ses düzeyini ayarlamak için VOLUME +/– düğmesine basın.**

# **USB cihazının oynatma kaynağını seçmek için**

USB cihazına bağlı olarak, oynatma için bellek numarasını seçebilirsiniz.

# **MEM SEL düğmesine basın.**

Seçili bellek numarası

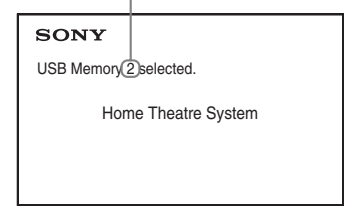

# **Not**

- Bellek seçilemiyorsa, TV ekranında [Operation not possible.] (İşlem gerçekleştirilemiyor.) mesajı görünür.
- Bellek numarası, USB cihazına bağlı olarak değişir.

# **USB cihazını kaldırmak için**

- **1** Ovnatmayı durdurmak için  $\blacksquare$  düğmesine **basın.**
- **2 Sistemi kapatmak için** [**/**1 **düğmesine basın.**
- **3 USB cihazını kaldırın.**

# <span id="page-28-0"></span>**Belirli bir dosyanın oynatılması**

# DATA CD DATA DVD USB

- **1 ["Diskteki/USB Cihazındaki Dosyaların](#page-27-2)  [Oynatılması" \(sayfa 28\)](#page-27-2) bölümündeki adımları uygulayarak bir klasör seçin.**
- **2 Dosya listesini görüntülemek için düğmesine basın.**
- **3 Bir dosya seçin.**

Klasör listesine dönmek için o RETURN düğmesine basın.

# x **Video veya ses dosyaları için** Bir dosya seçmek üzere ↑/↓ düğmesine

basın.

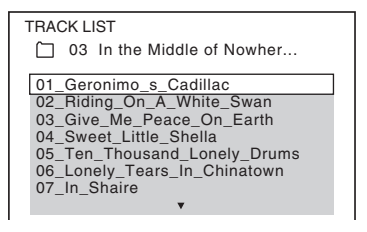

# x **JPEG dosyaları için**

Bir resim seçmek üzere ←/↑/↓/→ düğmesine basın.

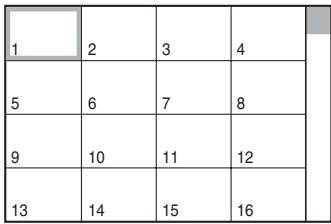

**4 Oynatma işlemini başlatın.**

# x **Video veya ses dosyaları için**

Seçili dosyayı oynatmaya başlamak için  $\blacktriangleright$ düğmesine basın.

# x **JPEG resim dosyaları için**

Seçili dosyadan başlayarak bir slayt gösterisi oynatmak için  $\triangleright$  düğmesine basın. Yalnızca seçili dosyayı görüntülemek için  $\bigoplus$  düğmesine basın.

# **Klasör/dosya listesini açmak/ kapatmak için**

DVD MENU düğmesine basın.

# **Control Menu (Kontrol Menüsü) ekranını kullanarak klasör/dosya listesini görüntülemek için**

- **1 DISPLAY düğmesine basın.**
- **2** <sup>X</sup>**/**x **düğmesine basarak [BROWSING] (Tarama) seçeneğini belirleyin ve sonra düğmesine basın.**
- **3 İstediğiniz listeyi seçmek üzere** X**/**x **ve ardından düğmesine basın.**
	- [FOLDER LIST] (Klasör Listesi): Bir klasör listesi görünür. Bir dosya listesini görüntülemek için, ↑/↓ düğmesine basarak bir klasör seçin ve sonra  $\oplus$  düğmesine basın.
	- [PICTURE LIST] (Resim Listesi) (yalnızca JPEG resim dosyaları için): Klasördeki JPEG resim dosyalarının küçük resim listesi görünür.

# <span id="page-29-2"></span>**Bir diskte/USB cihazında farklı türde dosyalar varsa**

# DATA CD DATA DVD USB

Diskte/USB cihazında farklı türde medya öğeleri (ses dosyaları, JPEG resim dosyaları veya video dosyaları) varsa, oynatılacak dosya türünü seçebilirsiniz.

- **1 DISPLAY düğmesine basın.**
- **2**  $\uparrow$  / $\downarrow$  düğmesine basarak  $\uparrow$  **n** [MEDIA] **(Medya) seçeneğini belirleyin ve sonra düğmesine basın.**
- **3** Bir ayar seçmek için  $\boldsymbol{\uparrow}$  / $\boldsymbol{\downarrow}$  ve sonra  $\oplus$ **düğmesine basın.**
	- [MUSIC/PHOTO] (Müzik/Fotoğraf) (Yalnızca VERİ CD'Sİ/VERİ DVD'Sİ): Aynı klasördeki JPEG resim dosyalarını ve MP3 dosyalarını slayt gösterisi olarak oynatabilirsiniz.
	- [MUSIC] (Müzik): Ses dosyaları öncelikli olarak oynatılır.
- [VIDEO]: Video dosyaları öncelikli olarak oynatılır.
- [PHOTO] (Fotoğraf): JPEG resim dosyaları öncelikli olarak oynatılır. JPEG resim dosyalarını slayt gösterisi olarak oynatabilirsiniz.

Varsayılan ayar, kaynağa bağlı olarak değişir. [MEDIA] (Medya) ayarı altındaki dosya türlerinin oynatma önceliği ile ilgili ayrıntılar için bkz. ["Dosya Türlerinin](#page-65-0)  [Oynatma Önceliği" \(sayfa 66\)](#page-65-0).

# <span id="page-29-1"></span><span id="page-29-0"></span>**Diğer Oynatma İşlemleri**

# **Uzaktan kumanda üzerindeki oynatma düğmeleri**

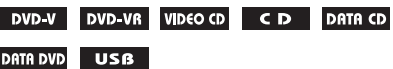

Disk/dosya türüne bağlı olarak, bu işlev çalışmayabilir.

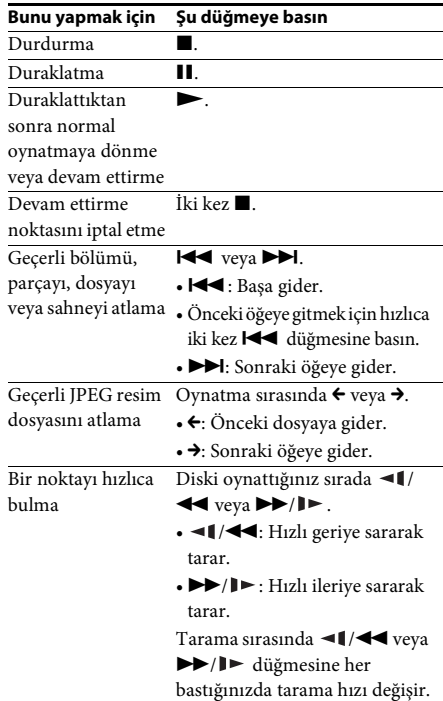

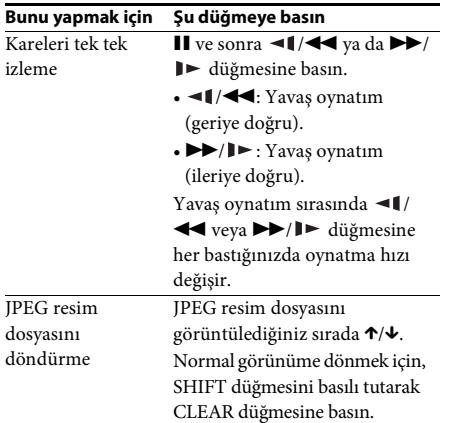

#### **İpucu**

- Dosyaları oynatırken, geçerli klasördeki son dosyanın ardından ▶▶ (JPEG resim dosyaları için →) düğmesine basmaya devam ederek bir sonraki klasörü seçebilirsiniz; ancak  $\blacktriangleleft$  (JPEG resim dosyaları için ←) düğmesine basarak önceki klasöre dönemezsiniz. Önceki klasöre dönmek için, klasör listesinden bu klasörü seçin.
- [HDMI SETUP] (HDMI Kurulumu) altındaki [JPEG RESOLUTION] (JPEG Çözünürlüğü) ayarını  $[(1920 \times 1080i)$  HD  $]$  veya  $[(1920 \times 1080i)$  HD [\(sayfa 51\)](#page-50-0) olarak belirlediyseniz, JPEG resim dosyalarını döndüremezsiniz.

# <span id="page-30-0"></span>**Belirli bir başlığın/bölümün/ parçanın/sahnenin vb. oynatılması**

**Oynatmak istediğiniz başlık/bölüm/ parça/sahne/dizin/klasör/dosya numarasını seçmek için**

# DVD-V DVD-VR VIDEO CD CD DATA CD

#### DATA DVD USB

- **1 DISPLAY düğmesine basın.**
- **2** Arama yöntemini seçmek üzere ↑/↓ ve **ardından düğmesine basın.**
	- **OF TITLE/SCENE/TRACK** (Başlık/ Sahne/Parça)
	- **[CHAPTER/INDEX]** (Bölüm/ Dizin)
	- **FE** [TRACK] (Parça)
	- [FOLDER] (Klasör)
	- [FILE] (Dosya)

Örnek: [CHAPTER] (Bölüm)

[\*\* (\*\*)] seçili (\*\* bir sayıdır).

Parantez içindeki sayı; toplam başlık, bölüm, parça, dizin, sahne, klasör veya dosya sayısını belirtir.

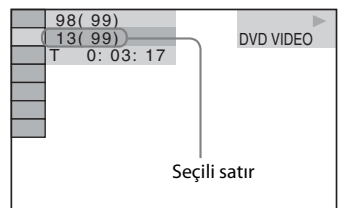

# **Not**

• [MEDIA] (Medya) ayarı [MUSIC/PHOTO] (Müzik/Fotoğraf) olarak belirlenmişse ve [FILE] (Dosya) görünmüyorsa tekrar DISPLAY düğmesine basın.

# **3 İstediğiniz başlık, bölüm, parça, sahne, vb numarasını seçmek üzere ↑/↓ ve sonra düğmesine basın.**

SHIFT düğmesini basılı tutup sayı düğmelerine basarak da numarayı secebilirsiniz.

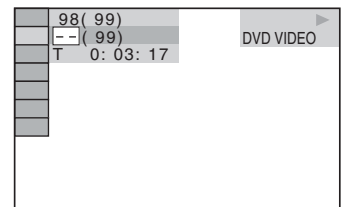

Hata yaparsanız, numarayı iptal etmek için SHIFT düğmesini basılı tutup CLEAR düğmesine basın.

# <span id="page-30-1"></span>**Saat kodunu kullanarak bir sahne seçmek için**

# DVD-V DVD-VR

- **1 DISPLAY düğmesine basın.**
- **2** <sup>X</sup>**/**x **düğmesine basarak [TIME] (Zaman) ayarını seçin ve sonra düğmesine basın.**
- **3 SHIFT düğmesini basılı tutarken sayı düğmelerini kullanarak zaman kodunu girin ve sonra düğmesine basın.**

Örneğin, başlangıçtan itibaren 2 saat, 10 dakika ve 20 saniye sonrasındaki bir sahneyi bulmak için: SHIFT düğmesini basılı tutarak 2, 1, 0, 2, 0 ([2:10:20]) düğmelerine basın.

#### **Not**

• DVD+RW disklerde zaman kodunu kullanarak sahne arayamazsınız.

# <span id="page-31-2"></span>**Açıların değiştirilmesi**

#### $DVD-V$

**Oynatma sırasında ANGLE düğmesine basarak istediğiniz açıyı seçin.**

# <span id="page-31-1"></span>**Altyazıların görüntülenmesi**

#### **DVD-V** DVD-VR

**Oynatma sırasında SUBTITLE düğmesine basarak istediğiniz altyazı dilini seçin.**

<span id="page-31-0"></span>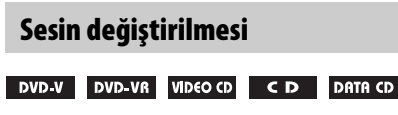

#### DATA DVD USB

#### **Oynatma sırasında AUDIO düğmesine art arda basarak istediğiniz sesi seçin.**

#### **DVD VIDEO**

Kaynak birden çok ses biçimi veya çok dilde ses içeriyorsa, ses biçimini ya da dili

değiştirebilirsiniz.

4 basamak görüntüleniyorsa dil kodu belirtiliyor demektir. Kodun hangi dili belirttiğinden emin olmak için bkz. ["Dil Kodu Listesi" \(sayfa 67\)](#page-66-0).

Aynı dil iki ya da daha fazla kez

görüntüleniyorsa, DVD VIDEO birden çok ses biçiminde kaydedilmiş demektir.

# **Örnek:**

Dolby Digital 5.1 kanal

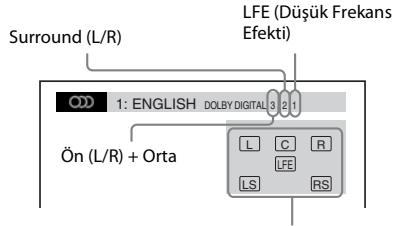

Oynatılmakta olan programın biçimi

# **DVD-VR**

Disk birden çok ses bandı içeriyorsa ses bantları arasında geçiş yapabilirsiniz.

# x **VIDEO CD/CD/VERİ CD'Sİ (MP3 dosyası) / VERİ DVD'Sİ (MP3 dosyası) / USB cihazı**

#### **(ses dosyası)**

Ses bandını değiştirebilirsiniz.

- [STEREO]: Stereo ses.
- [1/L]: Sol kanalın sesi (tek sesli).
- [2/R]: Sağ kanalın sesi (tek sesli).

#### x **VERİ CD'Sİ (Xvid video dosyası) / VERİ DVD'Sİ (Xvid video dosyası) / USB cihazı (Xvid video dosyası)**

Video dosyası birden çok ses bandı içeriyorsa ses bantları arasında geçiş yapabilirsiniz.

#### **Super VCD**

Ses bandını değiştirebilirsiniz.

- [1:STEREO]: 1 numaralı ses bandının stereo sesi.
- [1:1/L]: 1 numaralı ses bandının sol kanaldan gelen sesi (tek sesli).
- [1:2/R]: 1 numaralı ses bandının sağ kanaldan gelen sesi (tek sesli).
- [2:STEREO]: 2 numaralı ses bandının stereo sesi.
- [2:1/L]: 2 numaralı ses bandının sol kanaldan gelen sesi (tek sesli).
- [2:2/R]: 2 numaralı ses bandının sağ kanaldan gelen sesi (tek sesli).

# <span id="page-31-3"></span>**DVD menüsünün kullanılması**

#### DVD-V

Birden çok başlık içeren bir DVD oynatırken, DVD TOP MENU ekranını kullanarak istediğiniz başlığı seçebilirsiniz. Altyazı dili ve ses dili gibi öğeleri seçmenize

olanak veren bir DVD oynatırken, bu öğeleri DVD MENU ekranını kullanarak seçin.

**1 DVD TOP MENU veya DVD MENU düğmesine basın.**

**2 Oynatmak veya değiştirmek istediğiniz öğeyi seçmek üzere** C**/**X**/**x**/**c **düğmesine ve ardından düğmesine basın.**

SHIFT düğmesini basılı tutup sayı düğmelerine basarak da numarayı seçebilirsiniz.

# **DVD menüsünü Control Menu (Kontrol Menüsü) içinden görüntülemek için**

- **1 DISPLAY düğmesine basın.**
- **2**  $\uparrow$  *N* düğmesine basarak **Q** [DISC **MENU] (Disk Menüsü) ayarını seçin ve sonra düğmesine basın.**
- **3** <sup>X</sup>**/**x **düğmesine basarak [MENU] (Menü) veya [TOP MENU] (Ana Menü) ayarını seçin ve sonra düğmesine basın.**

# <span id="page-32-2"></span>**DVD-VR diskte orijinal başlığın veya düzenlenmiş başlığın seçilmesi**

# DVD VR

Bu işlev yalnızca bir çalma listesi oluşturulmuş olan DVD-VR disklerde kullanılabilir.

- **1 Sistem durdurma modundayken DISPLAY düğmesine basın.**
- **2**  $\uparrow$  / $\downarrow$  düğmesine basarak **düğmesi [ORIGINAL/PLAY LIST] (Orijinal/Çalma Listesi) seçeneğini belirleyin, sonra düğmesine basın.**
- $\bf{3}$  **Bir ayar seçmek için**  $\bf{\hat{x}}$ **/** $\bf{\hat{y}}$  **ve sonra**  $\bf{\hat{\oplus}}$ **düğmesine basın.**
	- [PLAY LIST] (Çalma Listesi): Başlıkları mevcut çalma listesindeki sırayla oynatabilirsiniz.
	- [ORIGINAL] (Orijinal): Başlıkları kaydedildikleri sırayla oynatabilirsiniz.

# <span id="page-32-1"></span><span id="page-32-0"></span>**Oynatma Modunun Seçilmesi**

# <span id="page-32-4"></span><span id="page-32-3"></span>**Programlanan sırayla oynatma**

# *(Program Oynatma)*

# VIDEO CD CD

Diskteki parçaları sıralayıp kendi programınızı oluşturarak, diskin içeriğini dilediğiniz sırayla oynatabilirsiniz. En fazla 99 parçayı programlayabilirsiniz.

- **1 DISPLAY düğmesine basın.**
- **2**  $\uparrow$  / $\downarrow$  düğmesine basarak **başan [PROGRAM] (Program) seçeneğini**  belirleyin ve sonra  $\oplus$  düğmesine basın.
- **3**  $\uparrow$  *↑* $\downarrow$  düğmesine basarak [SET → ] (Ayarla) **seçeneğini belirleyin ve sonra düğmesine basın.**

Programlanmış parçaların toplam süresi

| PROGRAM          | (0:00:00) |
|------------------|-----------|
| <b>ALL CLEAR</b> |           |
| 1. TRACK         |           |
| 2. TRACK         | 01        |
| 3. TRACK         | 02        |
| 4. TRACK         | 03        |
| 5. TRACK         | 04        |
| 6. TRACK         | 05        |
| 7. TRACK         | 06        |
|                  |           |

Diskteki kayıtlı parçalar

# **4** → düğmesine basın.

İmleç, [T] parça satırına gider (bu örnekte, [01]).

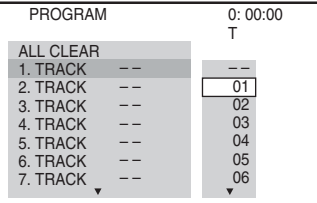

# **5 Programlamak istediğiniz parçayı seçin.**

#### **Ör. 2. parçayı ilk programlanmış parça olarak ayarlamak için**

 $\uparrow/\downarrow$  düğmesine basarak [T] altında [02] seçeneğini belirleyin ve sonra düğmesine basın.

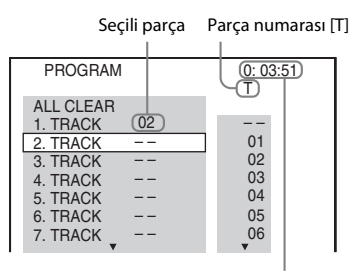

Programlanmış parçaların toplam süresi

- **6 Diğer parçaları da programlamak için 4. ve 5. adımları tekrarlayın.**
- **7 Program Oynatma işlemini başlatmak için**N **düğmesine basın.**

# **Normal oynatmaya dönmek için**

Program ayarının TV ekranında görünmediği sırada SHIFT düğmesini basılı tutarak CLEAR düğmesine basın veya 3. adımda [OFF] (Kapalı) seçeneğini belirleyin. Aynı programı tekrar oynatmak için, 3. adımda [ON] (Açık) seçeneğini belirleyin ve  $\oplus$  düğmesine basın.

# **Bir programı değiştirmek veya iptal etmek için**

- **1 "[Programlanan sırayla oynatma](#page-32-4)" başlıklı bölümde açıklanan 1-3 arasındaki adımları uygulayın.**
- **2 Değiştirmek veya iptal etmek istediğiniz parçanın program numarasını seçmek üzere** X**/**x **düğmesine basın.**

Parçayı programdan silmek isterseniz, SHIFT düğmesini basılı tutarak CLEAR düğmesine basın.

# **3 Yeni program oluşturmak için "[Programlanan sırayla oynatma](#page-32-4)" başlıklı bölümdeki 5. adımı uygulayın.**

Bir programı iptal etmek için, [T] altındaki  $[-]$  öğesini seçin ve  $\oplus$  düğmesine basın.

# **Programdaki tüm parçaları iptal etmek için**

#### **1 "[Programlanan sırayla oynatma](#page-32-4)" başlıklı bölümde açıklanan 1-3 arasındaki adımları uygulayın.**

**2**  $\uparrow$  düğmesine basarak [ALL CLEAR] **(Tümünü Temizle) seçeneğini belirleyin, sonra düğmesine basın.**

# <span id="page-33-0"></span>**Rasgele sırayla oynatma**

# *(Karıştırarak Oynatma)*

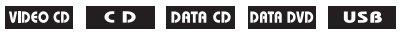

**Not**

- MP3 dosyaları yürütülürken aynı şarkı tekrar tekrar çalınabilir.
- **1 Oynatma sırasında DISPLAY düğmesine basın.**
- **2**  $\uparrow$  / $\downarrow$  düğmesine basarak  $\uparrow$   $\uparrow$   $\uparrow$ **[SHUFFLE] (Karıştır) seçeneğini belirleyin ve sonra düğmesine basın.**
- **3 Karıştırılacak öğeyi seçmek üzere** X**/**<sup>x</sup> **düğmesine basın.**

# **VIDEO CD/CD**

- [OFF] (Kapalı): Kapalıdır.
- [TRACK] (Parça): Diskteki parçaları karıştırabilirsiniz.

# x **Program Oynatma sırasında**

- [OFF] (Kapalı): Kapalıdır.
- [ON] (Açık): Program Oynatma'da seçili olan parçaları karıştırabilirsiniz.

#### x **VERİ CD'Sİ (yalnızca ses dosyaları) / VERİ DVD'Sİ (yalnızca ses dosyaları) / USB cihazı (yalnızca ses dosyaları)**

- [OFF] (Kapalı): Kapalıdır.
- [ON (MUSIC)] (Açık (Müzik)): Geçerli diskte/USB cihazında bulunan klasördeki ses dosyalarını karıştırabilirsiniz. Hiçbir klasör seçili olmadığında, ilk klasördeki ses dosyaları karıştırılır.

**4 Karıştırarak Oynatma işlemini başlatmak için düğmesine basın.**

# **Normal oynatmaya dönmek için**

SHIFT tuşunu basılı tutarak CLEAR düğmesine basın veya 3. adımda [OFF] (Kapalı) seçeneğini belirleyin.

# **Not**

• Karıştırarak Oynatma özelliğini, PBC oynatma ile bir VIDEO CD ya da Super VCD için kullanamazsınız.

# <span id="page-34-0"></span>**Tekrarlayarak oynatma**

#### *(Tekrar Oynatma)*

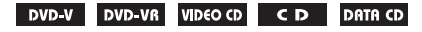

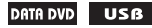

- **1 Oynatma sırasında DISPLAY düğmesine basın.**
- **2**  $\uparrow$  *N* **düğmesine basarak**  $\subseteq$  [REPEAT] **(Tekrarla) seçeneğini belirleyin ve sonra düğmesine basın.**
- **3 Tekrar oynatılacak öğeyi seçmek üzere** X**/** x **düğmesine basın, sonra düğmesine basın.**

#### **DVD VIDEO/DVD-VR**

- [OFF] (Kapalı): Kapalıdır.
- [DISC] (Disk): Diskteki tüm başlıkları tekrar oynatabilirsiniz.
- [TITLE] (Başlık): Diskteki geçerli başlığı tekrar oynatabilirsiniz.
- [CHAPTER] (Bölüm): Diskteki geçerli bölümü tekrar oynatabilirsiniz.

#### **VIDEO CD/CD**

- [OFF] (Kapalı): Kapalıdır.
- [DISC] (Disk): Diskteki tüm parçaları tekrar oynatabilirsiniz.
- [TRACK] (Parça): Geçerli parçayı tekrar oynatabilirsiniz.

# x **VERİ CD'Sİ / VERİ DVD'Sİ/USB cihazı**

- [OFF] (Kapalı): Kapalıdır.
- [DISC] (Disk) (Yalnızca VERİ CD'Sİ/ VERİ DVD'Sİ): Diskteki tüm klasörleri tekrar oynatabilirsiniz.
- [MEMORY] (Bellek) (Yalnızca USB cihazı): USB cihazındaki tüm klasörleri tekrar oynatabilirsiniz.
- [FOLDER] (Klasör): Geçerli klasörü tekrar oynatabilirsiniz.
- [TRACK] (Parça) (yalnızca ses dosyaları): Geçerli dosyayı tekrar oynatabilirsiniz.
- [FILE] (Dosya) (yalnızca video dosyaları): Geçerli dosyayı tekrar oynatabilirsiniz.

# **4 Tekrar Oynatma işlemini başlatmak için**N **düğmesine basın.**

# **Normal oynatmaya dönmek için**

SHIFT tuşunu basılı tutarak CLEAR düğmesine basın veya 3. adımda [OFF] (Kapalı) seçeneğini belirleyin.

#### **Not**

• Tekrar Oynatma özelliğini, PBC oynatma ile bir VIDEO CD ya da Super VCD için kullanamazsınız.

# <span id="page-34-1"></span>**Slayt gösterisi için efektin seçilmesi**

# DATA CD DATA DVD USB

- **1 Kontrol menüsünde [EFFECT] (Efekt) görününceye kadar DISPLAY düğmesine art arda basın.**
- **2** <sup>X</sup>**/**x **düğmesine basarak [EFFECT] (Efekt) seçeneğini belirleyin ve sonra düğmesine basın.**
- $\bf{3}$  **Bir ayar seçmek için 1/4 ve sonra**  $\bf{\oplus}$ **düğmesine basın.**
	- [MODE 1] (Mod 1): JPEG resim dosyası, TV ekranına yukarıdan aşağıya doğru kayarak yerleşir.
	- [MODE 2] (Mod 2): JPEG resim dosyası, TV ekranında soldan sağa doğru genişletilir.
	- [MODE 3] (Mod 3): JPEG resim dosyası, TV ekranının ortasından iki yana doğru genişletilir.
	- [MODE 4] (Mod 4): JPEG resim dosyaları farklı efektleri rasgele kullanır.
	- [MODE 5] (Mod 5): Sonraki JPEG resim dosyası önceki resmin üzerine kaydırılır.
	- [OFF] (Kapalı): Kapalıdır.

# **Not**

- [HDMI SETUP] (HDMI Kurulumu) altındaki [JPEG RESOLUTION] (JPEG Çözünürlüğü) ayarını  $[(1920 \times 1080i) HD \square]$  veya  $[(1920 \times 1080i) HD]$ [\(sayfa 51\)](#page-50-0) olarak belirlediyseniz, [EFFECT] (Efekt) ayarı etkili olmaz.
- JPEG resim dosyası içermeyen bir diski ya da bir USB cihazını oynatıyorsanız veya [MEDIA] (Medya) ayarı için JPEG resim dosyalarını oynatamayan bir seçenek belirlediyseniz [EFFECT] (Efekt) ayarı seçilemez.

# <span id="page-35-2"></span>**Slayt gösterisi süresinin seçilmesi**

# DATA CD DATA DVD USB

- **1 Kontrol menüsünde [INTERVAL] (Aralık) görününceye kadar DISPLAY düğmesine art arda basın.**
- **2**  $\uparrow$  *N* $\downarrow$  düğmesine basarak **kille [INTERVAL] (Aralık) seçeneğini belirleyin ve sonra düğmesine basın.**
- **3** Bir avar secmek icin  $\uparrow/\downarrow$  ve sonra  $\oplus$ **düğmesine basın.**
	- [NORMAL]: Slayt gösterindeki resimler standart süre boyunca görünür.
	- [FAST] (Hızlı): Süreyi, [NORMAL] ayarından daha kısa olarak ayarlayabilirsiniz.
	- [SLOW 1] (Yavaş 1): Süreyi, [NORMAL] ayarından daha uzun olarak ayarlayabilirsiniz.
	- [SLOW 2] (Yavaş 2): Süreyi, [SLOW 1] (Yavaş 1) ayarından daha uzun olarak ayarlayabilirsiniz.

#### **Not**

- Bazı JPEG resim dosyalarının, özellikle de aşamalı JPEG resim dosyalarının ya da 3.000.000 piksel veya daha fazlasını içeren JPEG resim dosyalarının görüntülenmesi, belirlediğiniz seçenekten daha uzun sürebilir.
- JPEG resim dosyası içermeyen bir diski ya da bir USB cihazını oynatıyorsanız veya [MEDIA] (Medya) ayarı için JPEG resim dosyalarını oynatamayan bir seçenek belirlediyseniz [INTERVAL] (Aralık) ayarı seçilemez.

# **Ses içeren bir slayt gösterisinin oynatılması**

# DATA CD DATA DVD

**1 Diskte, hem MP3 dosyaları hem de JPEG resim dosyaları içeren bir klasör oluşturun.** 

MP3 dosyaları ve JPEG resim dosyaları ayrı klasörlerde olmamalıdır. Diskin oluşturulması ile ilgili ayrıntılar için bilgisayar, yazılım, vb. talimatlarına başvurun.

- **2 DISPLAY düğmesine basın.**
- **3**  $\uparrow$  / $\downarrow$  düğmesine basarak  $\uparrow$  **n** [MEDIA] **(Medya) seçeneğini belirleyin ve sonra düğmesine basın.**
- **4 [MUSIC/PHOTO] (Müzik/Fotoğraf) seçiliyse 5. adıma geçin. [MUSIC/PHOTO] (Müzik/Fotoğraf) dışında bir seçenek belirlenmişse,** X**/**x **düğmesine basarak [MUSIC/PHOTO] (Müzik/Fotoğraf) seçeneğini belirleyin ve sonra düğmesine basın.**
- **5 Klasör listesi görünmüyorsa DVD MENU düğmesine basın.**

DVD MENU düğmesine art arda basarak klasör listesini açıp kapatabilirsiniz.

#### **6 İstediğiniz klasörü seçmek üzere** X**/**<sup>x</sup> **düğmesine ve sonra** N **düğmesine basın.**

#### **Not**

• Büyük boyutlu bir MP3 dosyasını ve JPEG resim dosyasını aynı anda yürütüyorsanız ses atlayabilir. Sony, dosyayı oluştururken MP3 bit hızını 128 kbps veya daha düşük olarak ayarlamanızı önerir. Ses atlamaya devam ediyorsa, JPEG resim dosyasının boyutunu azaltın.

# <span id="page-35-1"></span><span id="page-35-0"></span>**Diskin/USB Cihazının Bilgilerinin Görüntülenmesi**

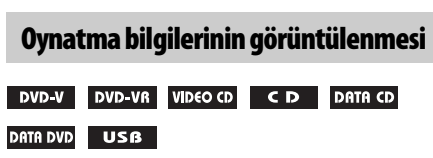

**Oynatma sırasında TIME/TEXT düğmesine art arda basın.**

# **TV ekranındaki bilgiler**

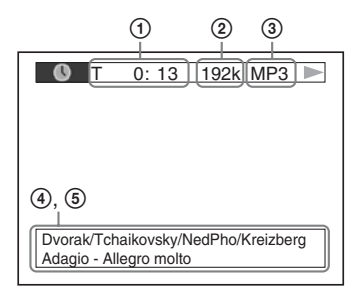

1 **[T** \*\***:**\*\***:**\*\***/C** \*\***:**\*\***:**\*\***/D** \*\***:**\*\***:**\*\***]**

Geçerli öğenin oynatma süresi Başlık/parça için "T"; bölüm için "C" ve disk için "D" görüntülenir.
## **[T-**\*\***:**\*\***:**\*\***/C-**\*\***:**\*\***:**\*\***/D-**\*\***:**\*\***:**\*\***]**

Geçerli öğenin kalan süresi Başlık/parça için "T"; bölüm için "C" ve disk için "D" görüntülenir.

## **[**\*\***:**\*\***:**\*\***]**

Geçerli sahnenin/video dosyasının oynatma süresi

## 2 **Bit hızı**

Ses dosyası çalınırken görünür.

## 3 **Dosya türü**

Ses/video dosyası oynatılırken görünür.

### 4 **Klasör/dosya adı**

Ses dosyası/JPEG resim dosyası/video dosyası oynatılırken görünür.

Bir MP3 dosyasının ID3 etiketi varsa, sistem, ID3 etiket bilgileri için bir albüm adı/başlık adı görüntüler.

Sistem, ID3 etiketinin 1.0/1.1/2.2/2.3 sürümlerini destekler.

Aynı MP3 dosyası için hem ID3 sürüm 1.0/1.1 hem de sürüm 2.2/2.3 etiketleri varsa, ID3 sürüm 2.2/2.3 etiket bilgileri öncelikli olarak görüntülenir.

## 5 **Metin bilgisi**

DVD/CD metni yalnızca metin diske kaydedilmişse görünür. Metni değiştiremezsiniz. Disk metin içermiyorsa "NO TEXT" mesajı görünür.

## **Not**

• Oynatılmakta olan kaynağa bağlı olarak, sistem yalnızca sınırlı sayıda karakter görüntüleyebilir. Ayrıca, kaynağa bağlı olarak, tüm metin karakterleri görüntülenmez.

## **Ön panel ekranında görüntülenen bilgiler**

Oynatma sırasında TIME/TEXT düğmesine her bastığınızda aşağıdaki bilgiler görüntülenir. Bazı görüntülenen öğeler birkaç saniye sonra kaybolabilir.

## **DVD VIDEO/DVD-VR**

- 1 Geçerli başlığın oynatma süresi
- 2 Geçerli başlığın kalan süresi
- 3 Geçerli bölümün oynatma süresi
- 4 Geçerli bölümün kalan süresi
- 5 Diskin adı
- 6 Başlık ve bölüm

#### x **VIDEO CD (PBC işlevleriyle) / Super VCD (PBC işlevleriyle)**

- 1 Geçerli öğenin oynatma süresi
- 2 Diskin adı
- 3 Sahne numarası

## ■ VIDEO CD (PBC islevleri olmadan)/CD

- 1 Geçerli parçanın oynatma süresi
- 2 Geçerli parçanın kalan süresi
- 3 Diskin oynatma süresi
- 4 Diskin kalan süresi
- 5 Parça adı
- 6 Parça ve dizin\*
- \* Yalnızca VIDEO CD.

## x **Super VCD (PBC işlevleri olmadan)**

- 1 Geçerli parçanın oynatma süresi
- 2 Parça metni
- 3 Parça ve dizin numarası

#### x **VERİ CD'Sİ/VERİ DVD'Sİ/USB cihazı (ses dosyası)**

- 1 Oynatma süresi ve geçerli parça numarası
- 2 Parça (dosya) adı\*
- \* Bir MP3 dosyasının ID3 etiketi varsa, sistem, ID3 etiket bilgileri için bir başlık adı görüntüler. Sistem, ID3 etiketinin 1.0/1.1/2.2/2.3 sürümlerini destekler.

Aynı MP3 dosyası için hem ID3 sürüm 1.0/1.1 hem de sürüm 2.2/2.3 etiketleri varsa, ID3 sürüm 2.2/2.3 etiket bilgileri öncelikli olarak görüntülenir.

### x **VERİ CD'Sİ (video dosyası)/VERİ DVD'Sİ (video dosyası) / USB cihazı (video dosyası)**

- 1 Geçerli dosyanın oynatma süresi
- 2 Geçerli dosya adı
- 3 Geçerli albüm ve dosya numarası

## **Not**

- Sistem yalnızca disk adı veya başlığı gibi DVD/CD metninin ilk düzeyini görüntüleyebilir.
- Metne bağlı olarak, disk adı veya parça adı görüntülenmeyebilir.
- MP3 dosyalarının ve video dosyalarının oynatma süresi düzgün görüntülenmeyebilir.

## **JPEG resim dosyasının tarih bilgisinin görüntülenmesi**

#### DATA CD DATA DVD USB

JPEG resim dosyasına Exif\* etiketi kaydedilmişse, oynatma sırasında tarih bilgisini kontrol edebilirsiniz.

**Kontrol menüsünde [DATE] (Tarih) seçeneği görününceye kadar DISPLAY düğmesine art arda basın.**

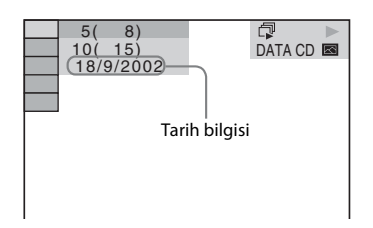

\* "Exchangeable Image File Format", Japan Electronics and Information Technology Industries Association (JEITA) tarafından tanımlanmış bir dijital kamera resim biçimidir.

# **Bağlı Bileşendeki Ses/Video Öğelerinin Kullanılması**

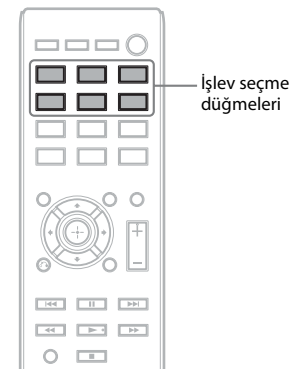

#### **1 İstediğiniz işlevi seçmek için işlev seçme düğmelerini kullanın.**

Seçili öğe, ön panel ekranında görünür.

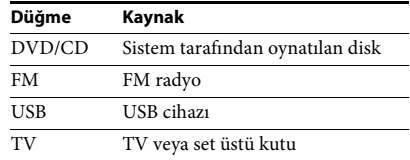

İstediğiniz işlevi, FUNCTION düğmesine art arda basarak da seçebilirsiniz.

## **2 Kaynağı hazırlayın.**

- DVD/CD: Cihaza bir disk takın [\(sayfa 28\).](#page-27-0)
- FM: Bir radyo programı seçin [\(sayfa 39\).](#page-38-0)
- USB: Bir USB cihazını doğrudan bağlayın [\(sayfa 28\).](#page-27-1)
- TV: TV'de veya set üstü kutuda bir kanal seçin.

## **3 Bağlı bileşeni çalıştırın.**

Set üstü kutu kullanmak için, set üstü kutu girişini bağlı olduğu TV aracılığıyla seçin.

**Radyo**

# <span id="page-38-2"></span>**Radyo İstasyonlarının Programlanması**

20 FM istasyon programlayabilirsiniz.

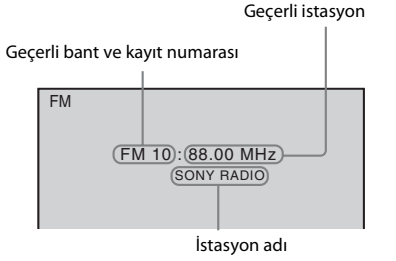

- **1 FM düğmesine basın.**
- **2 Otomatik tarama başlatılıncaya kadar TUNING +/– düğmesini basılı tutun.**

Sistem bir istasyon bulduğunda tarama durdurulur.

- **3 SYSTEM MENU düğmesine basın.**
- **4** <sup>X</sup>**/**x **düğmesine basarak "MEMORY" seçeneğini belirleyin.**
- **5**  $\oplus$  veya → düğmesine basın. Ön panel ekranında kayıt numarası gösterilir.

# 접돈 접日 묘탁

**6 İstediğiniz kayıt numarasını seçmek üzere**  X**/**x **düğmesine basın.**

# 접론 增昌 문덕

- $\mathbf{7}$   $\oplus$  düğmesine basın. Ön panel ekranında "COMPLETE" görünür ve istasyon kaydedilir.
- **8 Başka istasyonlar kaydetmek için 2-7 arasındaki adımları tekrarlayın.**
- **9 SYSTEM MENU düğmesine basın.**

## **Program numarasını değiştirmek için**

PRESET +/– [\(sayfa 39\)](#page-38-1) düğmesine basarak istediğiniz kayıt numarasını seçin ve ardından 3. adımdaki yordamı gerçekleştirin.

# <span id="page-38-1"></span><span id="page-38-0"></span>**Radyonun Dinlenmesi**

İlk önce sistem belleğine radyo istasyonlarını kaydedin (bkz. ["Radyo İstasyonlarının](#page-38-2)  [Programlanması" \(sayfa 39\)](#page-38-2)).

- **1 FM düğmesine basın.**
- **2 PRESET +/– düğmesine art arda basarak kayıtlı radyo istasyonunu seçin.**
- **3 VOLUME +/– düğmesine basarak ses düzeyini ayarlayın.**

## **Frekansını bildiğiniz radyo istasyonlarını dinlemek için**

2. adımda D.TUNING düğmesine basın, frekansı seçmek üzere SHIFT düğmesini basılı tutarak sayı düğmelerine basın ve sonra düğmesine basın.

## **Kayıtlı olmayan radyo istasyonlarını dinlemek için**

2. adımda manuel veya otomatik ayarlama kullanın.

Manuel ayarlama için, TUNING +/– düğmesine art arda basın.

Otomatik ayarlama için, TUNING +/– düğmesini basılı tutun. Sistem bir radyo istasyonu bulduğunda otomatik ayarlama durdurulur. Otomatik ayarlamayı manuel olarak durdurmak için, TUNING +/− veya ■ düğmesine basın.

## **FM programı gürültülüyse**

FM programı gürültülüyse tek sesli yayını seçebilirsiniz. Stereo etkisi olmaz ama yayın kalitesi artar.

<span id="page-38-4"></span>**1 SYSTEM MENU düğmesine basın.**

**2** ↑/↓ düğmesine basarak "FM MODE" **seçeneğini belirleyin.**

<span id="page-38-3"></span>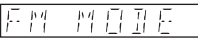

**3**  $\oplus$  veya → düğmesine basın.

## **4** <sup>X</sup>**/**x **düğmesine basarak "MONO" seçeneğini belirleyin.**

- "STEREO": Stereo yayın.
- "MONO": Tek sesli yayın.
- $\overline{\mathbf{5}}$   $\oplus$  düğmesine basın.
- **6 SYSTEM MENU düğmesine basın.**

## **İstasyon adının veya frekansın ön panel ekranında görüntülenmesi**

Ön panel ekranını kullanarak, istasyon adını veya frekansı kontrol edebilirsiniz. İstasyon adının ilk 8 harfi görüntülenir.

### **TIME/TEXT düğmesine basın.**

TIME/TEXT düğmesine her bastığınızda, ekran aşağıda gösterilen şekilde değişir.

#### **İstasyon adı, RDS işlevi aracılığıyla alınırsa**

1 İstasyon adı Ör. "SONY FM"

- 2 Frekans
- Ör. "12 87.50" 3 "FM MODE" ayarı
- Ör. "STEREO"

### **İstasyon adı ayarlanmamışsa**

1 Frekans Ör. "12 87.50"

2 "FM MODE" ayarı Ör. "STEREO"

# <span id="page-39-0"></span>**Radyo Veri Sisteminin (RDS) Kullanılması**

## **Radyo Veri Sistemi nedir?**

Radyo Veri Sistemi (RDS), radyo istasyonlarının normal program sinyaliyle birlikte ek bilgiler göndermesine olanak veren bir yayın hizmetidir. Bu ayar, istasyon adının görüntülenmesi gibi kullanışlı RDS özellikleri sunar.

## **RDS yayınlarının alınması**

## **Bir istasyon seçmeniz yeterlidir.**

RDS hizmeti sağlayan bir istasyonu ayarladığınızda, ön panel ekranında istasyon adı\* görünür.

\* RDS yayını alınamıyorsa, ön panel ekranında istasyon adı görünmez.

#### **Not**

• Her FM istasyonu RDS hizmeti sağlamaz ve aynı türde hizmet sunmaz. RDS hizmetleri konusunda bilgi sahibi değilseniz, ayrıntılı bilgi edinmek ve bulunduğunuz bölgede RDS yayını olup olmadığını öğrenmek için yerel radyo istasyonlarını kontrol edin.

## <span id="page-40-0"></span>**Ses Efekti**

# **Kaynağa Uygun Efektin Seçilmesi**

Sistemde, kaynağa veya oynatma durumuna uygun şekilde önceden programlanmış altı ses modu vardır. Bu ses modlarından birini seçerek, orijinal kaynağın maksimum ses efektini elde edebilirsiniz.

#### <span id="page-40-1"></span>**İstediğiniz mod ön panel ekranında görüntülenene kadar SOUND MODE düğmesine art arda basın.**

- "STANDARD": Sistem, kaynağa bağlı olarak filmler ya da müzik için uygun ses efektini otomatik olarak seçer.
- "CLEAR VOICE": Sistem, ses çıkışını, daha kolay duyulabilen konuşma sesleri için diyalog iyileştirme kullanarak gerçekleştirir.
- "MOVIE": Sistem, filmlere uygun ses çıkışı gerçekleştirir. Orijinal kaynak 2 kanallıysa, sistem Dolby Pro Logic kod çözme sistemini kullanarak surround sesi simüle eder ve tüm hoparlörlerden yayınlar.
- "HI-FI": Sistem, müziğe uygun ses çıkışı gerçekleştirir. Orijinal kaynağın sesini doğru şekilde duyarsınız.
- "BGM": Sistem aynı sesi odanın tamamına yayınlar. Bu modu, örneğin büyük bir davet salonunda kullanabilirsiniz.
- "2CH STEREO": Sistem, orijinal kanal sayısından bağımsız olarak, sesi ön hoparlörlerden ve subwoofer'dan yayınlar. Orijinal kaynak çok kanallıysa, sistem bunu 2 kanala indirger.

#### **Not**

• Kaynağa bağlı olarak, ses modu etkin olmayabilir.

## <span id="page-41-1"></span>**Kullanışlı İşlevler**

# **"BRAVIA" Sync İçin Control for HDMI (HDMI Kontrolü) İşlevinin Kullanılması**

Bu işlev, "BRAVIA" Sync işlevi bulunan TV'lerde kullanılabilir.

Control for HDMI (HDMI Kontrolü) işleviyle uyumlu Sony bileşenlerini bir HDMI kablo ile bağlayarak sistemi aşağıdaki şekilde kolayca çalıştırabilirsiniz:

- Sistemi Kapatma [\(sayfa 42\)](#page-41-0)
- Tek Dokunuşla Oynatma [\(sayfa 43\)](#page-42-0)
- Sinema Modu [\(sayfa 43\)](#page-42-1)
- Sistem Ses Kontrolü [\(sayfa 43\)](#page-42-2)
- Audio Return Channel [\(sayfa 43\)](#page-42-3)
- Uzaktan Kolayca Kontrol [\(sayfa 43\)](#page-42-4)
- Dili Değiştirme [\(sayfa 43\)](#page-42-5)

Control for HDMI (HDMI Kontrolü), HDMI (High-Definition Multimedia Interface) için CEC (Consumer Electronics Control) tarafından kullanılan bir karşılıklı kontrol işlevidir.

#### **Not**

• Bağlı bileşene bağlı olarak, Control for HDMI (HDMI Kontrolü) işlevi çalışmayabilir. Bileşenin kullanım talimatlarına bakın.

## **Control for HDMI (HDMI Kontrolü) işlevinin hazırlanması TV'nizle birlikte sistemin de**

#### *(HDMI Kontrolü - Kolay Kurulum)*

TV'niz Control for HDMI - Easy Setting (HDMI Kontrolü - Kolay Kurulum) işleviyle uyumluysa, TV ayarlarınızı yaparak sistemin [CONTROL FOR HDMI] (HDMI Kontrolü) işlevini otomatik olarak ayarlayabilirsiniz. Ayrıntılar için, TV'nizin kullanım talimatlarına bakın.

TV'niz Control for HDMI - Easy Setting (HDMI Kontrolü - Kolay Kurulum) işleviyle uyumlu değilse, sistemin ve TV'nin Control for HDMI (HDMI Kontrolü) işlevini manuel olarak ayarlayın.

- **1 Sistemin ve TV'nizin bir HDMI kablo ile bağlı olduklarından emin olun.**
- <span id="page-41-2"></span>**2 TV'nizi açın ve ardından** [**/**1 **düğmesine basarak sistemi açın.**
- **3 Sistemden HDMI girişi yoluyla gelen sinyal TV ekranında görüntülenene kadar TV'nizdeki giriş seçiciye basın.**
- **4 TV'nizin Control for HDMI (HDMI Kontrolü) işlevini ayarlayın.**

TV ayarlarınızın yapılması ile ilgili ayrıntılar için, TV'nizin kullanım talimatlarına bakın.

- **5 Sistemde, DVD/CD düğmesine basın.**
- **6 Sistem durdurma modundayken DISPLAY düğmesine basın.**
- **7** ↑/↓ düğmesine basarak **[SETUP] (Kurulum) seçeneğini belirleyin, sonra düğmesine basın.**
- **8** <sup>X</sup>**/**x **düğmesine basarak [CUSTOM] (Özel) seçeneğini belirleyin, sonra düğmesine basın.**
- **9**  $\uparrow$  / $\downarrow$  düğmesine basarak [HDMI SETUP] **(HDMI Kurulumu) seçeneğini belirleyin, sonra düğmesine basın.**
- **10** ↑/↓ düğmesine basarak [CONTROL FOR **HDMI] (HDMI Kontrolü) seçeneğini belirleyin ve sonra düğmesine basın.**
- **11** <sup>X</sup>**/**x **düğmesine basarak [ON] (Açık) seçeneğini belirleyin ve sonra düğmesine basın.**

# <span id="page-41-0"></span>**kapatılması**

#### *(Sistemi Kapatma)*

TV'nizin uzaktan kumandasındaki POWER düğmesini veya sistemin uzaktan kumandasındaki TV  $\mathsf{I}/\mathsf{U}$  düğmesini kullanarak TV'nizi kapattığınızda sistem otomatik olarak kapatılır.

#### **Not**

- Bu işlev, TV'nizin ayarlarına bağlıdır. Ayrıntılar için, TV'nizin kullanım talimatlarına bakın.
- Sistemin durumuna bağlı olarak (ör. CD oynatırken veya radyo dinlerken), sistem otomatik olarak kapatılmayabilir.

## <span id="page-42-0"></span>**Tek bir düğmeye basarak DVD izlenmesi**

#### *(Tek Dokunuşla Oynatma)*

#### **ONE-TOUCH PLAY düğmesine basın**

TV'niz açılır ve TV işlevi sistemin bağlı olduğu HDMI girişine ayarlanır, sonra da sistem diski otomatik olarak oynatmaya başlar.

Sistem Ses Kontrolü işlevi de otomatik olarak etkinleştirilir.

## <span id="page-42-1"></span>**Sinema Modu'nun kullanılması**

#### *(Sinema Modu)*

TV'niz Sinema Modu ile uyumluysa, filmler için en uygun görüntü ve ses kalitesini elde edebilirsiniz ve Sistem Ses Kontrolü işlevi otomatik olarak etkinleştirilir.

#### **THEATRE düğmesine basın.**

#### **Not**

• TV'nize bağlı olarak, bu işlev çalışmayabilir.

## <span id="page-42-2"></span>**TV sesinin sistem hoparlörlerinden duyulması**

#### *(Sistem Ses Kontrolü)*

Bu işlevi kullanmak için, sistemi ve TV'nizi bir SCART (EURO AV) kablo ve bir HDMI kablo ile bağlayın [\(sayfa 21\).](#page-20-0)

#### **TV'niz açık durumdayken** [**/**1 **düğmesine basarak sistemi açın.**

Sistem Ses Kontrolü işlevi etkinleştirilir. TV sesi, sistem hoparlörlerinden verilir ve TV hoparlörlerinizin ses düzeyi otomatik olarak minimuma düşürülür.

#### **Not**

- TV'niz PAP (picture and picture) modundayken, Sistem Ses Kontrolü işlevi çalışmaz. TV'niz PAP modundan çıktığında, TV'nizin çıkış yöntemi PAP modundan önce kullanılana döner.
- İşlev seçme düğmesine basarak sistemi açarsanız, video ve ses eşzamanlı olmayabilir.
- TV'ye bağlı olarak, sistemin ses düzeyi ayarlanırken ses düzeyi TV ekranında görünür. Bu durumda, TV ekranında ve sistemin ön panel ekranında görünen ses düzeyleri farklı olabilir.

#### **İpucu**

- Sistem Ses Kontrolü işlevini TV menüsü aracılığıyla da kullanabilirsiniz.
- Sistemin ses düzeyi ve sesi kapatma kontrollerini TV'nin uzaktan kumandası aracılığıyla da kullanabilirsiniz.

## <span id="page-42-3"></span>**TV'nizden dijital ses sinyali alınması**

#### *(Audio Return Channel)*

TV'niz Audio Return Channel işleviyle uyumluysa, sistem bir HDMI kablo aracılığıyla TV'nizin dijital ses sinyalini alabilir. Tek bir HDMI kablo kullanarak TV sesini sistem aracılığıyla duyabilirsiniz. Ayrıntılar için bkz. [AUDIO RETURN CHANNEL] (Ses Dönüş Kanalı) [\(sayfa 51\)](#page-50-0).

## <span id="page-42-4"></span>**Sistemin TV uzaktan kumandasıyla çalıştırılması**

#### *(Uzaktan Kolayca Kontrol)*

Sistemin video çıkışı TV ekranında görüntülenirken, sistemin temel işlevlerini TV kumandası aracılığıyla kontrol edebilirsiniz. Ayrıntılar için, TV'nin kullanım talimatlarına bakın.

## <span id="page-42-5"></span>**Sistemin ekran dilinin TV'nize uygun şekilde değiştirilmesi**

### *(Dili Değiştirme)*

TV'nizin ekran dilini değiştirdiğinizde, sistemin ekran dili de değiştirilir.

#### **Not**

• Sistemin ekran görüntüsü açık durumdayken bu işlev çalışmaz.

# **USB Cihazına Şarkı Aktarılması**

Bir ses CD'sindeki veya radyo programında yayınlanan şarkıları MP3 biçiminde kodlayarak bir USB cihazına aktarabilirsiniz. VERİ CD'Sİ/ VERİ DVD'SİNDEKİ MP3 dosyalarını da bir USB cihazına aktarabilirsiniz. USB cihazını bağlamak için bkz. ["Diskteki/USB](#page-27-2) 

[Cihazındaki Dosyaların Oynatılması" \(sayfa 28\)](#page-27-2).

Aktarılan müzik yalnızca özel kullanım içindir. Müziğin bunun dışında amaçlarla kullanımı için telif hakkı sahiplerinden izin alınması gerekir.

## **USB cihazına aktarma ile ilgili notlar**

- Birimi ve USB cihazını bir USB hub aracılığıyla birbirine bağlamayın.
- Aktarma için USB cihazında yeterli alan olduğundan emin olun.
- Aktarma işlemi sırasında USB cihazını sistemden çıkarmayın.
- Bir ses CD'sindeki parçaları aktarırken, parçalar 128 kbps MP3 dosyaları olarak kaydedilir.
- VERİ CD'Sİ/VERİ DVD'Sİ içinde bulunan MP3 dosyalarını aktarırken, MP3 dosyaları orijinalleriyle aynı bit hızında aktarılır.
- Bir radyo programını aktarırken, ses 128 kbps MP3 dosyası olarak kaydedilir.
- Oluşturulan MP3 dosyalarına CD metni bilgileri aktarılmaz.
- Ses CD'sinden aktarma işlemini henüz tamamlanmadan durdurursanız, o sırada oluşturulmakta olan MP3 dosyası silinir.
- Şu durumlarda aktarma işlemi otomatik olarak durdurulur:
	- Aktarma işlemi sırasında USB cihazında yer kalmazsa.
	- USB cihazındaki klasör sayısı, sistemin tanıyabileceği klasör sayısı sınırına ulaşırsa.
- Bir klasörde en fazla 150 dosya saklayabilirsiniz.
- Tek bir USB cihazında en fazla 199 klasör saklayabilirsiniz.

• Aktarmaya çalıştığınız bir klasör veya dosya USB cihazında aynı adla zaten varsa, orijinal klasör veya dosyanın üzerine yazılmaz ve adın sonuna bir sıra numarası eklenir.

## **USB cihazının aktarım hedefini seçmek için**

USB cihazına bağlı olarak, aktarma işlemi için bellek numarasını seçebilirsiniz.

## **MEM SEL düğmesine basın.**

Seçili bellek numarası

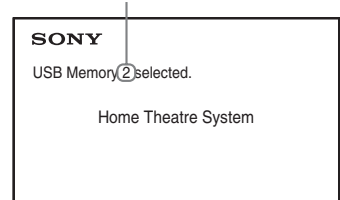

#### **Not**

- Bellek seçilemiyorsa, TV ekranında [Operation not possible.] (İşlem gerçekleştirilemiyor.) mesajı görünür.
- Bellek numarası, USB cihazına bağlı olarak değişir.
- Aktarma işleminden önce bir aktarım hedefi seçin.

## **Klasör ve dosya oluşturma kuralları**

Bir USB cihazına aktarım sırasında, "ROOT" dizininin hemen altında bir "MUSIC" klasörü oluşturulur. Klasörler ve dosyalar, aktarım yöntemine ve kaynağa uygun olarak bu "MUSIC" klasörü içinde aşağıdaki şekilde oluşturulur.

• Bir ses CD'sindeki birden çok parça ya da birden çok MP3 dosyası bir VERİ CD'SİNE/ VERİ DVD'SİNE aktarılırken

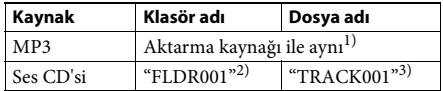

• Bir ses CD'sindeki tek bir parça ya da tek bir MP3 dosyası bir VERİ CD'SİNE/VERİ DVD'SİNE aktarılırken

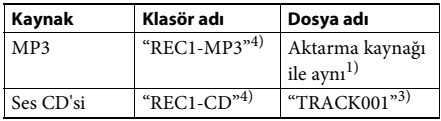

• Bir radyo programı aktarılırken

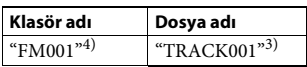

1)Adın en fazla 64 karakteri atanır (uzantı da dahil olmak üzere).

- 2)Bunun ardından klasörler sayısal sırayla atanır.
- 3)Bunun ardından dosyalar sayısal sırayla atanır.
- 4)Tek parça aktarımı her gerçekleştirildiğinde "REC1- MP3" veya "REC1-CD" klasörüne yeni bir dosya aktarılır.

## **Ses CD'sindeki parçaların veya bir VERİ CD'Sİ/VERİ DVD'Sİ içindeki MP3 dosyalarının USB cihazına aktarılması**

- **1 Bir ses CD'si/VERİ CD'Sİ/VERİ DVD'Sİ yükleyin.**
- **2 Sistem durdurma modundayken DISPLAY düğmesine basın.**
- **3**  $\uparrow$  / $\downarrow$  düğmesin basarak **QF** [USB **TRANSFER] (USB Aktarımı) seçeneğini**  belirleyin, sonra  $\oplus$  düğmesine basın.

## **Bir ses CD'si için**

düğmesine basın ve 5. adıma atlayın.

x **Bir VERİ CD'Sİ/VERİ DVD'Sİ için** Sonraki adımı uygulayın.

#### **4 [TRACK] (Parça) veya [FOLDER] (Klasör) seçeneğini belirlemek için** X**/**x **düğmesine basın, sonra düğmesine basın.**

- [TRACK] (Parça): Klasör listesi görünür. İstediğiniz klasörü seçmek üzere ↑/↓ düğmesine, sonra  $\bigoplus$  düğmesine basın.
- [FOLDER] (Klasör): VERİ CD'Sİ/VERİ DVD'Sİ içindeki kayıtlı klasörler görünür. Klasördeki tüm MP3 dosyalarını aktarabilirsiniz.
- **5** ←/ $\uparrow$ / $\downarrow$ / $\rightarrow$  düğmesine basarak [■ ALL] **(Tümü) (bir ses CD'si için) veya [ ALL] (Tümü) (bir VERİ CD'Sİ/VERİ DVD'Sİ için) düğmesine ve ardından düğmesine basın.**

Tüm parçaların seçimini kaldırmak için, [ $\Box$  ALL] (Tümü) seçeneğini belirleyin ve sonra  $\oplus$  düğmesine basın.

### **6** ←/↑/↓/→ düğmesine basarak [START] **(Başlat) seçeneğini belirleyin ve sonra düğmesine basın.**

Aktarma işlemini iptal etmek için x düğmesine basın.

## **Parçaları/MP3 dosyalarını/klasörleri tek tek seçmek için**

 $\uparrow/\downarrow$  düğmesine basarak parçayı/MP3 dosyasını/ klasörü vurgulayın, sonra 5. adımda onay işareti eklemek için  $\oplus$  düğmesine basın.

Seçimi iptal etmek için, parçayı/MP3 dosyasını/ klasörü vurgulayın, sonra onay işaretini kaldırmak için  $\bigoplus$  düğmesine basın.

## **Bir ses CD'si için**

USB cihazında kalan alan

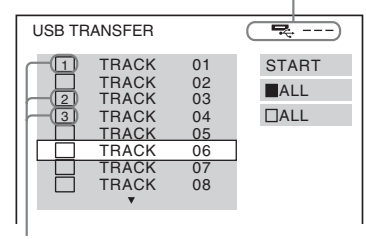

Aktarılacak parçalar

## x **Bir VERİ CD'Sİ/VERİ DVD'Sİ için**

USB cihazında kalan alan

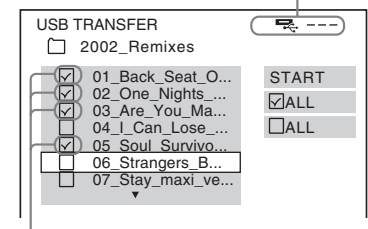

Aktarılacak MP3 dosyaları/klasörler

## **Tek bir düğmeye basarak aktarım**

REC TO USB işlevini kullanarak parçaları/MP3 dosyalarını bir USB cihazına kolayca aktarabilirsiniz.

**1 Bir ses CD'si/VERİ CD'Sİ/VERİ DVD'Sİ yükleyin.**

## **2 ■** düğmesine basın.

Tüm parçaları aktarmak için 4. adıma atlayın. Tek bir parçayı aktarmak için sonraki adıma geçin.

#### **3 İstediğiniz parçayı/MP3 dosyasını seçip**  N **düğmesine basın.**

#### **4 Cihazın üzerindeki REC TO USB düğmesine basın.**

REC TO USB yanar ve ön panel ekranında "READING" görünür. Daha sonra, ön panel ekranında "PUSH PLAY" ve USB cihazında kalan alan değişimli olarak gösterilir.

**5** Aktarma işlemini başlatmak için  $\blacktriangleright$ **düğmesine basın.**

> Aktarma işlemi tamamlandığında, ön panel ekranında "COMPLETE" görünür; disk ve USB cihazı otomatik olarak durdurulur.

Aktarma işlemini iptal etmek için x düğmesine basın.

## **Bir radyo programının aktarılması**

Dinlemekte olduğunuz radyo programını bir USB cihazına aktarabilirsiniz.

- **1 FM düğmesine basın.**
- **2 PRESET +/– veya TUNING +/– düğmesine basarak radyo istasyonunu seçin.**
- **3 Cihazın üzerindeki REC TO USB düğmesine basın.**

REC TO USB yanar ve ön panel ekranında "PLEASE WAIT" görünür. Daha sonra, ön panel ekranında "PUSH PLAY" ve USB cihazında kalan alan değişimli olarak gösterilir.

- **4** Aktarma işlemini başlatmak için  $\blacktriangleright$ **düğmesine basın.**
- **5** Aktarma işlemini durdurmak için **düğmesine basın.**

## **Aktarma sırasında yeni bir MP3 dosyası oluşturmak için**

#### **Aktarma işlemi sırasında REC TO USB düğmesine basın.**

REC TO USB düğmesine bastıktan hemen sonra ekranda "NEW TRK" mesajı görünür ve aktarma işlemi yeni bir MP3 dosyasına devam eder. Birkaç saniye içinde tekrar REC TO USB düğmesine basarsanız, yeni bir MP3 dosyası oluşturulamaz.

### **Not**

• Yeni bir MP3 dosyası oluşturulurken, aktarma işlemi geçici olarak devre dışı bırakılır.

#### **İpucu**

• Aktarma işleminden yaklaşık 1 saat sonra yeni bir MP3 dosyası otomatik olarak oluşturulur.

## **USB cihazındaki ses dosyalarının silinmesi**

USB cihazındaki ses dosyalarını (".mp3", ".wma" veya ".m4a") silebilirsiniz.

- **1 USB düğmesine basın.**
- **2** ↑/↓ düğmesine basarak bir klasör seçin.
- **3 Ses dosyalarını seçin.**

#### x **Bir klasördeki tüm ses dosyalarını silmek için**

SHIFT düğmesini basılı tutarak CLEAR düğmesine basın.

x **Tek bir ses dosyasını silmek için**

 düğmesine basın, istediğiniz ses dosyasını seçmek üzere ↑/↓ düğmesine basın ve sonra SHIFT düğmesini basılı tutarak CLEAR düğmesine basın.

#### **4** ←/→ düğmesine basarak [YES] (Evet) **seçeneğini belirleyin, sonra düğmesine basın.**

İptal etmek için [NO] (Hayır) seçeneğini belirleyin ve sonra  $\oplus$  düğmesine basın.

### **Not**

- Silme işlemi sırasında USB cihazını çıkarmayın.
- Silinecek klasör ses biçiminde olmayan dosyalar veya alt klasörler içeriyorsa, bunlar TV ekranındaki listeden silinir, ancak USB cihazından silinmez.

# **Uyku Zamanlayıcısı'nın Kullanılması**

Sistemi programlanmış bir saatte kapanacak şekilde ayarlayıp, müzik dinleyerek uykuya dalabilirsiniz.

- <span id="page-45-1"></span>**1 SYSTEM MENU düğmesine basın.**
- **2** <sup>X</sup>**/**x **düğmesine basarak "SLEEP" seçeneğini belirleyin, sonra**  $\oplus$  **veya > düğmesine basın.**

<span id="page-45-0"></span>Seçili öğe, ön panel ekranında görünür.

**3** Bir ayar seçmek için  $\uparrow/\downarrow$  ve sonra  $\oplus$ **düğmesine basın.**

Dakika ekranı (kalan süre) 10 dakika artar.

**4 SYSTEM MENU düğmesine basın.**

# **Resim İle Ses Arasındaki Gecikmenin Ayarlanması**

## <span id="page-46-0"></span>*[A/V SYNC] (A/V Senk.)*

DVD-V VD-VR VIDEO CD DATA CD DATA DVD **USB** 

Ses, TV ekranındaki resimlerle eşleşmediğinde, resim ve ses arasındaki gecikmeyi ayarlayabilirsiniz.

- **1 DISPLAY düğmesine basın.**
- **2**  $\uparrow$  *N* $\downarrow$  düğmesine basarak **[A/V SYNC] (A/V Senk.) işlevini seçin ve ardından düğmesine basın.**
- $\bf{3}$  **Bir ayar seçmek için**  $\bf{\hat{x}}$ **/** $\bf{\hat{y}}$  **ve sonra**  $\bf{\hat{\oplus}}$ **düğmesine basın.**
	- [OFF] (Kapalı): Kapalıdır.
	- [ON] (Açık): Resim ve ses arasındaki gecikmeyi ayarlayabilirsiniz.

#### **Not**

• Giriş akışına bağlı olarak, [A/V SYNC] (A/V Senk.) işlevi etkin olmayabilir.

# <span id="page-46-2"></span>**Multipleks Yayın Sesi Keyfi**

## <span id="page-46-1"></span>*(DUAL MONO)*

Sistem bir Dolby Digital multipleks yayın sinyali aldığında veya oynattığında, multipleks yayın sesi keyfi yaşayabilirsiniz.

#### **Not**

• Dolby Digital sinyalini almak için, cihaza bir TV ya da başka bir bileşeni dijital koaksiyel kabloyla bağlamanız gerekir [\(sayfa 21\)](#page-20-0). Televizyonunuz Audio Return Channel işleviyle uyumluysa [\(sayfa 43\)](#page-42-3), HDMI kablo aracılığıyla Dolby Digital sinyal alabilirsiniz.

#### **AUDIO düğmesine art arda basarak ses sinyalini seçin.**

Seçili öğe, ön panel ekranında görünür.

- "MAIN": Ana dilde ses çıkışı alınır.
- "SUB": Alt dilde ses çıkışı alınır.
- "MAIN+SUB": Hem ana hem de alt dillerde karışık ses çıkışı alınır.

# **Bağlı Bileşenlerden Gelen Sesin Giriş Düzeyinin Değiştirilmesi**

Giriş düzeyi düşürülerek, bağlı bileşenin ses bozulması bir miktar giderilebilir.

- **1 TV düğmesine basın.**
- <span id="page-46-3"></span>**2 SYSTEM MENU düğmesine basın.**
- **3** <sup>X</sup>**/**x **düğmesine basarak "ATT" seçeneğini belirleyin, sonra**  $\circledast$  **veya**  $\rightarrow$  **düğmesine basın.**
- **4 Bir ayar seçmek için ↑/↓ ve sonra**  $\oplus$ **düğmesine basın.**
	- "ON": Giriş düzeyi düşürülür.
	- "OFF": Normal giriş düzeyi.
- **5 SYSTEM MENU düğmesine basın.**

#### **Ayarlar**

# **Ön Panel Ekranının Parlaklığının Değiştirilmesi**

- <span id="page-47-3"></span>**1 SYSTEM MENU düğmesine basın.**
- **2** <sup>X</sup>**/**x **düğmesine basarak "DIMMER" seçeneğini belirleyin, sonra**  $\oplus$  **veya > düğmesine basın.**

Seçili öğe, ön panel ekranında görünür.

- **3 Ön panel ekranının parlaklığını seçmek için** X**/**x **düğmesine ve ardından düğmesine basın.**
	- "OFF": Ön panel ekranı parlaktır.
	- "ON": Ön panel ekranı soluktur.

**4 SYSTEM MENU düğmesine basın.**

#### **İpucu**

• DAV-DZ740 için, "ON" seçeneğini belirlediğinizde güç göstergesi de soluklaşır.

# **Tanıtım Modunun Açık/ Kapalı Olarak Ayarlanması**

Sistem bekleme modundayken ön panel ekranındaki tanıtımı açabilir/kapatabilirsiniz.

- **1 SYSTEM MENU düğmesine basın.**
- **2** <sup>X</sup>**/**x **düğmesine basarak "DEMO" seçeneğini belirleyin, sonra**  $\oplus$  **veya**  $\rightarrow$ **düğmesine basın.**

Seçili öğe, ön panel ekranında görünür.

- $\bf{3}$  **Bir ayar seçmek için**  $\bf{\hat{x}}$ **/** $\bf{\hat{y}}$  **ve sonra**  $\bf{\hat{\oplus}}$ **düğmesine basın.**
	- "ON": Açıktır.
	- "OFF": Kapalıdır.
- **4 SYSTEM MENU düğmesine basın.**

# **Tekrar Quick Setup (Hızlı Kurulum) Gerçekleştirilmesi**

- **1 DVD/CD düğmesine basın.**
- **2 Sistem durdurma modundayken DISPLAY düğmesine basın.**
- <span id="page-47-2"></span>**3**  $\uparrow$  / $\downarrow$  düğmesine basarak **[金**] [SETUP] **(Kurulum) seçeneğini belirleyin, sonra düğmesine basın.**
- **4** <sup>X</sup>**/**x **düğmesine basarak [QUICK] (Hızlı) seçeneğini belirleyin, sonra düğmesine basın.**

["Quick Setup \(Hızlı Kurulum\)](#page-24-0)  [Gerçekleştirilmesi" \(sayfa 25\)](#page-24-0) bölümünde açıklanan yordamı uygulayarak Quick Setup (Hızlı Kurulum) gerçekleştirin.

# **Sistemin Bekleme Moduna Otomatik Olarak Geçirilmesi**

Sistemi yaklaşık 30 dakika kadar kullanmazsanız ve sistem yaklaşık 30 dakika kadar ses çıkışı sağlamazsa otomatik olarak bekleme moduna geçer. Sistem bekleme moduna geçmeden önce ön panel ekranında yaklaşık 2 dakika boyunca "AUTO.STBY" mesajı yanıp söner.

Otomatik bekleme işlevini açıp kapatabilirsiniz.

- <span id="page-47-1"></span>**1 SYSTEM MENU düğmesine basın.**
- **2** <sup>X</sup>**/**x **düğmesine basarak "AUTO.STBY"**  seçeneğini belirleyin, sonra ⊕ veya → **düğmesine basın.**

<span id="page-47-0"></span>Seçili öğe, ön panel ekranında görünür.

- $\mathbf 3$  Ayarı seçmek üzere ↑/↓ ve ardından  $\oplus$ **düğmesine basın.**
	- "ON": Açıktır.
	- "OFF": Kapalıdır.
- **4 SYSTEM MENU düğmesine basın.**

# **Diğer Ayarların Yapılması**

Resim ve ses gibi öğelerde çeşitli ayarlamalar yapabilirsiniz.

Görüntülenen öğeler, bölgeye ve modele bağlı olarak değişir.

### **Not**

- Diskte saklanan oynatma ayarları, Setup Display menüsündeki ayarlardan daha önceliklidir ve burada açıklanan tüm işlevler çalışmayabilir.
- **1 DVD/CD düğmesine basın.**
- **2 Sistem durdurma modundayken DISPLAY düğmesine basın.**
- **3**  $\uparrow$  / $\downarrow$  düğmesine basarak **[金** [SETUP] **(Kurulum) seçeneğini belirleyin, sonra düğmesine basın.**
- **4** <sup>X</sup>**/**x **düğmesine basarak [CUSTOM] (Özel) seçeneğini belirleyin, sonra düğmesine basın.**
- **5 Kurulum öğesini seçmek üzere** X**/**<sup>x</sup> **düğmesine ve ardından düğmesine basın.**
	- [LANGUAGE SETUP] (Dil Ayarları) [\(sayfa 49\)](#page-48-0)
	- [VIDEO SETUP] (Video Ayarları) [\(sayfa 50\)](#page-49-0)
	- [HDMI SETUP] (HDMI Kurulumu) [\(sayfa 50\)](#page-49-1)
	- [AUDIO SETUP] (Ses Ayarları) [\(sayfa 52\)](#page-51-0)
	- [SYSTEM SETUP] (Sistem Kurulumu) [\(sayfa 52\)](#page-51-1)
	- [SPEAKER SETUP] (Hoparlör Ayarları) [\(sayfa 53\)](#page-52-0)

Örnek: [VIDEO SETUP] (Video Ayarları) Seçili öğe

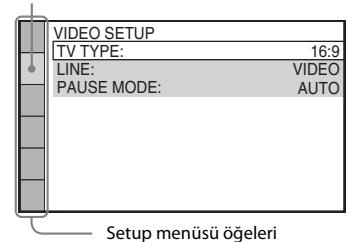

**6 Bir öğe seçmek üzere** X**/**x **düğmesine ve ardından düğmesine basın.**

Seçili öğe için kullanılabilecek seçenekler görünür.

Örnek: [TV TYPE] (TV Türü)

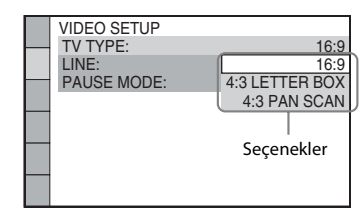

## <span id="page-48-5"></span>**7 Bir ayar seçmek için**  $\uparrow$ **/** $\downarrow$  **ve sonra**  $\oplus$ **düğmesine basın.**

Ayar seçilir ve kurulum tamamlanır. Örnek: [4:3 LETTER BOX]

<span id="page-48-1"></span>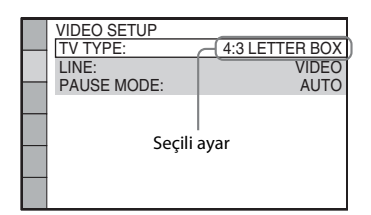

## **Tüm [SETUP] (Kurulum) ayarlarını sıfırlamak için**

Tüm [SETUP] (Kurulum) ayarlarını sıfırlamak için bkz. [RESET] (Sıfırla) [\(sayfa 53\).](#page-52-1)

# <span id="page-48-0"></span>**Ekran veya ses bandı dilinin ayarlanması**

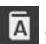

## <span id="page-48-2"></span> *[LANGUAGE SETUP] (Dil Ayarları)*

Ekran görüntüsü veya ses bandı için çeşitli diller ayarlayabilirsiniz.

### <span id="page-48-4"></span>x **[OSD] (On-Screen Display)**

TV ekranının görüntüleme dilini değiştirebilirsiniz.

### <span id="page-48-3"></span>x **[MENU] (Menü)**

Disk menüsünün dilini değiştirebilirsiniz.

**49**TR

#### <span id="page-49-5"></span>**E** [AUDIO] (Ses) **DVD-V**

Ses bandının dilini değiştirebilirsiniz. [ORIGINAL] (Orijinal) seçeneğini belirlediğinizde, diskte öncelikli olan dil seçilir.

#### <span id="page-49-10"></span>x **[SUBTITLE] (Altyazı)**

DVD VIDEO'da kayıtlı altyazı dilleri arasında geçiş yapabilirsiniz.

[AUDIO FOLLOW] (Ses İzleme) seçeneğini belirlediğinizde, ses bandı için seçtiğiniz dile uygun olarak altyazı dili de değiştirilir.

#### **Not**

• [MENU] (Menü), [AUDIO] (Ses) veya [SUBTITLE] (Altyazı) için DVD VIDEO'da kayıtlı olmayan bir dil seçtiğinizde, kayıtlı dillerden biri otomatik olarak seçilir (diske bağlı olarak, dil otomatik seçilmeyebilir).

#### **İpucu**

• [MENU] (Menü), [AUDIO] (Ses) veya [SUBTITLE]  $(Altvaz1)$  için  $[OTHERS \rightarrow]$  (Diğer) ayarını seçerseniz, sayı düğmelerini kullanarak ["Dil Kodu](#page-66-0)  [Listesi" \(sayfa 67\)](#page-66-0) içinden bir dil kodu seçip girin.

## <span id="page-49-0"></span>**Görüntü ayarları**

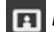

<span id="page-49-11"></span> *[VIDEO SETUP] (Video Ayarları)*

TV'nize uygun ayarları seçin.

#### <span id="page-49-4"></span>x **[TV TYPE] (TV Türü)**

Bağlı televizyonun en/boy oranını seçebilirsiniz.

[16:9]: Geniş ekran TV veya geniş ekran modu olan bir TV bağladığınızda bu seçeneği belirleyin.

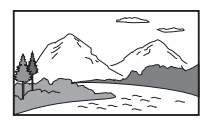

[4:3 LETTER BOX]: 4:3 standart TV bağladığınızda bu seçeneği belirleyin. Sistem, TV ekranının üst ve alt bölümlerinde şeritlerle bir geniş resim görüntüler.

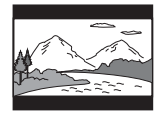

## [4:3 PAN SCAN]: 4:3 standart TV

bağladığınızda bu seçeneği belirleyin. Sistem, ekranın tamamında otomatik olarak bir geniş resim görüntüler ve sığmayan bölümleri kırpar.

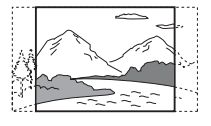

#### <span id="page-49-8"></span>x **[LINE] (Hat)**

 $Euro AV \oplus OUTPUT(TOTV)$  jakından alınan video sinyalleri için çıkış yöntemini seçebilirsiniz.

[VIDEO]: Sistem, video sinyalleri gönderir. [RGB]: Sistem, RGB sinyalleri gönderir.

#### **Not**

- TV'niz RGB sinyallerini kabul etmiyorsa, [RGB] seçeneğini belirleseniz de TV ekranında hiçbir resim görünmez. TV'nizin kullanım talimatlarına bakın.
- HDMI aracılığıyla bir ekipman bağlı durumdayken [RGB] seçeneğini belirleyemezsiniz. HDMI aracılığıyla bir ekipmanı açtığınızda [RGB] otomatik olarak [VIDEO] ayarına geçer.

#### <span id="page-49-9"></span>**E** [PAUSE MODE] (Duraklatma Modu) **DVD-V**

#### **(Yalnızca DVD VIDEO/DVD-R/DVD-RW için)**

Duraklatma modunda görüntüyü seçebilirsiniz.

[AUTO] (Otomatik): Dinamik olarak hareket eden nesneler de dahil görüntü çıkışı hiç titreşim olmadan sağlanır. Bu ayar normal kullanım içindir.

[FRAME] (Çerçeve): Dinamik olarak hareket etmeyen nesneler de dahil, görüntü çıkışı yüksek çözünürlükte sağlanır.

## <span id="page-49-2"></span><span id="page-49-1"></span>**HDMI ayarları**

<span id="page-49-7"></span> *[HDMI SETUP] (HDMI Kurulumu)*

#### <span id="page-49-6"></span><span id="page-49-3"></span>x **[HDMI RESOLUTION] (HDMI Çözünürlüğü)**

HDMI OUT jakından çıkış sağlanan video sinyali türünü seçebilirsiniz.

 $[AUTO (1920 \times 1080p)]$  (Otomatik): Sistem, bağlı TV için en uygun video sinyalini gönderir. [1920 × 1080i]: Sistem, 1920 × 1080i\* çözünürlüklü video sinyalleri gönderir.

 $[1280 \times 720p]$ : Sistem,  $1280 \times 720p^*$ çözünürlüklü video sinyalleri gönderir.  $[720 \times 480p]^{**}$ : Sistem,  $720 \times 480p^*$ çözünürlüklü video sinyalleri gönderir.

- i: geçişli, p: aşamalı
- \*\* Bölgeye bağlı olarak, [720 × 480/576p] görünebilir.

#### <span id="page-50-2"></span>x **[CONTROL FOR HDMI] (HDMI Kontrolü)**

Bu işlev, sistemi ve CONTROL FOR HDMI (HDMI Kontrolü) işleviyle uyumlu bir TV'yi bir HDMI kabloyla bağladığınızda kullanılabilir.

#### [OFF] (Kapalı): Kapalıdır.

[ON] (Açık): Açıktır. HDMI kabloyla bağlanmış bileşenleri karşılıklı olarak çalıştırabilirsiniz.

#### <span id="page-50-5"></span><span id="page-50-0"></span>x **[AUDIO RETURN CHANNEL] (Ses Dönüş Kanalı)**

Bu işlev, sistemi ve Audio Return Channel işleviyle uyumlu bir TV'yi bağladığınızda kullanılabilir.

[AUTO] (Otomatik): Sistem, TV'nizin dijital ses sinyalini bir HDMI kablo aracılığıyla otomatik olarak alabilir.

[Off]: Kapalıdır.

#### **Not**

• Bu işlev yalnızca [CONTROL FOR HDMI] (HDMI Kontrolü) ayarı [ON] (Açık) olarak belirlendiğinde kullanılabilir.

#### <span id="page-50-6"></span><span id="page-50-1"></span>x **[YCBCR/RGB (HDMI)]**

HDMI OUT jakından çıkış sağlanan HDMI sinyali türünü seçebilirsiniz.

[YCBCR]: Sistem, YCBCR sinyalleri gönderir. [RGB]: Sistem, RGB sinyalleri gönderir.

#### <span id="page-50-4"></span><span id="page-50-3"></span>x **[AUDIO (HDMI)] (Ses (HDMI))**

HDMI OUT jakından ses çıkışı durumunu seçebilirsiniz.

[OFF] (Kapalı): Sistem, HDMI OUT jakından ses çıkışı sağlamaz.

[ON] (Açık): Sistem ses sinyallerini gönderirken, Dolby Digital, DTS veya 96 kHz/ 24-bit PCM sinyallerini 48 kHz/16-bit PCM sinyaline dönüştürür.

#### **Not**

• "DVD/CD" veya "USB" dışında bir işlev ayarladığınızda, [AUDIO (HDMI)] (Ses (HDMI)) ayarını [ON] (Açık) olarak belirleseniz de sistem HDMI OUT jakından ses çıkışı sağlamaz.

#### <span id="page-50-7"></span>x **[JPEG RESOLUTION] (JPEG Çözünürlüğü)**

HDMI OUT jakından çıkış sağlanan JPEG resim dosyalarının çözünürlüğünü seçebilirsiniz.

 $[SD \Box]$ : Sistem, siyah çerçeve ile standart çözünürlükte çıkış sağlar.

[HD  $\Box$ ]: Sistem, siyah çerçeve ile HD çözünürlükte çıkış sağlar.

[HD]: Sistem, siyah çerçeve olmadan HD çözünürlükte çıkış sağlar.

 $[(1920 \times 1080i) HD \square]$ : Sistem, siyah çerçeve ile tam boyutlu HD çözünürlükte çıkış sağlar.  $[(1920 \times 1080i) HD]$ : Sistem, siyah çerçeve olmadan tam boyutlu HD çözünürlükte çıkış sağlar.

#### **Not**

- [JPEG RESOLUTION] (JPEG Çözünürlüğü) yalnızca, [VIDEO SETUP] (Video Ayarları) altındaki [TV TYPE] (TV Türü) ayarını [16:9] olarak ve [HDMI SETUP] (HDMI Kurulumu) altındaki [HDMI RESOLUTION] (HDMI Çözünürlüğü) ayarını [720 × 480p] ya da [720 × 480/576p] dışında bir seçenek olarak belirlediğinizde etkinleştirilir.
- $[(1920 \times 1080i)$  HD  $]$  veya  $[(1920 \times 1080i)$  HD seçeneğini yalnızca [HDMI SETUP] (HDMI Kurulumu) altındaki [HDMI RESOLUTION] (HDMI Çözünürlüğü) ayarını [1920 × 1080i] olarak belirlerseniz kullanabilirsiniz.
- HDMI sinyali şu durumlarda kısa süreliğine durdurulur:
	- sistem bir VERİ CD'Sİ veya VERİ DVD'Sİ yüklerken ya da kaldırırken.
	- bir USB cihazını bağladığınızda veya kaldırdığınızda.

## <span id="page-51-0"></span>**Ses ayarları**

<span id="page-51-3"></span> *[AUDIO SETUP] (Ses Ayarları)*

### <span id="page-51-2"></span>**E** [AUDIO DRC] (Ses DRC) **DVD-V**

Ses bandının dinamik aralığını sıkıştırabilirsiniz. [AUDIO DRC] (Ses DRC) geç saatte kısık sesle film izlerken kullanışlıdır.

[OFF] (Kapalı): Dinamik aralık sıkıştırılmaz. [STANDARD] (Standart): Sistem, ses bandını kayıt mühendisinin amaçladığı dinamik aralık türüyle tekrar oluşturur.

[MAX] (Maks.): Sistem dinamik aralığı tümüyle sıkıştırır.

#### **Not**

• [AUDIO DRC] (Ses DRC) yalnızca Dolby Digital için kullanılabilir.

#### <span id="page-51-8"></span> $\blacksquare$  **[TRACK SELECTION] (Parça Seçimi) DVD-V**

Birden çok ses biçimi (PCM, DTS, Dolby Digital veya MPEG sesi) kayıtlı olduğunda, en yüksek kanal sayısına sahip olan ses bandına öncelik verebilirsiniz.

[OFF] (Kapalı): Kapalıdır.

[AUTO] (Otomatik): Sistem, ses bandını önceliğe göre otomatik olarak seçer.

#### **Not**

• Bu öğeyi [AUTO] (Otomatik) olarak ayarladığınızda dil değişmeyebilir. [TRACK SELECTION] (Parça Seçimi) ayarı, [LANGUAGE SETUP] (Dil Ayarları) altındaki [AUDIO] (Ses) ayarlarından daha önceliklidir [\(sayfa 49\).](#page-48-0) (Diske bağlı olarak, bu işlev çalışmayabilir.)

## <span id="page-51-1"></span>**Diğer Ayarlar**

<span id="page-51-7"></span> *[SYSTEM SETUP] (Sistem Kurulumu)*

#### <span id="page-51-6"></span>x **[SCREEN SAVER] (Ekran Koruyucu)**

Görüntüleme cihazının görebileceği hasarı azaltabilirsiniz (gölge kopya oluşturma). Ekran koruyucuyu iptal etmek için herhangi bir düğmeye (ör.  $\blacktriangleright$ ) basın.

[ON] (Açık): Ekran koruyucu resmi, sistemi 15 dakika kadar kullanmazsanız görüntülenir. [OFF] (Kapalı): Kapalıdır.

#### <span id="page-51-4"></span>x **[BACKGROUND] (Arka Plan)**

TV ekranının arka plan rengini veya resmini seçebilirsiniz.

[JACKET PICTURE] (Sabit Resim): Sabit resim görüntülenir, ancak bunun için sabit resmin diskte kayıtlı olması gerekir (CD-EXTRA, vb.). Disk bir sabit resim içeriyorsa, sistemde saklanan önceden ayarlanmış bir resim görünür. [GRAPHICS] (Grafik): Sistemde saklanan önceden ayarlanmış bir resim görünür. [BLUE] (Mavi): Arka plan mavi renktedir. [BLACK] (Siyah): Arka plan siyah renktedir.

#### <span id="page-51-5"></span>x **[PARENTAL CONTROL] (Ebeveyn Denetimi)**

[PARENTAL CONTROL] (Ebeveyn Denetimi) işlevi, derecelendirmeleri olan DVD'lerin oynatılmasını sınırlamanıza olanak verir. Sahneler engellenebilir veya bunların yerine farklı sahneler oynatılabilir.

- **1 Sayı düğmelerini kullanarak 4 basamaklı şifrenizi girin veya tekrar girin, sonra düğmesine basın.**
- **2** <sup>X</sup>**/**x **düğmesine basarak [STANDARD] (Standart) seçeneğini belirleyin ve ardından düğmesine basın.**
- **3 Oynatma sınırlama düzeyi olarak bir coğrafi bölge seçmek üzere** X**/**x **düğmesine ve ardından düğmesine basın.**

 $[OTHERS \rightarrow]$  (Diğer) seçeneğini belirlediğinizde, sayı düğmelerini kullanarak ["Ebeveyn Denetimi Alan Kodu](#page-66-1)  [Listesi" \(sayfa 67\)](#page-66-1) bölümünden bir standart kod seçip girin.

- **4** <sup>X</sup>**/**x **düğmesine basarak [LEVEL] (Düzey) seçeneğini belirleyin, sonra düğmesine basın.**
- **5 İstediğiniz düzeyi seçmek üzere** X**/**<sup>x</sup> **düğmesine, sonra düğmesine basın.**

Düzey ne kadar düşükse, sınırlama o kadar fazla olacaktır.

#### **[PARENTAL CONTROL] (Ebeveyn Denetimi) işlevini kapatmak için**

5. adımda [LEVEL] (Düzey) ayarını [OFF] (Kapalı) olarak belirleyin.

#### **[PARENTAL CONTROL] (Ebeveyn Denetimi) ayarının belirlendiği bir diski oynatmak için**

Diski yükleyip  $\blacktriangleright$  düğmesine bastığınızda, şifrenizi girebileceğiniz bir ekran görüntülenir. Sayı düğmelerini kullanarak 4 basamaklı şifrenizi girin ve sonra  $\oplus$  düğmesine basın.

#### **İpucu**

• Şifrenizi unuttuysanız, sayı düğmelerini kullanarak "199703" değerini girin ve  $\oplus$  düğmesine basın. Ekranda, 4 basamaklı yeni bir şifre girmeniz istenir. 4 basamaklı yeni bir şifre girdikten sonra, cihazdaki diski değiştirin ve  $\blacktriangleright$  düğmesine basın. Şifrenizi girebileceğiniz bir ekran görüntülendiğinde yeni şifrenizi girin.

## **Şifrenin değiştirilmesi**

- **1 Sayı düğmelerini kullanarak 4 basamaklı şifrenizi girin ve sonra düğmesine basın.**
- **2** <sup>X</sup>**/**x **düğmesine basarak [CHANGE PASSWORD** t**] (Şifreyi Değiştir) seçeneğini belirleyin ve sonra düğmesine basın.**
- **3 Sayı düğmelerini kullanarak 4 basamaklı yeni bir şifre girin ve sonra düğmesine basın.**

Şifrenizi girerken hata yaparsanız,  $\oplus$ düğmesinden önce ← düğmesine basın ve sonra doğru sayıyı girin.

**4 Şifrenizi doğrulamak için, sayı düğmelerini kullanarak şifrenizi tekrar girin ve sonra düğmesine basın.**

#### <span id="page-52-3"></span>x **[MULTI-DISC RESUME] (Birden Çok Diski Devam Ettirme) DVD-V** VIDEO CD

Bu sistem, diski son oynattığınız sırada durdurduğunuz noktayı anımsar ve aynı diski bir daha yerleştirdiğinizde oynatmaya bu noktadan devam eder.

[ON] (Açık): Sistem, en fazla 10 diskin devam ettirme noktalarını bellekte saklar. [OFF] (Kapalı): Sistem, devam ettirme noktalarını bellekte saklamaz. Yalnızca cihazdaki geçerli disk için devam ettirme noktasından oynatmaya devam edilir.

#### **Not**

• Oynatmaya devam etme belleği dolduğunda, en önce kaydedilen diskin devam ettirme noktası silinir.

#### <span id="page-52-4"></span><span id="page-52-1"></span>x **[RESET] (Sıfırla)**

[PARENTAL CONTROL] (Ebeveyn Denetimi) dışındaki [SETUP] (Kurulum) ayarlarını varsayılanlarına döndürebilirsiniz.

#### C**/**c **düğmesine basarak [YES] (Evet) seçeneğini belirleyin, sonra düğmesine basın.**

Ayrıca, bu menüden [NO] (Hayır) seçeneğini belirleyerek işlemi sonlandırabilir ve Control Menu (Kontrol Menüsü) ekranına dönebilirsiniz. Sistemi sıfırlama işlemi birkaç saniye süreceği için, bu işlem sırasında  $\mathbb{I}/\mathbb{I}$  düğmesine basmayın.

#### **Not**

• [MEDIA] (Medya), [INTERVAL] (Aralık) ve [EFFECT] (Efekt) ayarları da varsayılanlarına döndürülür.

## <span id="page-52-5"></span><span id="page-52-2"></span><span id="page-52-0"></span>**Hoparlör ayarları**

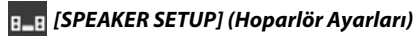

Hoparlör ayarlarını, Quick Setup (Hızlı Kurulum) gerçekleştirmeden manuel olarak belirleyebilirsiniz.

Kullanacağınız hoparlörleri seçin, hoparlörlerin dinleme konumundan uzaklığını ayarlayın ve sonra her bir hoparlörün ses düzeyini ayarlayın. Ses düzeyini, [TEST TONE] (Test Sesi) işleviyle ayarlayabilirsiniz.

#### <span id="page-52-6"></span>x **[CONNECTION] (Bağlantı)**

**[FRONT] (Ön)** [YES] (Evet)

## **[CENTER] (Orta)**

[YES] (Evet): Normalde bu seçimi yapın. [NONE] (Hiçbiri): Orta hoparlör kullanılmıyorsa bunu seçin.

#### **[SURROUND]**

[YES] (Evet): Normalde bu seçimi yapın. [NONE] (Hiçbiri): Surround hoparlör kullanılmıyorsa bunu seçin.

#### **[SUBWOOFER]**

[YES] (Evet)

#### <span id="page-53-0"></span>x **[DISTANCE] (Uzaklık)**

Tüm hoparlörlerin dinleme konumundan uzaklığını ayarlayın.

En iyi surround ses için, tüm hoparlörleri dinleme konumundan aynı uzaklığa yerleştirin. Bu uzaklık, ön hoparlörlerden 1,0 - 7,0 metre arasında, orta ve surround hoparlörlerden 0,0 - 7,0 metre arasında olabilir.

Orta hoparlörü aynı uzaklığa yerleştiremiyorsanız, dinleme konumuna en fazla 1,6 metre kadar daha yaklaştırabilirsiniz. Surround hoparlörleri aynı uzaklığa yerleştiremiyorsanız, dinleme konumuna en fazla 5,0 metre kadar daha yaklaştırabilirsiniz.

[FRONT] (Ön) 3,0 m: Ön hoparlör uzaklığını ayarlayın.

[CENTER] (Orta) 3,0 m: Orta hoparlörün uzaklığını ayarlayın (ön hoparlörlere en çok 1,6 metre kadar daha yakına).

[SURROUND] 3,0 m: Surround hoparlörün uzaklığını ayarlayın (ön hoparlörlere en çok 5,0 metre kadar daha yakına).

### <span id="page-53-1"></span>x **[LEVEL (FRONT)] (Düzey (Ön))**

Ön hoparlörlerin, orta hoparlörün ve subwoofer'ın ses düzeyini ayarlayabilirsiniz. [L/R] (Sol/Sağ) için –6,0 dB ile 0 dB aralığında ve [CENTER] (Orta) ve [SUBWOOFER] için –6,0 dB ile +6,0 dB aralığında yer alan parametreler belirlenebilir. Kolayca ayarlama yapabilmek için [TEST TONE] (Test Sesi) ayarını [ON] (Açık) olarak belirlediğinizden emin olun.

[L/R] (Sol/Sağ) 0,0 dB: Ön hoparlör düzeyini ayarlayın. [CENTER] (Orta) 0,0 dB: Orta hoparlör düzeyini ayarlayın. [SUBWOOFER] +2,0 dB: Subwoofer düzeyini ayarlayın.

### x **[LEVEL (SURROUND)] (Düzey (Surround))**

Surround hoparlörlerin ses düzeyini ayarlayabilirsiniz. –6,0 dB ila +6,0 dB aralığında bir parametre belirleyebilirsiniz. Kolayca ayarlama yapabilmek için [TEST TONE] (Test Sesi) ayarını [ON] (Açık) olarak belirleyin.

[L/R] (Sol/Sağ) 0,0 dB: Surround hoparlör düzeyini ayarlayın.

#### <span id="page-53-2"></span>x **[TEST TONE] (Test Sesi)**

Hoparlörlerin ses düzeyini, [TEST TONE] (Test Sesi) işleviyle ayarlayabilirsiniz.

[OFF] (Kapalı): Hoparlörlerden test sesi gelmez. [ON] (Açık): Ses düzeyi ayarlanırken sırayla her bir hoparlörden test sesi çıkar.

Ses düzeyini aşağıdaki şekilde ayarlayın.

- **1 [TEST TONE] (Test Sesi) ayarını [ON] (Açık) olarak belirleyin.**
- **2 İstediğiniz hoparlörü ve ses düzeyini seçmek için** C**/**X**/**x**/**c **düğmesine art arda**  basın, sonra  $\oplus$  düğmesine basın.
- **3 2. adımı tekrarlayın.**
- **4 Hoparlörün ses düzeyini ayarladıktan sonra,** C**/**X**/**x**/**c **düğmesine basarak [TEST TONE] (Test Sesi) ayarını [OFF] (Kapalı) olarak belirleyin.**

#### **Ek Bilgiler**

# **Önlemler**

## **Güç kaynakları ile ilgili**

• Cihazı uzun bir süre kullanmayacaksanız prizden çekin (şehir şebekesi bağlantısını kesin. Kabloyu çıkarırken hiçbir zaman kablodan çekmeyin, daima fişten çekin.

## **Yerleştirme ile ilgili**

- Sistemin ısınmasını engellemek için, sistemi yeterince havalandırılan bir alana yerleştirin.
- Yüksek ses düzeyinde uzun süre çalıştırıldığında kabin dokunulamayacak kadar ısınır. Bu bir arıza değildir. Ancak kabine dokunmaktan kaçınılmalıdır. Aşırı ısınmaya neden olabileceğinden, sistemi havalandırması kötü olan kapalı bir alana yerleştirmeyin.
- Sistemin üzerine herhangi bir nesne yerleştirip havalandırma kanallarının önünü kapatmayın. Sistemde yüksek güç tüketen bir amplifikatör bulunmaktadır. Havalandırma kanallarının önü kapatılırsa, sistem aşırı ısınıp arızalanabilir.
- Sistemi, havalandırma kanallarını kapatabilecek yüzeylerin (halı, battaniye, vb.) ya da malzemelerin (perde, örtü) üzerine yerleştirmeyin.
- Sistemi radyatör veya hava kanalı gibi ısı kaynaklarının yakınına ya da doğrudan güneş ışığı alan, aşırı tozlu, mekanik titreşime veya darbeye maruz kalabileceği yerlere kurmayın.
- Sistemi eğik konumda yerleştirmeyin. Yalnızca yatay pozisyonda çalışacak şekilde tasarlanmıştır.
- Sistemi ve diskleri, mikrodalga fırın ya da büyük hoparlörler gibi güçlü mıknatıslar içeren bileşenlerden uzak tutun.
- Sistemin üstüne ağır nesneler koymayın.

## **Çalıştırma ile ilgili**

- Sistem soğuk bir yerden doğrudan sıcak bir yere taşınırsa veya aşırı rutubetli bir odaya kurulursa, cihazın içindeki merceklerin üzerinde nem yoğunlaşabilir. Bunun sonucunda sistem düzgün çalışmayabilir. Bu durumda, diski çıkarın ve nem buharlaşana kadar yaklaşık yarım saat boyunca sistemi çalışır durumda bırakın.
- Kabinin içine bir nesne kaçarsa, cihazı prizden çıkarın ve tekrar çalıştırmadan önce yetkili servise kontrol ettirin.

### **Ses düzeyinin ayarlanması ile ilgili**

• Çok düşük düzeyde giriş sağlanan ya da ses sinyali olmayan bir bölümü dinlerken ses düzeyini açmayın. Bunu yaparsanız, beklenmedik bir anda çok daha yüksek düzeyde bir bölüm oynatıldığında hoparlörler zarar görebilir.

## **Temizleme ile ilgili**

• Kabini, paneli ve kontrol düğmelerini hafif bir deterjan solüsyonuyla biraz nemlendirilmiş yumuşak bir bezle temizleyin. Aşındırıcı bez, bulaşık deterjanı veya alkol ya da benzin gibi bir çözücü kullanmayın. Sisteminizle ilgili sorularınız veya sorunlarınız olduğunda, lütfen en yakın Sony satıcısına başvurun.

## **Temizleme diskleri, disk/mercek temizleyiciler ile ilgili**

**• Temizleme diski veya disk/mercek temizleyicisi (ıslak ya da sprey türünde olanlar da dahil) kullanmayın. Bu ürünler cihazınızın arızalanmasına neden olabilir.**

## **TV'nizin rengi ile ilgili**

• Hoparlörler TV'nizde renk bozulmasına neden oluyorsa, TV setini kapatın ve 15- 30 dakika kadar bekleyip yeniden açın. Renk bozulması devam ediyorsa, hoparlörleri TV setinizden daha uzağa yerleştirin.

#### **ÖNEMLİ UYARI**

Dikkat: Bu sistem, sabit bir video görüntüsünü veya ekran görüntüsünü televizyon ekranınızda süresiz olarak tutabilir. Sabit video görüntüsü veya ekran görüntüsü TV ekranında uzun süre kalırsa televizyon ekranınız zarar görebilir. Projeksiyon televizyonlar bu duruma karşı özellikle duyarlıdır.

#### **Sistemin taşınması ile ilgili**

• Sistemi taşımadan önce takılı diskleri çıkardığınızdan emin olun ve AC güç kablosunu (şehir şebekesine bağlanan kabloyu) prizden çıkarın.

## <span id="page-55-0"></span>**Disklerle ilgili notlar**

### **Disklerin kullanımıyla ilgili**

- Diskin temiz kalmasını sağlamak için diski kenarlarından tutun. Yüzeyine dokunmayın.
- Diskin üzerine kağıt ya da bant yapıştırmayın.

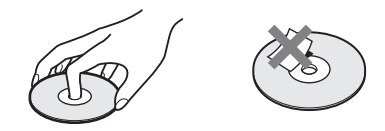

- Diski doğrudan güneş ışığından veya sıcak hava kanalları gibi ısı kaynaklarından uzak tutun ve otomobilin içinde sıcaklık normalin çok üzerine çıkabileceği için doğrudan güneş ışığı alan bir yere park edilmiş bir aracın içinde bırakmayın.
- Diski oynattıktan sonra kutusunda saklayın.

#### **Temizleme ile ilgili**

• Diski oynatmadan önce bir temizleme beziyle silin.

Diski ortasından dışına doğru silin.

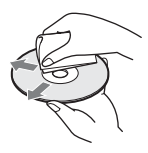

• Benzin, tiner, piyasada bulunan temizleyiciler veya vinil LP'ler için üretilmiş anti-statik sprey gibi çözücüler kullanmayın.

Bu sistem sadece standart yuvarlak diskleri oynatabilir. Standart ya da yuvarlak olmayan kart, kalp veya yıldız şeklinde diskler kullanılması arızaya neden olabilir.

Etiket veya halka gibi ticari bir aksesuarı olan diskleri kullanmayın.

# **Sorun Giderme**

Sistemi kullandığınız sırada aşağıdaki sorunlardan biriyle karşılaşırsanız, onarım için başvurmadan önce sorunu çözmek için aşağıdaki sorun giderme kılavuzunu kullanın. Herhangi bir sorun devam ediyorsa, size en yakın Sony satıcısına başvurun.

Servis personelinin onarım sırasında bazı parçaları değiştirmesi halinde, bu parçaların alıkonabileceğini unutmayın.

### **Genel**

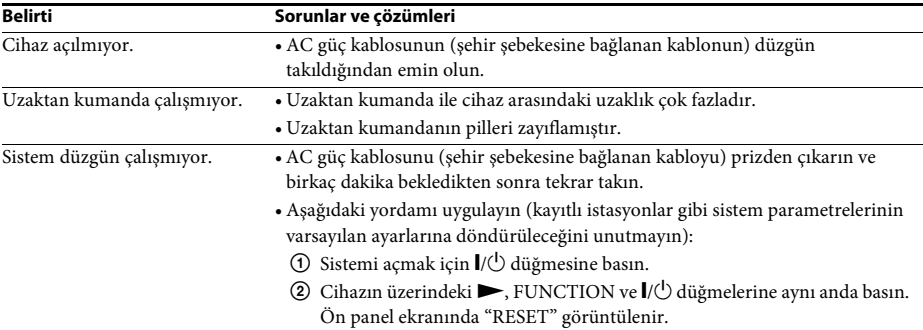

#### **Görüntü**

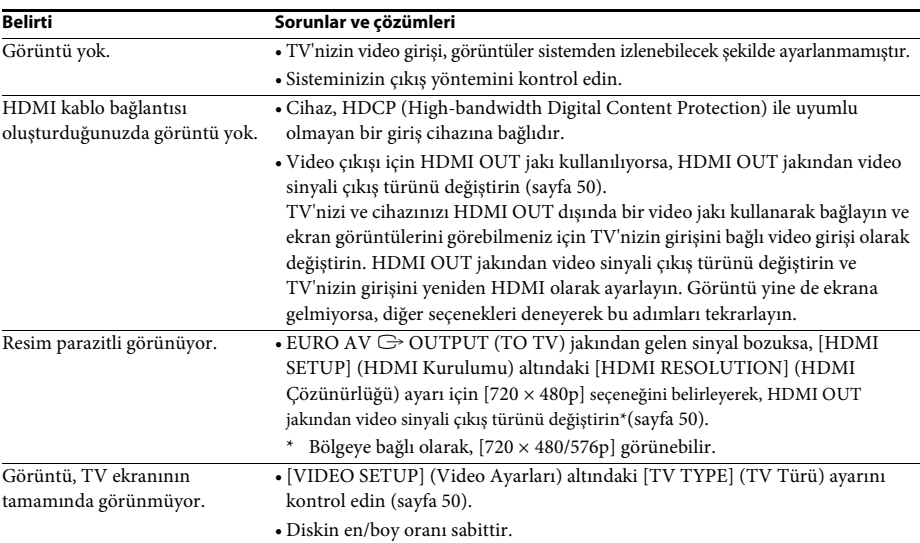

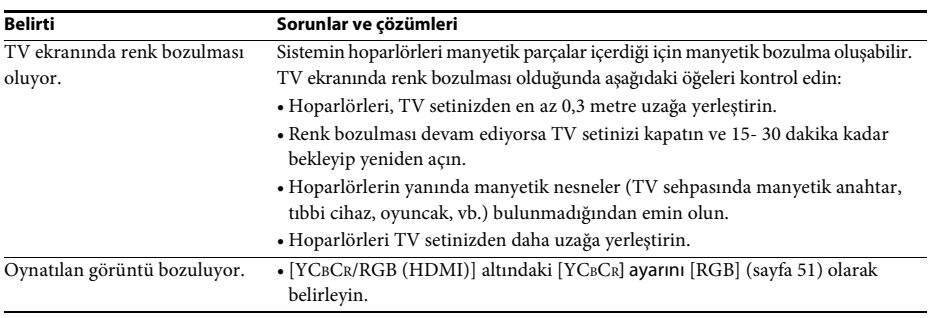

## **Ses**

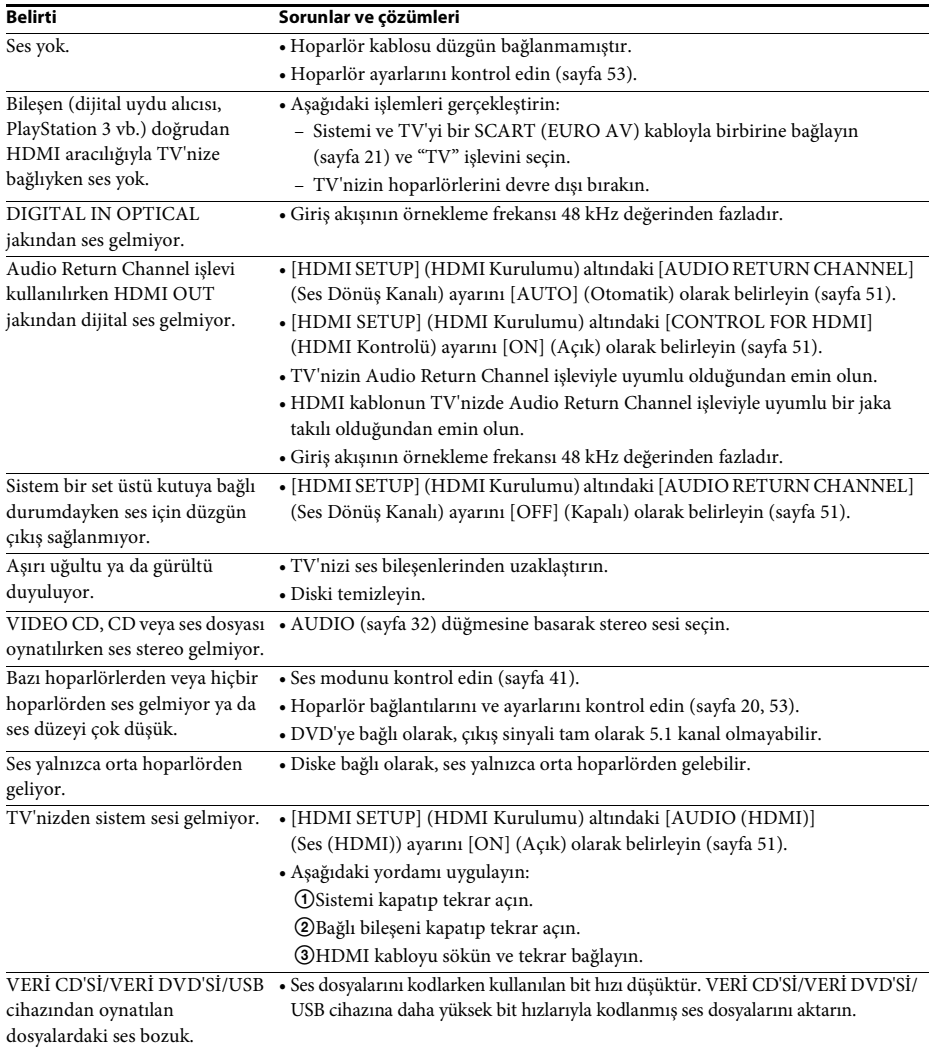

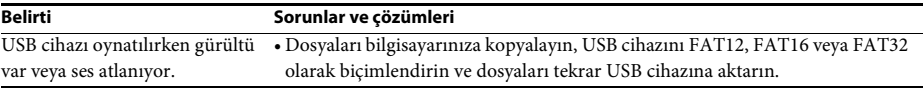

## **Disk oynatma**

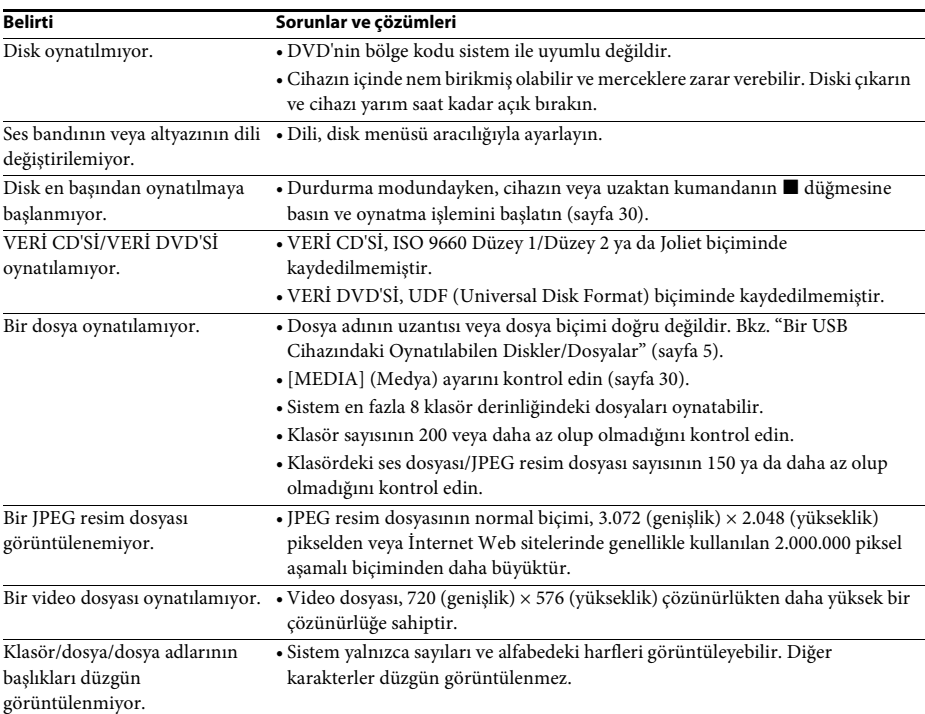

## **USB oynatma**

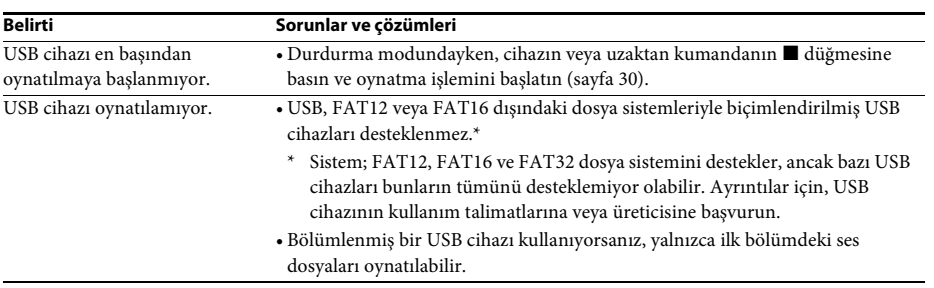

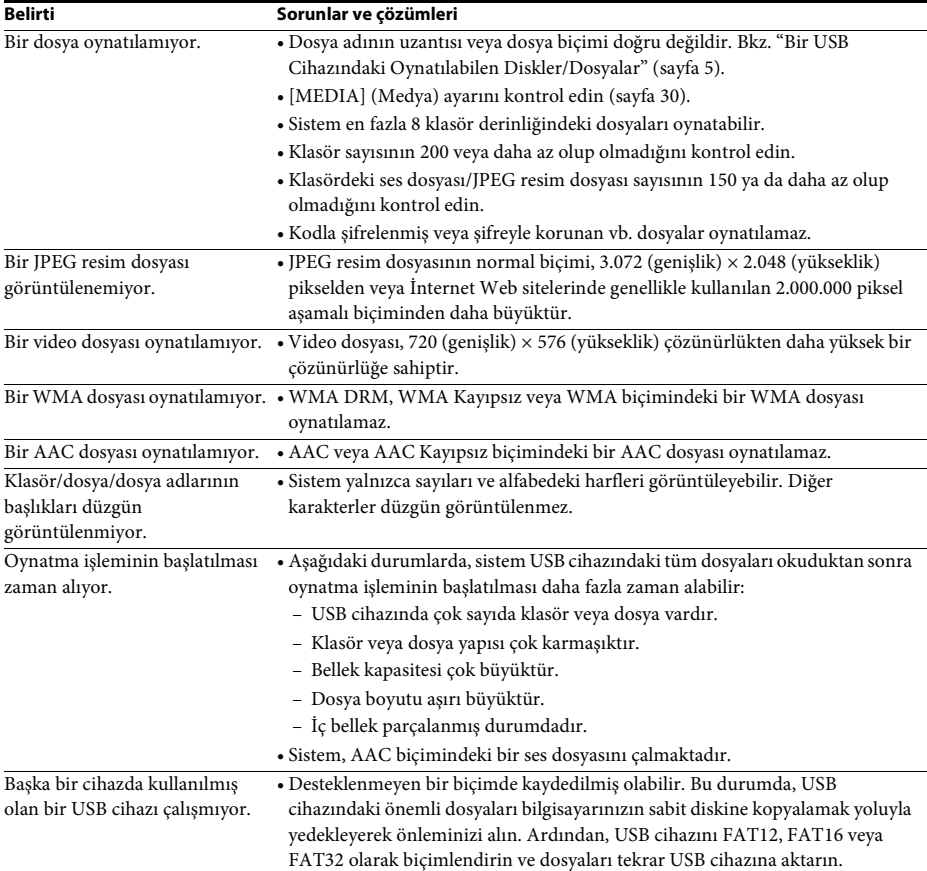

## **Ses bandı/dosyası aktarımı**

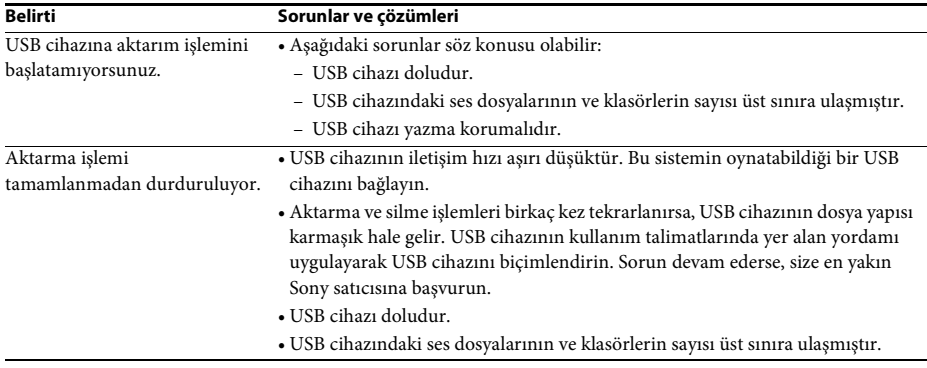

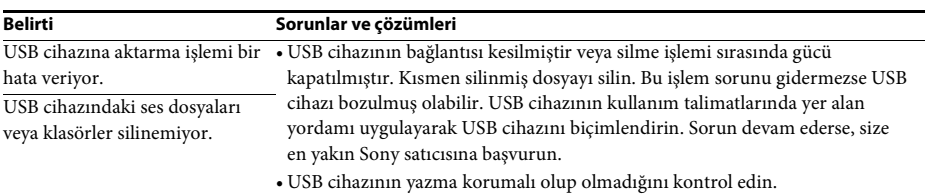

## **Radyo**

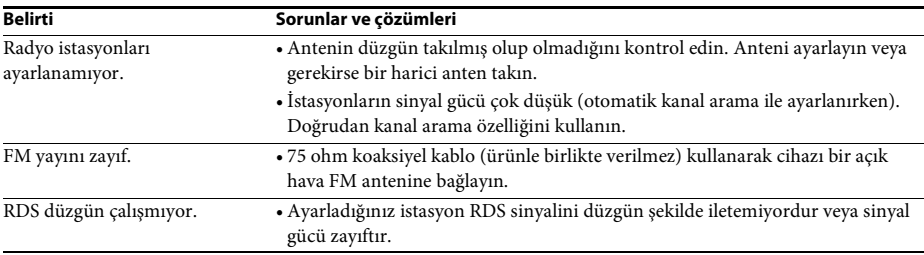

## **Control for HDMI**

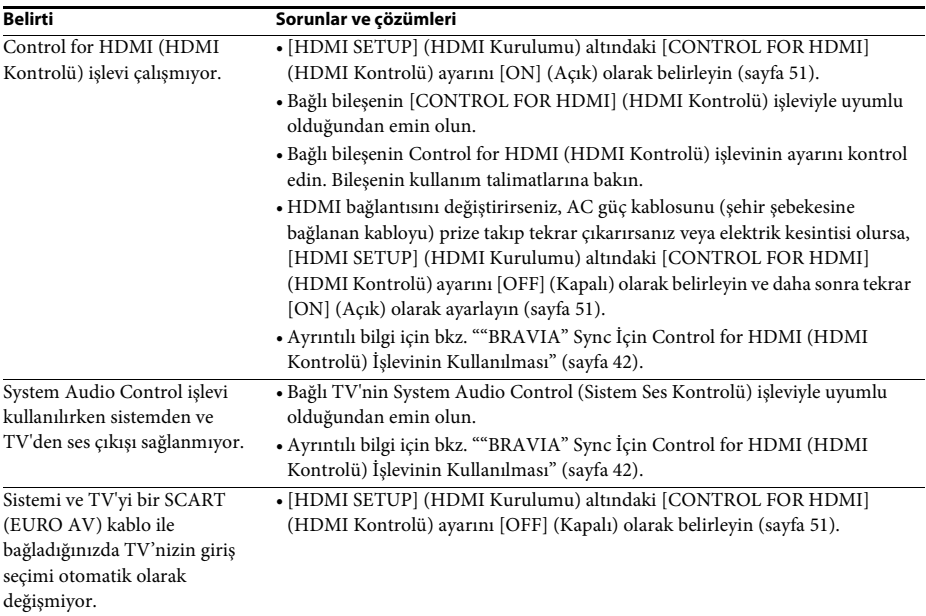

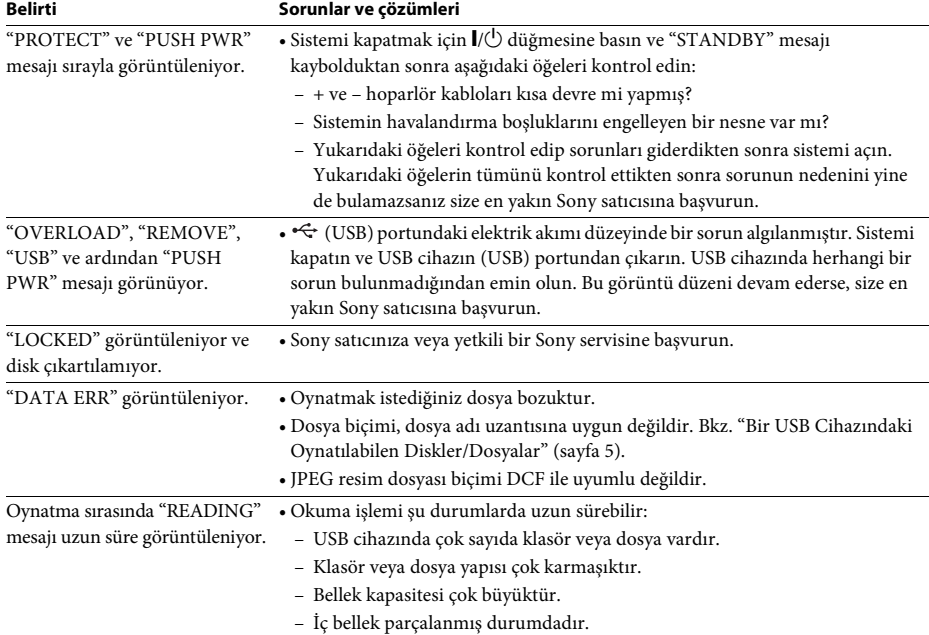

## **Mesajlar**

## **Otomatik Tanılama İşlevi**

## *(Ekranda harfler/sayılar görüntülendiğinde)*

Sistemin arızalanmasını önlemek üzere otomatik tanılama işlevi etkinleştirildiğinde, TV ekranında veya ön panel ekranında bir harf ve 4 basamaklı bir sayıdan oluşan 5 karakterlik bir servis numarası (ör. C 13 50) görüntülenir. Bu durumda, aşağıdaki tabloyu kontrol edin:

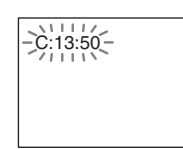

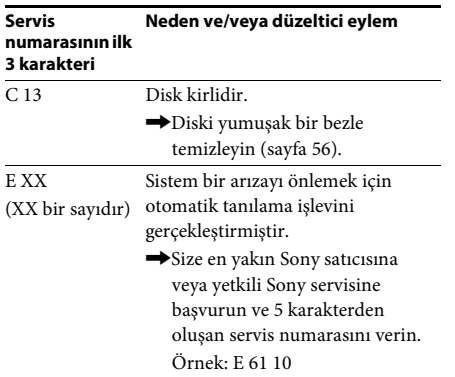

## **TV ekranında sürüm numarası göründüğünde**

Sistemi açtığınızda, TV ekranında sürüm numarası [VER.X.XX] (burada X bir sayıdır) görünebilir. Bu bir arıza değildir ve yalnızca Sony servisi tarafından kullanılmak içindir, ancak sistem her zamanki gibi kullanılamayabilir. Sistemi kullanabilmek için kapatıp tekrar açın.

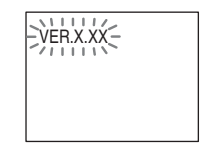

# **Teknik Özellikler**

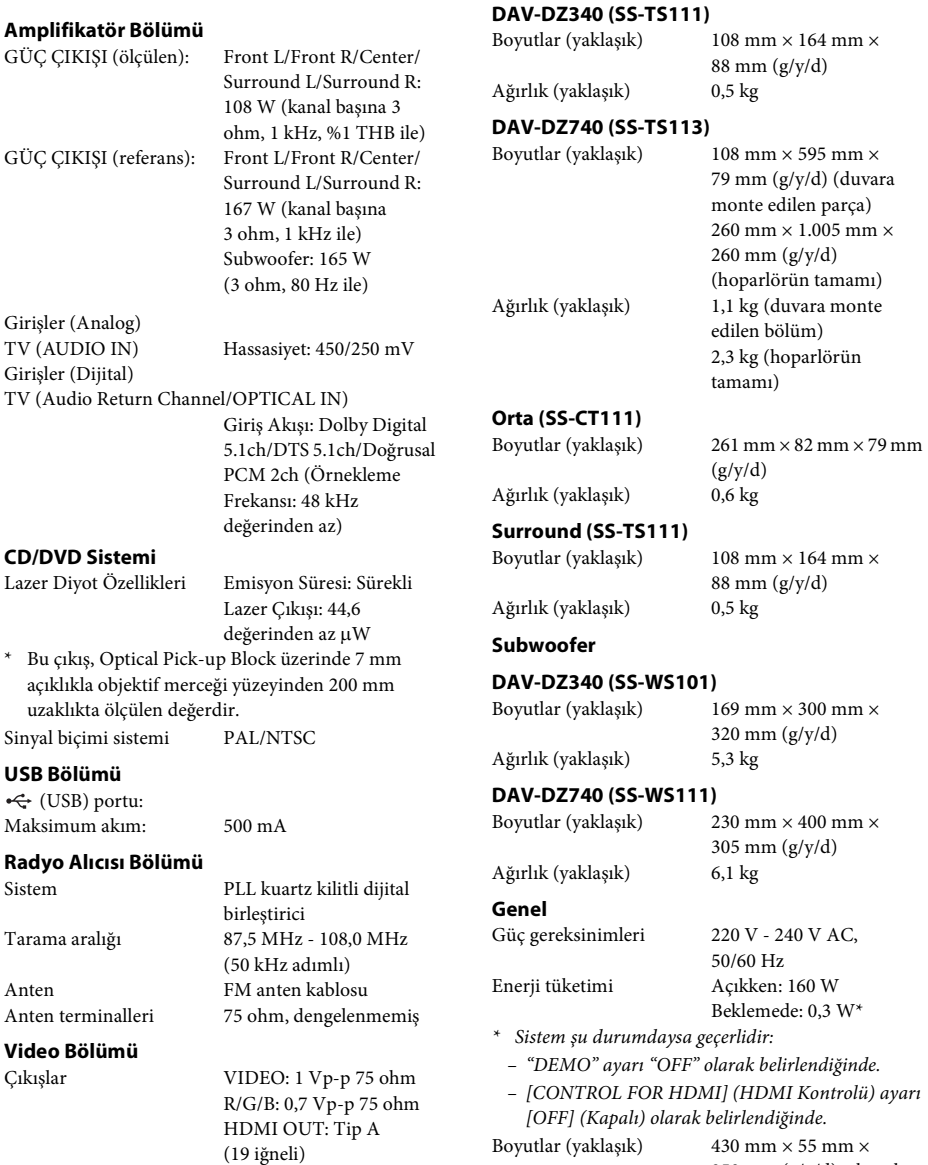

**Hoparlörler**

**Ön**

Boyutlar (yaklaşık) 430 mm × 55 mm × 350 mm (g/y/d) çıkıntılı parçalar dahil Ağırlık (yaklaşık) 3,5 kg

#### **Desteklenen dosya biçimi**

#### **MP3 (MPEG 1 Ses Katmanı 3)**

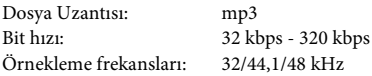

#### **WMA (Yalnızca USB cihazı)**

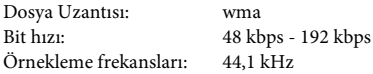

#### **AAC (Yalnızca USB cihazı)**

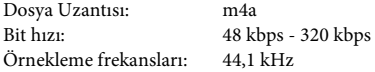

#### **Xvid**

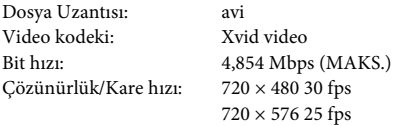

Ses kodeki: MP3

#### **MPEG4**

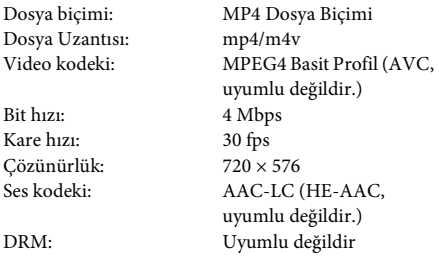

Tasarım ve teknik özellikler önceden bildirilmeksizin değiştirilebilir.

• Bekleme modunda güç tüketimi: 0,3 W.

• Amplifikatörün güç verimliliğinin %85'inden fazlası tam dijital amplifikatör olan S-Master ile sağlanır.

# **Dosya Türlerinin Oynatma Önceliği**

Aşağıdaki tabloda, dosya türlerinin [MEDIA] (Medya) ayarı altındaki oynatma önceliği açıklanmaktadır.

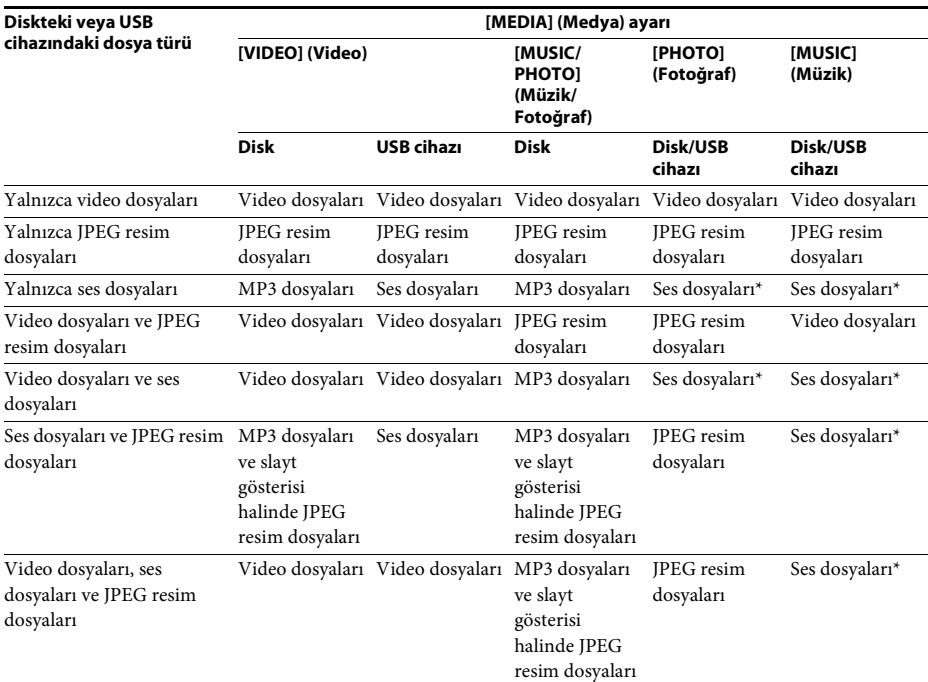

\* Bir disk kullanırken yalnızca MP3 dosyalarını çalabilirsiniz.

## <span id="page-66-0"></span>**Dil Kodu Listesi**

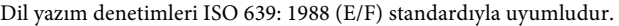

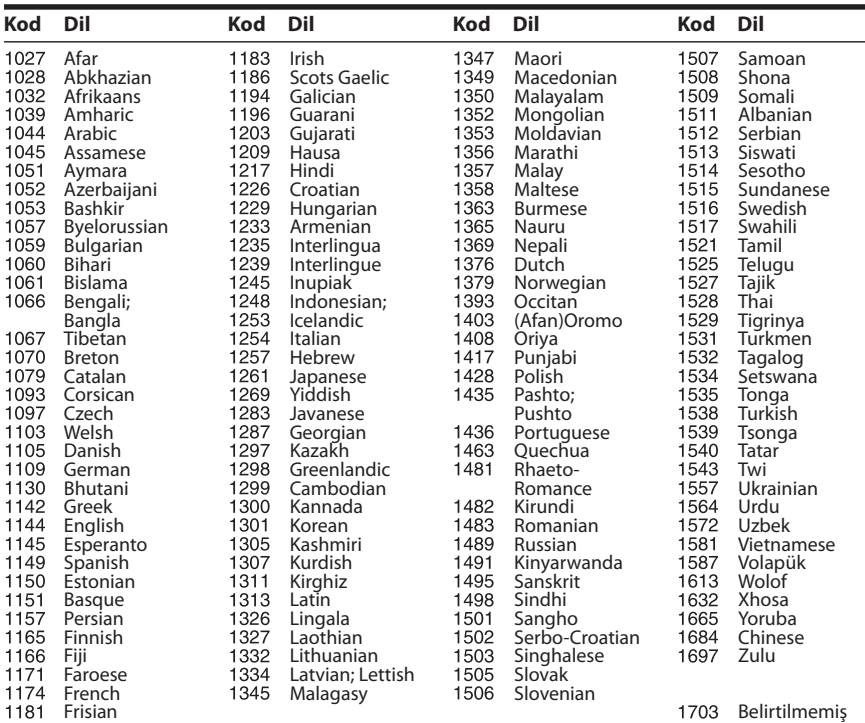

# <span id="page-66-1"></span>**Ebeveyn Denetimi Alan Kodu Listesi**

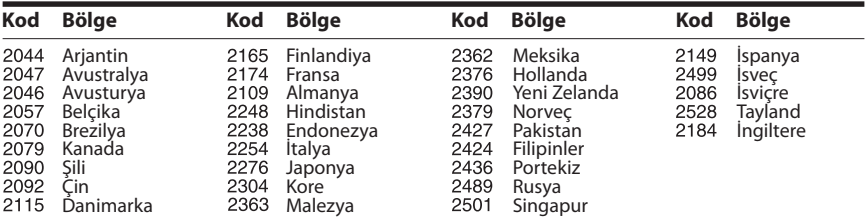

# **Dizin**

## **A**

[A/V SYNC 47](#page-46-0) [ANGLE 32](#page-31-1) [Arka panel 11](#page-10-0) [AUDIO 50](#page-49-5) [AUDIO \(HDMI\) 51](#page-50-4) [AUDIO DRC 52](#page-51-2) [AUDIO RETURN](#page-50-5)  CHANNEL 51 [AUDIO SETUP 52](#page-51-3) [AUTO.STBY 48](#page-47-0)

## **B**

[BACKGROUND 52](#page-51-4) [Birden Çok Kayıt Yapılan CD 7](#page-6-0) [Bölge kodu 7](#page-6-1)

## **C**

[CONTROL FOR HDMI 51](#page-50-2) [Control for HDMI 42](#page-41-2) [CUSTOM 49](#page-48-1)

## **D**

[DEMO 48](#page-47-1) [DIMMER 48](#page-47-2) [Dil Kodu Listesi 67](#page-66-0) [DUAL MONO 47](#page-46-1) [DVD menüsü 32](#page-31-2)

## **E**

[EFFECT 35](#page-34-0)

## **F**

[FM MODE 39](#page-38-3)

## **H**

HDMI [YCBCR/RGB \(HDMI\) 51](#page-50-6) [HDMI RESOLUTION 50](#page-49-6) [HDMI SETUP 50](#page-49-7)

## **I**

[INTERVAL 36](#page-35-0)

## **J**

[JPEG RESOLUTION 51](#page-50-7)

## **K**

[Karıştırarak Oynatma 34](#page-33-0) [Kontrol Menüsü 14](#page-13-0)

## **L**

[LANGUAGE SETUP 49](#page-48-2) [LINE 50](#page-49-8)

## **M**

[MEDIA 30,](#page-29-2) [36](#page-35-1) [MENU 49](#page-48-3) [MULTI-DISC RESUME 53](#page-52-3) [Multipleks yayın sesi 47](#page-46-2)

## **O**

[OSD 49](#page-48-4) [Oynatılabilen diskler 5](#page-4-0)

## **Ö**

[Ön panel 10](#page-9-0)

## **P**

[PARENTAL CONTROL 52](#page-51-5) [PAUSE MODE 50](#page-49-9) [Program Oynatma 33](#page-32-0)

## **Q**

[Quick Setup 25](#page-24-1)

## **R**

[RDS 40](#page-39-0) [RESET 53](#page-52-4)

## **S**

[SCREEN SAVER 52](#page-51-6) [SETUP 49](#page-48-5) [SLEEP 46](#page-45-0) [SOUND MODE 41](#page-40-1) [SPEAKER SETUP 53](#page-52-5) [CONNECTION 53](#page-52-6) [DISTANCE 54](#page-53-0) [LEVEL 54](#page-53-1) [SUBTITLE 32,](#page-31-3) [50](#page-49-10) [SYSTEM MENU 39,](#page-38-4) [46,](#page-45-1) [47,](#page-46-3) [48](#page-47-3) [SYSTEM SETUP 52](#page-51-7)

## **T**

[Tekrar Oynatma 35](#page-34-1) [TEST TONE 54](#page-53-2) [TIME 31](#page-30-0) [TRACK SELECTION 52](#page-51-8) [TV TYPE 50](#page-49-4)

### **U**

[Uzaktan kumanda 12](#page-11-0)

## **V**

[VIDEO SETUP 50](#page-49-11)

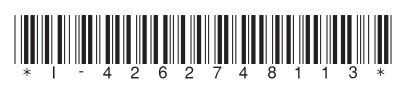

4-262-748-**11**(1) (TR)

http://www.sony.net/

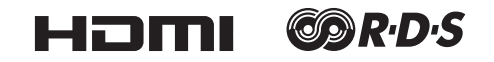